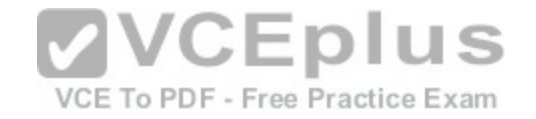

# **70-698.exam.98q**

Number: 70-698 Passing Score: 800 Time Limit: 120 min File Version: 1

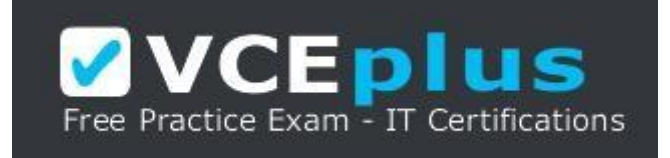

**VCE to PDF Converter :** <https://vceplus.com/vce-to-pdf/> **Facebook:** <https://www.facebook.com/VCE.For.All.VN/> **Twitter :** [https://twitter.com/VCE\\_Plus](https://twitter.com/VCE_Plus) **Google+ :** <https://plus.google.com/+Vcepluscom> **LinkedIn :** <https://www.linkedin.com/company/vceplus>

https://vceplus.com/

**70-698**

**Installing and Configuring Windows 10**

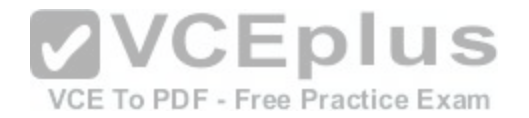

## **Exam A**

#### **QUESTION 1**

You have a computer named Computer1 that has the following four hard disk drives installed:

- Drive 1: A 500-GB OS volume
- Drive 2: A 400-GB data volume
- Drive3: A 400-GB empty volume
- Drive 4: A 500-GB empty volume

You need to create a two-way mirror by using Storage Spaces. The solution must minimize data loss.

Which drives should you use?

- A. Drive 1 and Drive 2
- B. Drive 1 and Drive 4
- C. Drive 2 and Drive 3
- D. Drive 3 and Drive 4

**Correct Answer:** D **Section: (none) Explanation**

**Explanation/Reference:** Explanation:

http://www.windowscentral.com/how-use-storage-spaces-windows-

10

## **QUESTION 2**

Your company is developing a Universal Windows Platform (UWP) app named App1. App1 is not published in the Windows Store.

You are provided with an AppX package for App1.

You need to install App1 locally.

What should you do first?

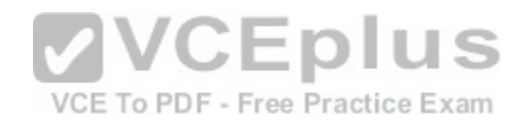

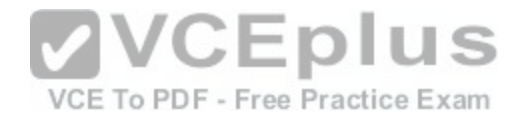

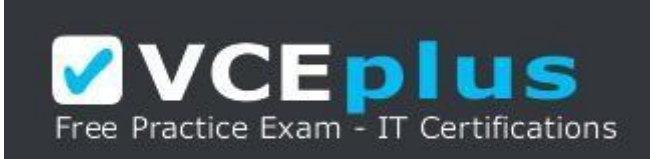

### https://vceplus.com/

- A. From a Group Policy object (GPO), add a software installation package.
- B. From the Settings app, modify the For developers setting.
- C. Set the AppX Deployment Service (AppXSVC) to Automatic and restart the computer.
- D. Disable User Account Control (UAC).

**Correct Answer:** B **Section: (none) Explanation**

**Explanation/Reference:** Explanation: https://msdn.microsoft.[com/windows/uwp/get-](https://vceplus.com/)

started/enable-your-device-for-development

### **QUESTION 3**

You purchase licenses for several apps from the Windows Store and you list the apps in your Windows Store for Business.

You need to tell users how to install the apps.

What should you instruct the users to use?

- A. the Windows Store app and a Microsoft account
- B. a web browser and a Microsoft Azure Active Directory (Azure AD) account
- C. the Windows Store app and a Microsoft Azure Active Directory (Azure AD) account
- D. a web browser and a Microsoft account

**Correct Answer:** C **Section: (none) Explanation**

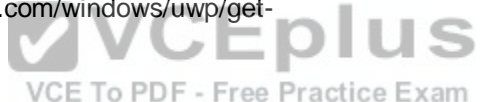

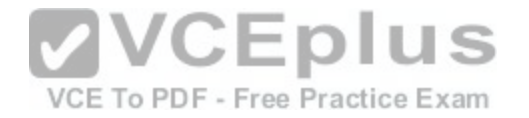

**Explanation/Reference:** Explanation: https://technet.microsoft.com/en-

us/itpro/windows/manage/distribute-apps-from-your-private-store

# **QUESTION 4**

Note: This question is part of a series of questions that use the same scenario. For your convenience, the scenario is repeated in each question. Each question presents a different goal and answer choices, but the text of the scenario is exactly the same in each question in this series.

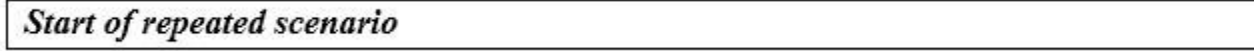

Your network contains a single Active Directory domain named adatum.com.

The network contains five servers configured as shown in the following table:

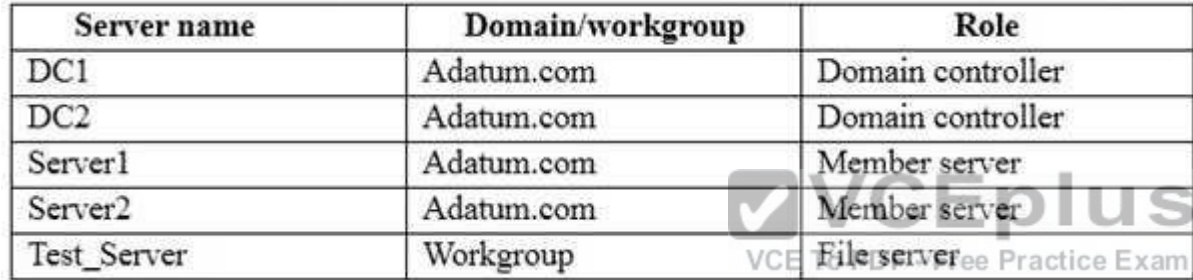

All of the servers run Windows Server 2012 R2.

Test\_Server has a shared folder named ShareA. Only local users have permissions to ShareA.

The network contains a mainframe computer that is administered by using the Telnet protocol.

The domain contains four client computers configured as shown in the following table:

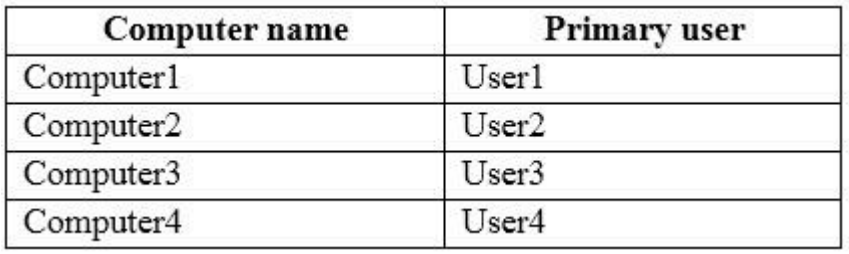

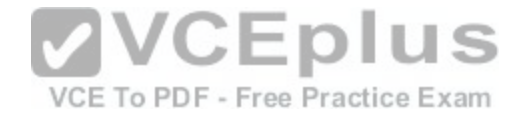

All of the client computers run the 64-bit version of Windows 10. User3 frequently accesses ShareA. Remote Desktop is enabled on Computer4.

Your company identifies the following requirements:

- **Ensure that you can test unsigned device drivers on Computer1.**
- **Enable Credential Guard on Computer2.**
- Run commands and cmdlets remotely on Computer2.

- Configure User Account Control (UAC) on Computer3 to prompt administrators for credentials when elevated privileges are required. -Ensure that User1 can view and interact with a desktop session of User3.

- **Ensure that User2 can use Telnet to manage the mainframe.**
- **Ensure that User4 can use Remote Desktop to access Computer4 remotely.**

End of repeated scenario

You need to configure Computer3 to meet the UAC requirement.

What should you use?

- A. User Account Control Settings
- B. Credential Manager

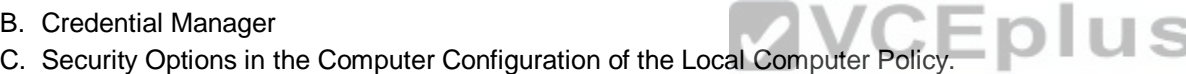

D. Security Settings in the User Computer of the Local Computer Policy.

**Correct Answer:** C **Section: (none) Explanation**

**Explanation/Reference:** Explanation: http://www.ghacks.net/2013/06/20/how-to-configure-windows-uac-

prompt-behavior-for-admins-and-users/

# **QUESTION 5**

Note: This question is part of a series of questions that use the same scenario. For your convenience, the scenario is repeated in each question. Each question presents a different goal and answer choices, but the text of the scenario is exactly the same in each question in this series.

Start of repeated scenario

Your network contains a single Active Directory domain named adatum.com.

The network contains five servers configured as shown in the following table:

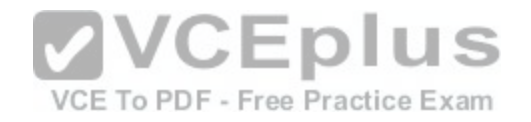

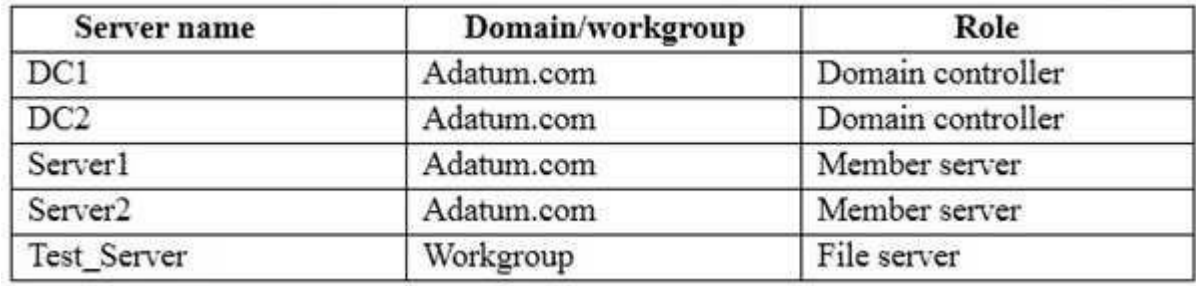

All of the servers run Windows Server 2012 R2.

Test Server has a shared folder named ShareA. Only local users have permissions to ShareA.

The network contains a mainframe computer that is administered by using the Telnet protocol.

The domain contains four client computers configured as shown in the following table:

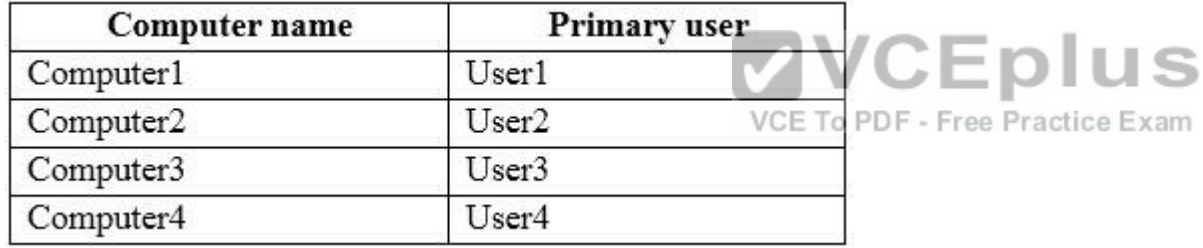

All of the client computers run the 64-bit version of Windows 10. User3 frequently accesses ShareA. Remote Desktop is enabled on Computer4.

Your company identifies the following requirements:

- **Ensure that you can test unsigned device drivers on Computer1.**
- **Enable Credential Guard on Computer2.**
- Run commands and cmdlets remotely on Computer2.
- Configure User Account Control (UAC) on Computer3 to prompt administrators for credentials when elevated privileges are required.

Ensure that User1 can view and interact with a desktop session of User3.

- **Ensure that User2 can use Telnet to manage the mainframe.**
- **Ensure that User4 can use Remote Desktop to access Computer4 remotely.**

End of repeated scenario

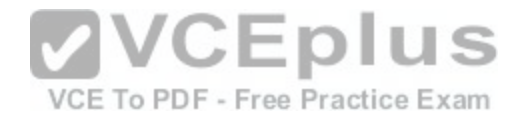

On Test Server, you reset the password for User3. You need to ensure that User3 can access ShareA. Which tool should you instruct User3 to use on Computer3?

- A. the Get-Credential cmdlet
- B. Credential Manager
- C. Authorization Manager
- D. Active Directory Users and Computers

**Correct Answer:** B **Section: (none) Explanation**

**Explanation/Reference:** Explanation: http://www.digitalcitizen.life/credential-manager-where-

windows-stores-passwords-other-login-details

#### **QUESTION 6**

Note: This question is part of a series of questions that use the same scenario. For your convenience, the scenario is repeated in each question. Each question presents a different goal and answer choices, but the text of t[he scenario is exactly the same in each q](https://vceplus.com/)uestion in this series.

Start of repeated scenario VCE To PDF - Free Practice Exam

Your network contains a single Active Directory domain named adatum.com.

The network contains five servers configured as shown in the following table:

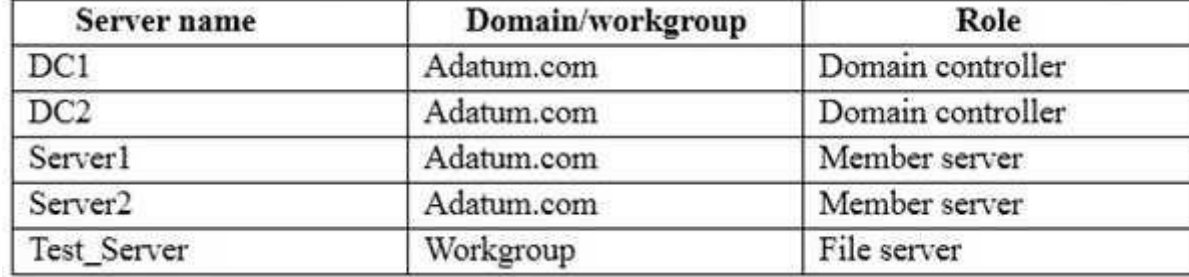

All of the servers run Windows Server 2012 R2.

Test Server has a shared folder named ShareA. Only local users have permissions to ShareA.

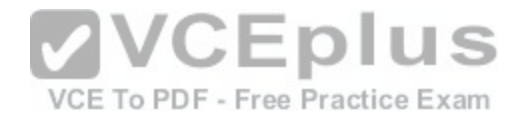

The network contains a mainframe computer that is administered by using the Telnet protocol.

The domain contains four client computers configured as shown in the following table:

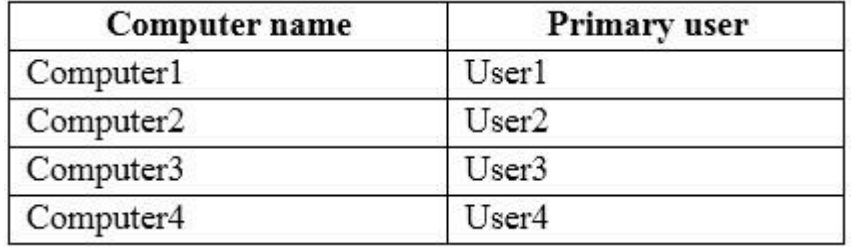

All of the client computers run the 64-bit version of Windows 10. User3 frequently accesses ShareA. Remote Desktop is enabled on Computer4.

Your company identifies the following requirements:

Ensure that you can test unsigned device drivers on Computer1.

- **Enable Credential Guard on Computer2.**
- Run commands and cmdlets remotely on Computer2.

Configure User Account Control (UAC) on Computer3to pro[mpt administrators for credentials when](https://vceplus.com/) elevated privileges are required.

Ensure that User1 can view and interact with a desktop session of User3.

**Ensure that User2 can use Telnet to manage the mainframe. VCE To PDF - Free Practice Exam** 

**Ensure that User4 can use Remote Desktop to access Computer4 remotely.** 

End of repeated scenario

You need to meet the Credential Guard requirement of Computer2.

Which two Windows features should you install? Each correct answer presents part of the solution.

- A. Windows Process Activation Service (WAS)
- B. Embedded BootExperience
- C. Isolated User Mode
- D. Windows Identity Foundation 3.5
- E. Hyper-V Hypervisor

**Correct Answer:** CE **Section: (none) Explanation**

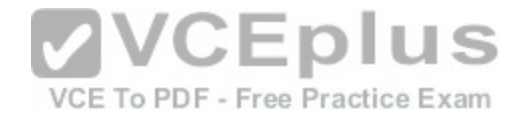

## **Explanation/Reference:**

Explanation:

https://technet.microsoft.com/en-us/itpro/windows/keep-secure/credential-guard https://blogs.technet.microsoft.com/ash/2016/03/02/windows-10-device-guard-andcredential-guard-demystified/

# **QUESTION 7**

Note: This question is part of a series of questions that use the same scenario. For your convenience, the scenario is repeated in each question. Each question presents a different goal and answer choices, but the text of the scenario is exactly the same in each question in this series.

Start of repeated scenario

Your network contains a single Active Directory domain named adatum.com.

The network contains five servers configured as shown in the following table:

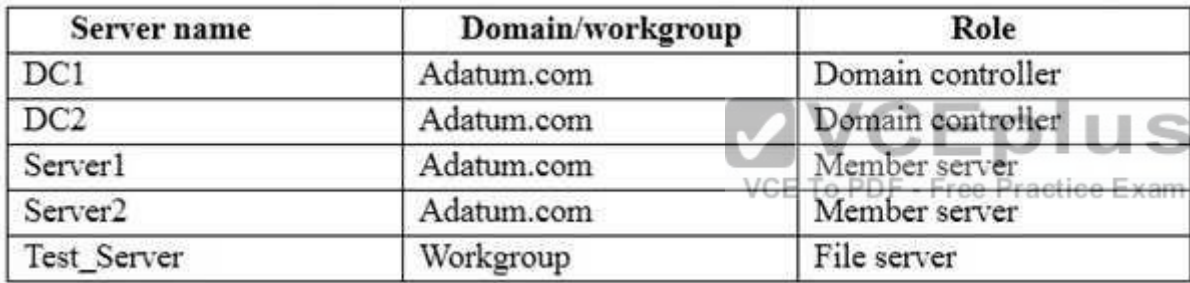

All of the servers run Windows Server 2012 R2.

Test\_Server has a shared folder named ShareA. Only local users have permissions to ShareA.

The network contains a mainframe computer that is administered by using the Telnet protocol.

The domain contains four client computers configured as shown in the following table:

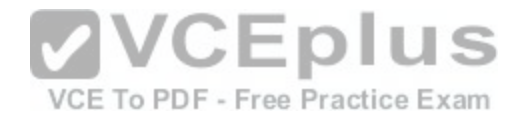

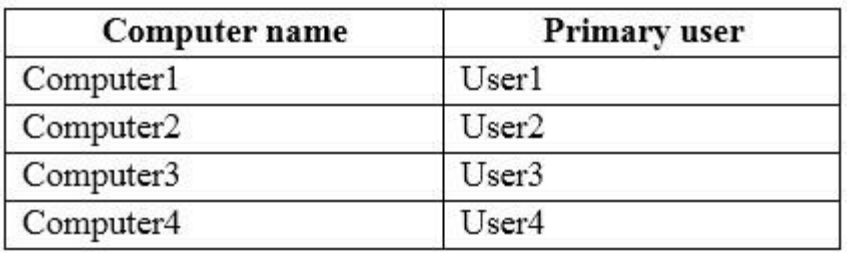

All of the client computers run the 64-bit version of Windows 10. User3 frequently accesses ShareA. Remote Desktop is enabled on Computer4.

Your company identifies the following requirements:

- **Ensure that you can test unsigned device drivers on Computer1.**
- **Enable Credential Guard on Computer2.**
- Run commands and cmdlets remotely on Computer2.
- Configure User Account Control (UAC) on Computer3 to prompt administrators for credentials when elevated privileges are required.

Ensure that User1 can view and interact with a desktop session of User3.

- **Ensure that User2 can use Telnet to manage the mainframe.**
- **Ensure that User4 can use Remote Desktop to access Co[mputer4 remotely.](https://vceplus.com/)**

End of repeated scenario

VCE To PDF - Free Practice Exam

You need to meet the requirement of User2.

What should you do?

- A. Run tlntadmn.exe
- B. Install a Windows feature.
- C. Modify the membership of the TelnetClients group.
- D. Configure Windows Firewall.

**Correct Answer:** B **Section: (none) Explanation**

#### **Explanation/Reference:**

Explanation:

You need the Telnet Client to manage a Telnet Server. The Telnet Client is not installed by default.

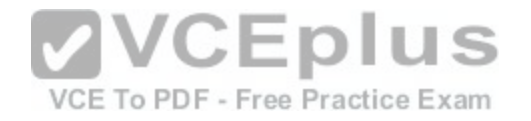

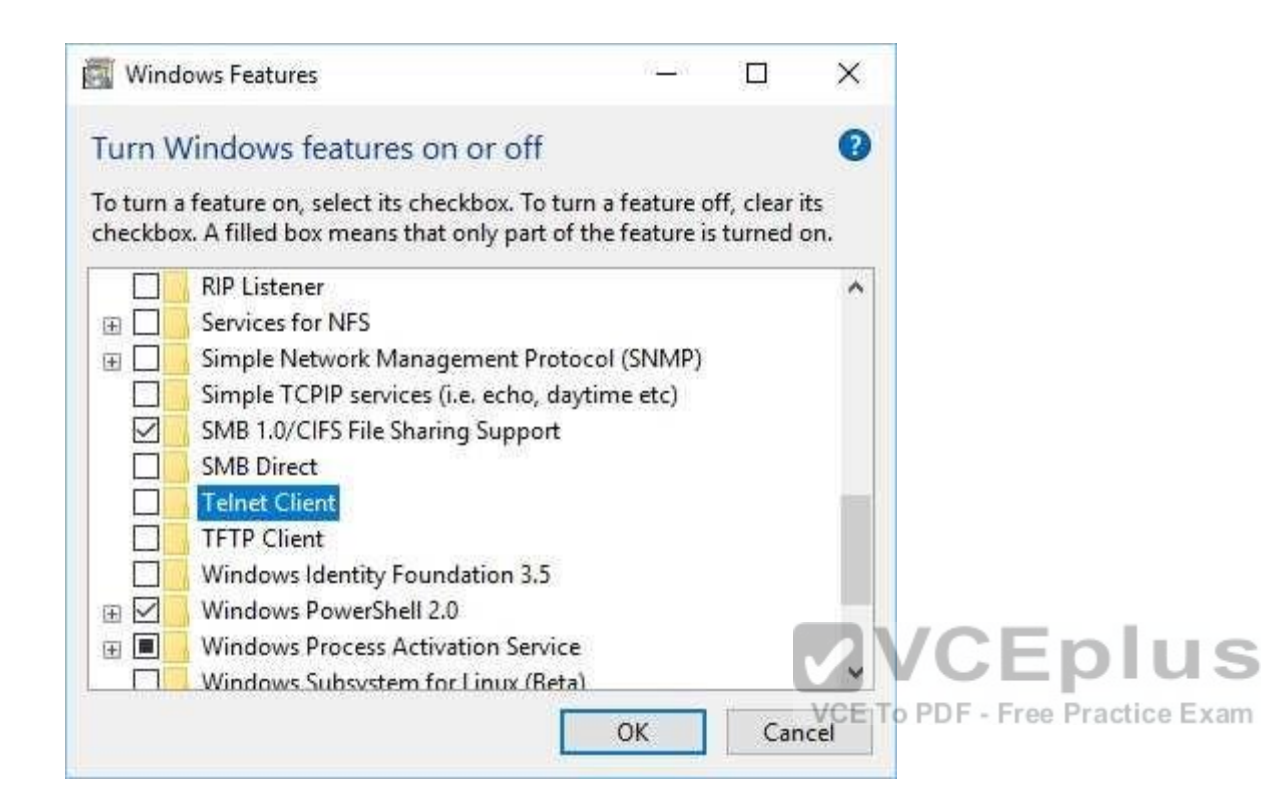

# **QUESTION 8**

Note: This question is part of a series of questions that use the same set of answer choices. Each answer choice may be used once, more than once, or not at all.

Your network contains a single Active Directory domain. The domain contains a VPN server that supports all of the VPN protocols.

A user named User1 works from home and has a desktop computer that runs Windows 10 Pro. User1 has an application named App1 that requires access to a server on the corporate network. User1 creates a VPN connection on the computer.

You need to ensure that when User1 opens App1, App1 can access the required data.

What should you do?

- A. Click Turn on password protected sharing.
- B. Disable Network Discovery.
- C. Modify the Profile settings of an incoming firewall rule.
- D. Run the Add-VpnConnectionTriggerApplication cmdlet.

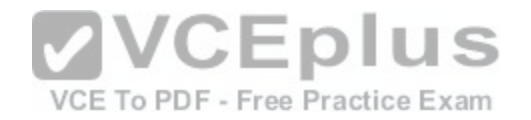

- E. Run the New-NetFirewallRule cmdlet and specify the- Direction Outbound parameter.
- F. Run the New-VpnConnection cmdlet.
- G. Run the Set-NetConnectionProfile cmdlet.
- H. Run the Set-VPNConnection cmdlet.

#### **Correct Answer:** D **Section: (none) Explanation**

**Explanation/Reference: Explanation:** 

https://technet.microsoft.com/itpro/powershell/windows/vpnclient/add-

vpnconnectiontriggerapplication

## **QUESTION 9**

Note: This question is part of a series of questions that use the same set of answer choices. Each answer choice may be used once, more than once, or not at all.

Your network contains a single Active Directory domain. The domain contains devices that run Windows 10 Enterprise.

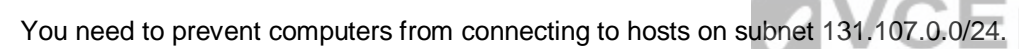

What should you do?

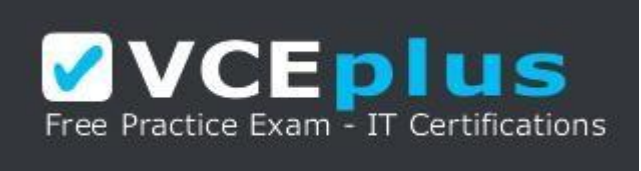

## https://vceplus.com/

- A. Click Turn on password protected sharing.
- B. Disable Network Discovery.
- C. Modify the Profile settings of an incoming firewall rule.
- D. Run the Add-VpnConnectionTriggerApplication cmdlet.
- E. Run the New-NetFirewallRule cmdlet and specify the- Direction Outbound parameter.
- F. Run the New-VpnConnection cmdlet.
- G. Run the Set-NetConnectionProfile cmdlet.
- H. Run the Set-VPNConnection cmdlet.

VCE To PDF - Free Practice Exam

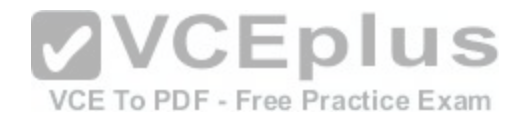

**Correct Answer:** E **Section: (none) Explanation**

#### **Explanation/Reference:** Explanation:

https://technet.microsoft.com/en-

us/library/jj554908(v=wps.630).aspx

## **QUESTION 10**

Note: This question is part of a series of questions that use the same set of answer choices. Each answer choice may be used once, more than once, or not at all.

You have 10 computers that run Windows 10 Pro. The computers are in a workgroup.

A computer named PC\_User1 has shared folder named Share1. Users are not prompted for credentials when they access Share1.

You modify the permissions on Share1 so that the share is shared only to a user named User1.

You need to ensure that when users from other computers in the workgroup access Share1, they must authenticate by using the credentials of User1.

What should you do?

- A. Click Turn on password protected sharing.
- B. Disable Network Discovery.
- C. Modify the Profile settings of an incoming firewall rule.
- D. Run the Add-VpnConnectionTriggerApplication cmdlet.
- E. Run the New-NetFirewallRule cmdlet and specify the- Direction Outbound parameter.
- F. Run the New-VpnConnection cmdlet.
- G. Run the Set-NetConnectionProfile cmdlet.
- H. Run the Set-VPNConnection cmdlet.

#### **Correct Answer:** A

**Section: (none)**

#### **Explanation**

**Explanation/Reference:** Explanation: http://www.isunshare.com/windows-10/turn-off-or-on-

password-protected-sharing-in-windows-10.html

# **QUESTION 11**

Note: This question is part of a series of questions that use the same set of answer choices. Each answer choice may be used once, more than once, or not at all.

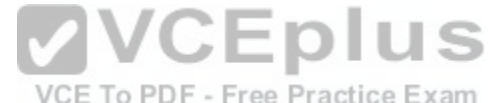

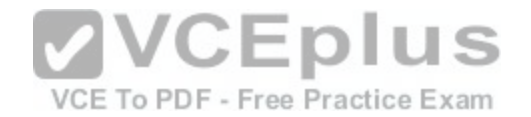

Your network contains a single Active Directory domain. The domain contains a VPN server that supports all of the VPN protocols.

From a computer that runs Windows 10 Pro, a user named User1 creates an SSTP VPN connection to a network named VPN1.

User1 successfully connects to the VPN server. When User1 roams between different Wi-Fi access points, the user loses the connection to the corporate network and must manually re-establish the VPN connection.

You need to ensure that VPN1 automatically maintains the connection while the user roams between Wi-Fi access points.

What should you do?

- A. Click Turn on password protected sharing.
- B. Disable Network Discovery.
- C. Modify the Profile settings of an incoming firewall rule.
- D. Run the Add-VpnConnectionTriggerApplication cmdlet.
- E. Run the New-NetFirewallRule cmdlet and specify the- Direction Outbound parameter.
- F. Run the New-VpnConnection cmdlet.
- G. Run the Set-NetConnectionProfile cmdlet.
- H. Run the Set-VPNConnection cmdlet.

**Correct Answer:** D **Section: (none) Explanation**

**Explanation/Reference:** Explanation:

https://technet.microsoft.com/en-

us/library/dn296460(v=wps.630).aspx

# **QUESTION 12**

Note: This question is part of a series of questions that use the same set of answer choices. Each answer choice may be used once, more than once, or not at all. You have a computer named Computer1 that has storage configured as shown in the following table:

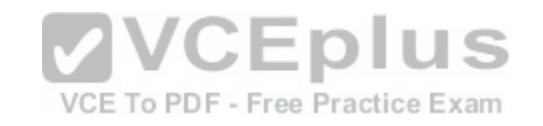

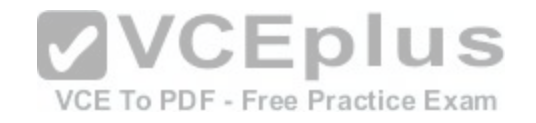

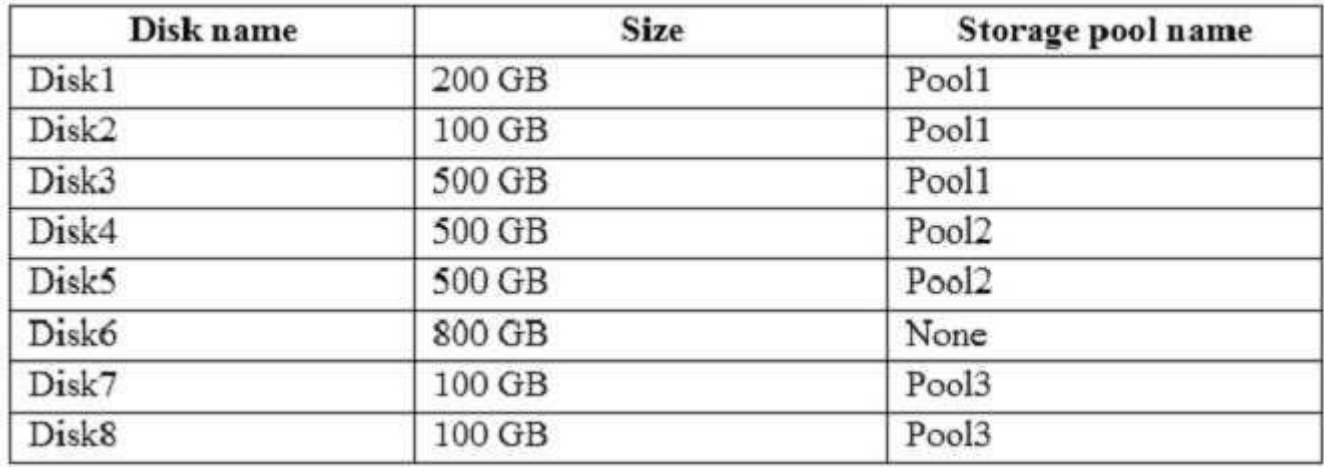

Pool1 contains a storage space named Space1 that is 300 GB.

Pool2 is empty.

You need to add Disk6 to Pool1.

What should you use?

- A. Add-PhysicalDisk
- B. Diskpart
- C. New-VirtualDisk
- D. Remove-PhysicalDisk
- E. Resize-VirtualDisk
- F. Set-StoragePool
- G. Subst
- H. Update-Disk

**Correct Answer:** A **Section: (none) Explanation**

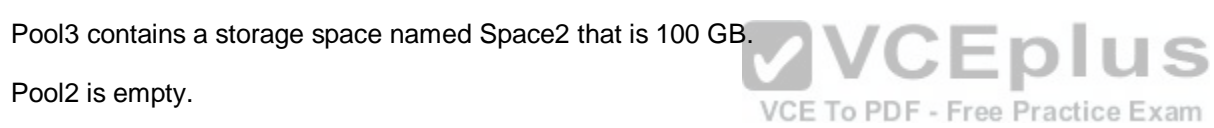

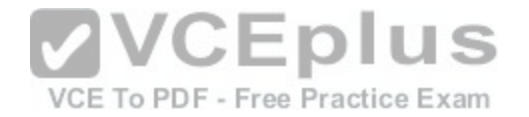

# **Explanation/Reference:** Explanation:

https://technet.microsoft.com/itpro/powershell/windows/storage/add-

physicaldisk

# **QUESTION 13**

Note: This question is part of a series of questions that use the same set of answer choices. Each answer choice may be used once, more than once, or not at all.

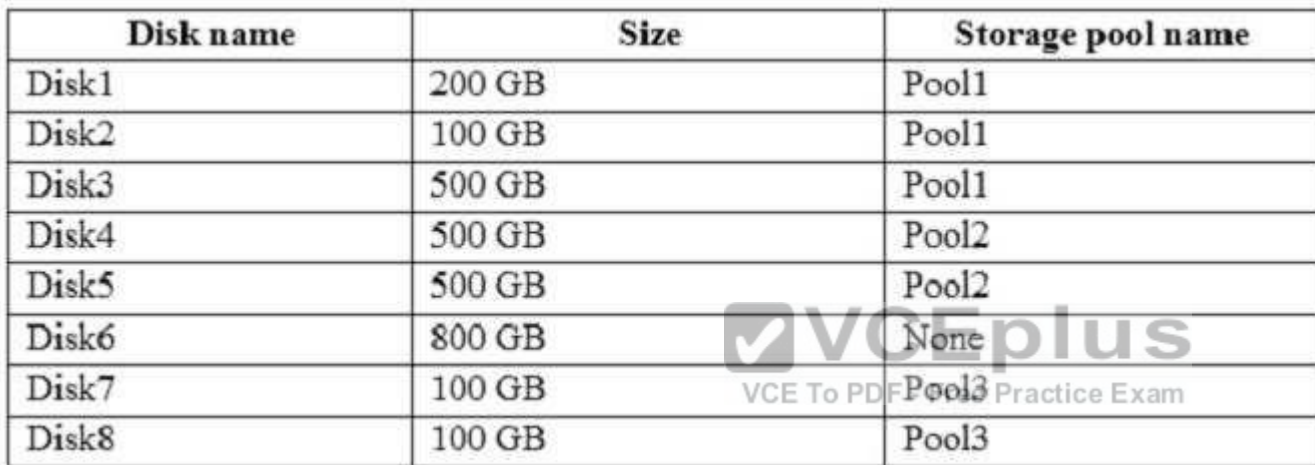

You have a computer named Computer1 that has storage configured as shown in the following table:

Pool1 contains a storage space named Space1 that is 300 GB.

Pool3 contains a storage space named Space2 that is 100 GB.

Pool2 is empty.

Space1 contains 10 folders.

You need to access each folder as a separate drive from Windows Explorer.

What should you use?

A. Add-PhysicalDisk

B. Diskpart

C. New-VirtualDisk

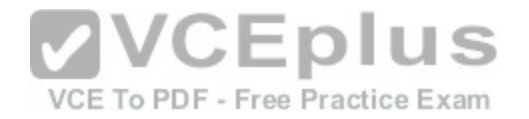

- D. Remove-PhysicalDisk
- E. Resize-VirtualDisk
- F. Set-StoragePool
- G. Subst
- H. Update-Disk
- **Correct Answer:** G **Section: (none) Explanation**

**Explanation/Reference:** Explanation: http://www.howtogeek.com/howto/windows-vista/map-a-drive-

letter-to-a-folder-the-easy-way-in-windows/

#### **QUESTION 14**

Note: This question is part of a series of questions that use the same set of answer choices. Each answer choice may be used once, more than once, or not at all.

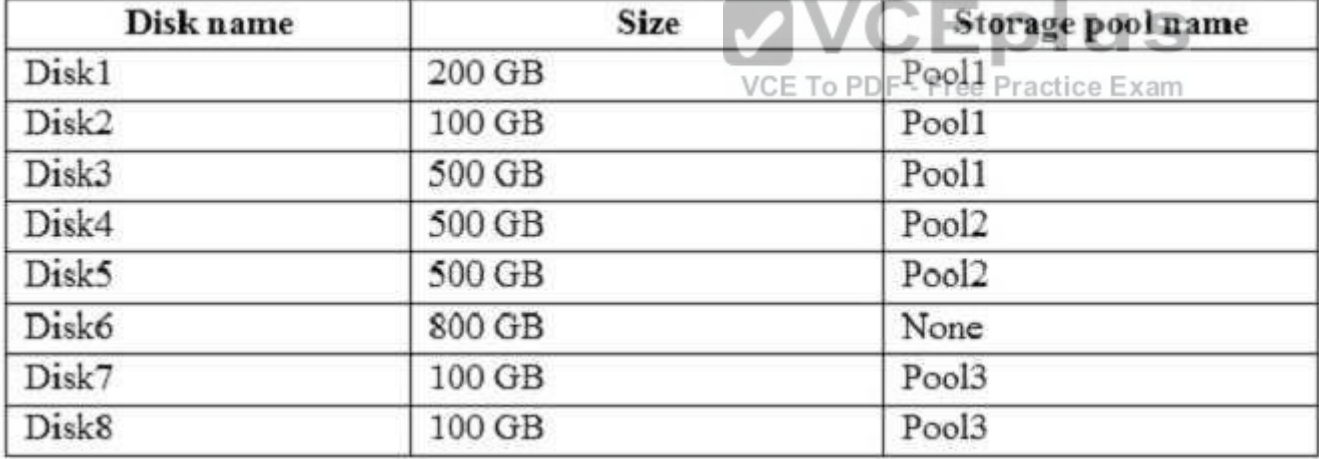

You have a computer named Computer1 that has storage configured as shown in the following table:

Pool1 contains a storage space named Space1 that is 300 GB. Pool3 contains a storage space named Space2 that is 100 GB.

Pool2 is empty.

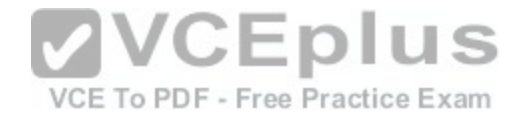

You need to add a storage space to Pool2.

What should you use?

- A. Add-PhysicalDisk
- B. Diskpart
- C. New-VirtualDisk
- D. Remove-PhysicalDisk
- E. Resize-VirtualDisk
- F. Set-StoragePool
- G. Subst
- H. Update-Disk

**Correct Answer:** C **Section: (none) Explanation**

**Explanation/Reference:** Explanation: https://technet.microso[ft.com/en](https://vceplus.com/)us/itpro/powershell/windows/storage/new-virtualdisk

# **QUESTION 15**

Note: This question is part of a series of questions that use the same set of answer choices. Each answer choice may be used once, more than once, or not at all.

VCE To PDF - Free Practice Exam

You have a computer named Computer1 that has storage configured as shown in the following table:

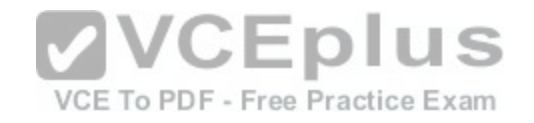

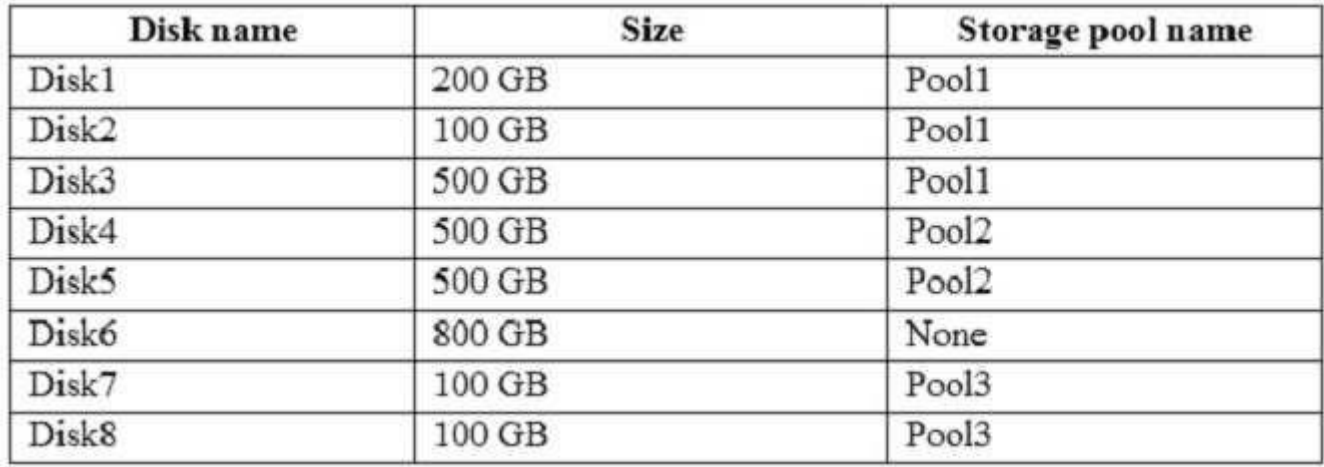

Pool1 contains a storage space named Space1 that is 300 GB.

Pool2 is empty.

You need to add Disk7 to Pool1.

What should you use first?

- A. Add-PhysicalDisk
- B. Diskpart
- C. New-VirtualDisk
- D. Remove-PhysicalDisk
- E. Resize-VirtualDisk
- F. Set-StoragePool
- G. Subst
- H. Update-Disk

**Correct Answer:** D **Section: (none) Explanation**

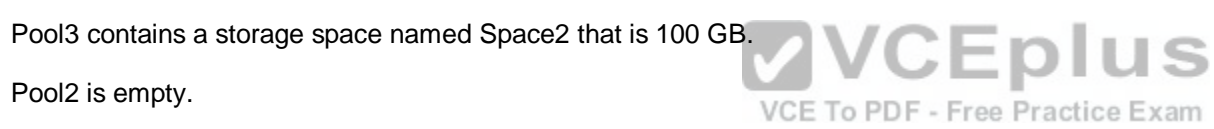

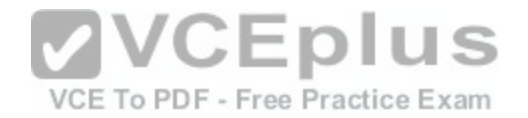

## **Explanation/Reference:** Explanation:

https://technet.microsoft.com/itpro/powershell/windows/storage/remove-

physicaldisk

# **QUESTION 16**

Note: This question is part of a series of questions that use the same set of answer choices. Each answer choice may be used once, more than once, or not at all.

You have a computer that has a dual-boot configuration. Windows 10 Enterprise is installed on the local disk. Windows 10 Pro is installed in a VHDX file named Disk1.vhdx. Both of the installations are 64-bit versions.

You start the computer to Windows 10 Enterprise.

You need to ensure that you can install an unsigned driver to Windows 10 Pro when the computer starts in Windows 10 Pro.

What should you run?

- A. Add-WindowsImage
- B. bcdboot.exe
- C. bcdedit.exe
- D. bootcfg.exe
- E. bootim.exe
- F. bootsect.exe
- G. diskpart.exe
- H. Expand-WindowsImage

**Correct Answer:** C **Section: (none) Explanation**

**VCEplus** VCE To PDF - Free Practice Exam

**Explanation/Reference:** Explanation: http://www.drivethelife.com/windows-drivers/how-to-disable-driver-signature-

enforcement-on-windows-10-8-7-xp-vista.html#part3

#### **QUESTION 17**

Note: This question is part of a series of questions that use the same set of answer choices. Each answer choice may be used once, more than once, or not at all.

You have a computer named Computer1.

Computer1 has a virtual hard disk (VHD) named Disk1.vhdx. Disk1.vhdx has an NTFS partition, which is visible in File Explorer as drive E.

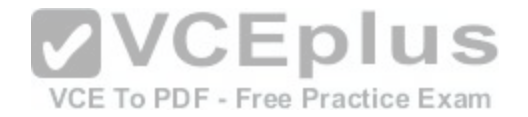

You need to provision Windows 10 on Disk1.vhdx.

What should you run?

- A. Add-WindowsImage
- B. bcdboot.exe
- C. bcdedit.exe
- D. bootcfg.exe
- E. bootim.exe
- F. bootsect.exe
- G. diskpart.exe
- H. Expand-WindowsImage

**Correct Answer:** G **Section: (none) Explanation**

# **Explanation/Reference:** Explanation: https://bcrawfordjr.wor[dpress.com/2014/10/05/install-](https://vceplus.com/)

windows-10-tech-preview-in-a-bootable-vhd/

# **QUESTION 18**

Note: This question is part of a series of questions that use the same set of answer choices. Each answer choice may be used once, more than once, or not at all.

VCE To PDF - Free Practice Exam

You have a computer that has a dual-boot configuration. Windows 10 Pro is installed on the local disk. Windows 10 Enterprise is installed in a VHDX file named Disk1.vhdx.

You start the computer to Windows 10 Pro, and then you download a driver package.

You need to ensure that the next time the Windows 10 Enterprise installation starts, the driver is installed already.

What should you run first?

- A. Add-WindowsImage
- B. bcdboot.exe
- C. bcdedit.exe
- D. bootcfg.exe
- E. bootim.exe

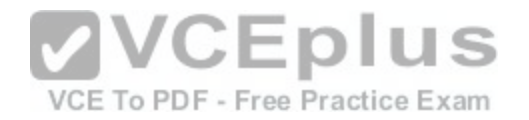

F. bootsect.exe G. diskpart.exe H. Expand-WindowsImage

**Correct Answer:** G **Section: (none) Explanation**

# **Explanation/Reference: Explanation:**

https://technet.microsoft.com/en-

us/library/dd799267(v=ws.10).aspx

# **QUESTION 19**

Note: This question is part of a series of questions that use the same set of answer choices. Each answer choice may be used once, more than once, or not at all.

You have a computer named Computer1 that has a dual-boot configuration. Computer1 has Windows 8.1 and Windows 10 installed.

You need to configure Computer1 to use only 4 GB of RAM w[hen the computer starts in Windows 10.](https://vceplus.com/)

#### What should you run?

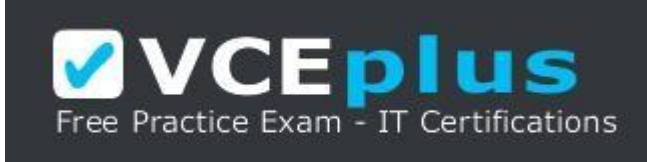

https://vceplus.com/

- A. Add-WindowsImage
- B. bcdboot.exe
- C. bcdedit.exe
- D. bootcfg.exe
- E. bootim.exe
- F. bootsect.exe
- G. diskpart.exe
- H. Expand-WindowsImage
- **Correct Answer:** C

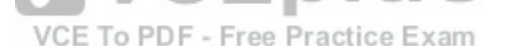

J S

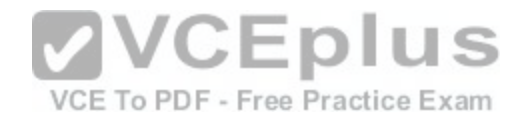

### **Section: (none) Explanation**

## **Explanation/Reference: Explanation:**

https://technet.microsoft.com/en-

us/library/cc709667(v=ws.10).aspx

# **QUESTION 20**

Note: This question is part of a series of questions that use the same scenario. For your convenience, the scenario is repeated in each question. Each question presents a different goal and answer choices, but the text of the scenario is exactly the same in each question in this series.

Start of repeated scenario

Your network contains a single Active Directory domain named contoso.com. All computers are members of the domain and run the 64-bit version of Windows 10 Enterprise.

On a test computer named Computer Test1, you pin several company-specific applications in a group named Contoso Apps, and then you export the Start menu layout to a file named Contoso.xml.

You install Client Hyper-V on a computer named Computer6.

You identify the following requirements:

- Install the Hyper-V feature on a computer named Computer1.
- Use virtual smart card authentication on a computer named Computer2.
- **Enable Secure Boot on a computer named Computer3.**
- Connect a computer named Computer4 to a projector by using Miracast.
- Ensure that a user named User1 can use keyboard shortcuts by pressing one key at a time.
- **Ensure that you can share the clipboard between Computer6 and the virtual machines running on Computer6.**

Add the Contoso Apps group to the Start menu of a computer named Computer7.

End of repeated scenario

You install all of the Contoso apps on Computer7.

You need to meet the requirements of Computer7. What should you do?

A. Run the Import-StartLayout cmdlet.

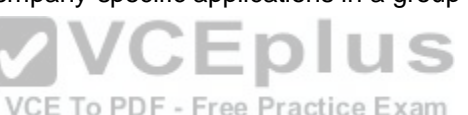

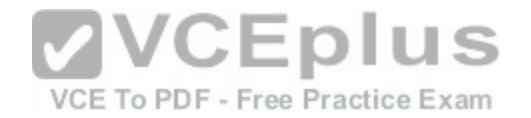

- B. Copy Contoso.xml to the C:\Users\Default\Start menu folder.
- C. Configure the Start Menu and Taskbar settings in a Group Policy.
- D. Copy Contoso.xml to the C:\ProgramData\Microsoft\Windows\Start Menu folder.

**Correct Answer:** A **Section: (none) Explanation**

**Explanation/Reference:** Explanation: https://blogs.technet.microsoft.com/deploymentguys/2016/03/07/windows-

10-start-layout-customization/#Exporting

#### **QUESTION 21**

Note: This question is part of a series of questions that use the same scenario. For your convenience, the scenario is repeated in each question. Each question presents a different goal and answer choices, but the text of the scenario is exactly the same in each question in this series.

Start of repeated scenario

Your network contains a single Active Directory domain name[d contoso.com. All computers are memb](https://vceplus.com/)ers of the domain and run the 64-bit version of Windows 10 Enterprise.

On a test computer named Computer Test1, you pin several company-specific applications in a group named Contoso Apps, and then you export the Start menu layout to a file named Contoso.xml.

You install Client Hyper-V on a computer named Computer6.

You identify the following requirements:

- Install the Hyper-V feature on a computer named Computer1.
- Use virtual smart card authentication on a computer named Computer2.
- **Enable Secure Boot on a computer named Computer3.**
- **Connect a computer named Computer4 to a projector by using Miracast.**
- Ensure that a user named User1 can use keyboard shortcuts by pressing one key at a time.
- Ensure that you can share the clipboard between Computer6and the virtual machines running on Computer6.
- Add the Contoso Apps group to the Start menu of a computer named Computer7.

End of repeated scenario

Which hardware feature must Computer4 must support?

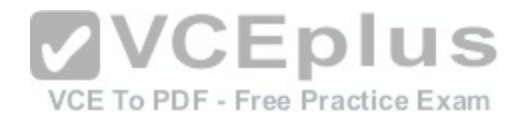

- A. a Wi-Fi adapter
- B. a Bluetooth adapter
- C. an HDMI port
- D. a MiniDisplayPort connector

**Correct Answer:** A **Section: (none) Explanation**

**Explanation/Reference:** Explanation: https://www.microsoft.com/en-

za/windows/windows-10-specifications#sysreqs

## **QUESTION 22**

Note: This question is part of a series of questions that use the same scenario. For your convenience, the scenario is repeated in each question. Each question presents a different goal and answer choices, but the text of the scenario is exactly the same in each question in this series.

Start of repeated scenario

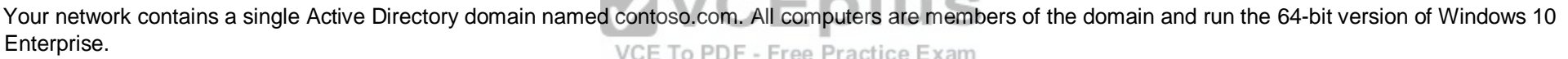

 $\blacksquare$ 

On a test computer named Computer Test1, you pin several company-specific applications in a group named Contoso Apps, and then you export the Start menu layout to a file named Contoso.xml.

You install Client Hyper-V on a computer named Computer6.

You identify the following requirements:

- Install the Hyper-V feature on a computer named Computer1.
- Use virtual smart card authentication on a computer named Computer2.
- **Enable Secure Boot on a computer named Computer3.**
- Connect a computer named Computer4 to a projector by using Miracast.
- Ensure that a user named User1 can use keyboard shortcuts by pressing one key at a time.
- **Ensure that you can share the clipboard between Computer6 and the virtual machines running on Computer6.** Add the Contoso Apps group to the Start menu of a computer named Computer7.

End of repeated scenario

You need to meet the requirement of Computer6.

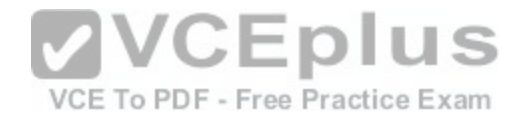

What should you configure?

- A. NUMA spanning
- B. enhanced session mode
- C. Hyper-V Guest Service Interface
- D. RemoteFX

**Correct Answer:** B **Section: (none) Explanation**

**Explanation/Reference:** Explanation: https://technet.microsoft.com/en-us/windows-server-docs/compute/hyper-v/learn-more/use-local-resources-on-

hyper-v-virtual-machine-with-vmconnect

## **QUESTION 23**

Note: This question is part of a series of questions that use the same scenario. For your convenience, the scenario is repeated in each question. Each question presents a different goal and answer choices, but the text of the scenario is exactly the same in each question in this series.

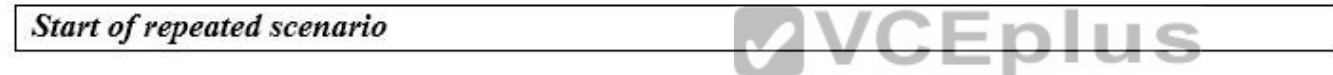

Your network contains a single Active Directory domain name[d contoso.com. All computers are memb](https://vceplus.com/)ers of the domain and run the 64-bit version of Windows 10 Enterprise.

On a test computer named Computer Test1, you pin several company-specific applications in a group named Contoso Apps, and then you export the Start menu layout to a file named Contoso.xml.

You install Client Hyper-V on a computer named Computer6.

You identify the following requirements:

- Install the Hyper-V feature on a computer named Computer1.
- Use virtual smart card authentication on a computer named Computer2.
- **Enable Secure Boot on a computer named Computer3.**
- **Connect a computer named Computer4 to a projector by using Miracast.**
- **Ensure that a user named User1 can use keyboard shortcuts by pressing one key at a time.**
- **Ensure that you can share the clipboard between Computer6 and the virtual machines running on Computer6.**

Add the Contoso Apps group to the Start menu of a computer named Computer7.

End of repeated scenario

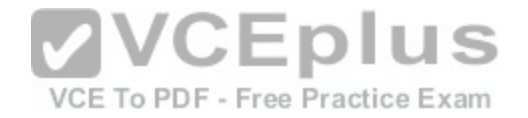

You need to meet the requirement of User1.

Which Ease of Access setting should you configure?

- A. Toggle Keys
- B. Sticky Keys
- C. Filter Keys
- D. Mouse Keys

**Correct Answer:** B **Section: (none) Explanation**

**Explanation/Reference:** Explanation: http://www.pcmech.com/article/how-to-manage-

ease-of-access-features-in-windows-10/

# **QUESTION 24**

HOTSPOT You have a computer named Computer1 that runs Windows 10.

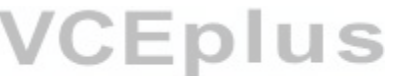

You run the Get-VMHost | fl\* cmdlet on Computer1, and you r[eceive the following output:](https://vceplus.com/) ctice Exam

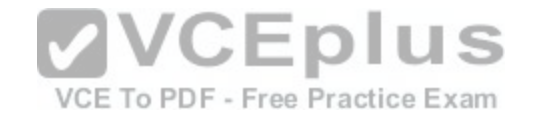

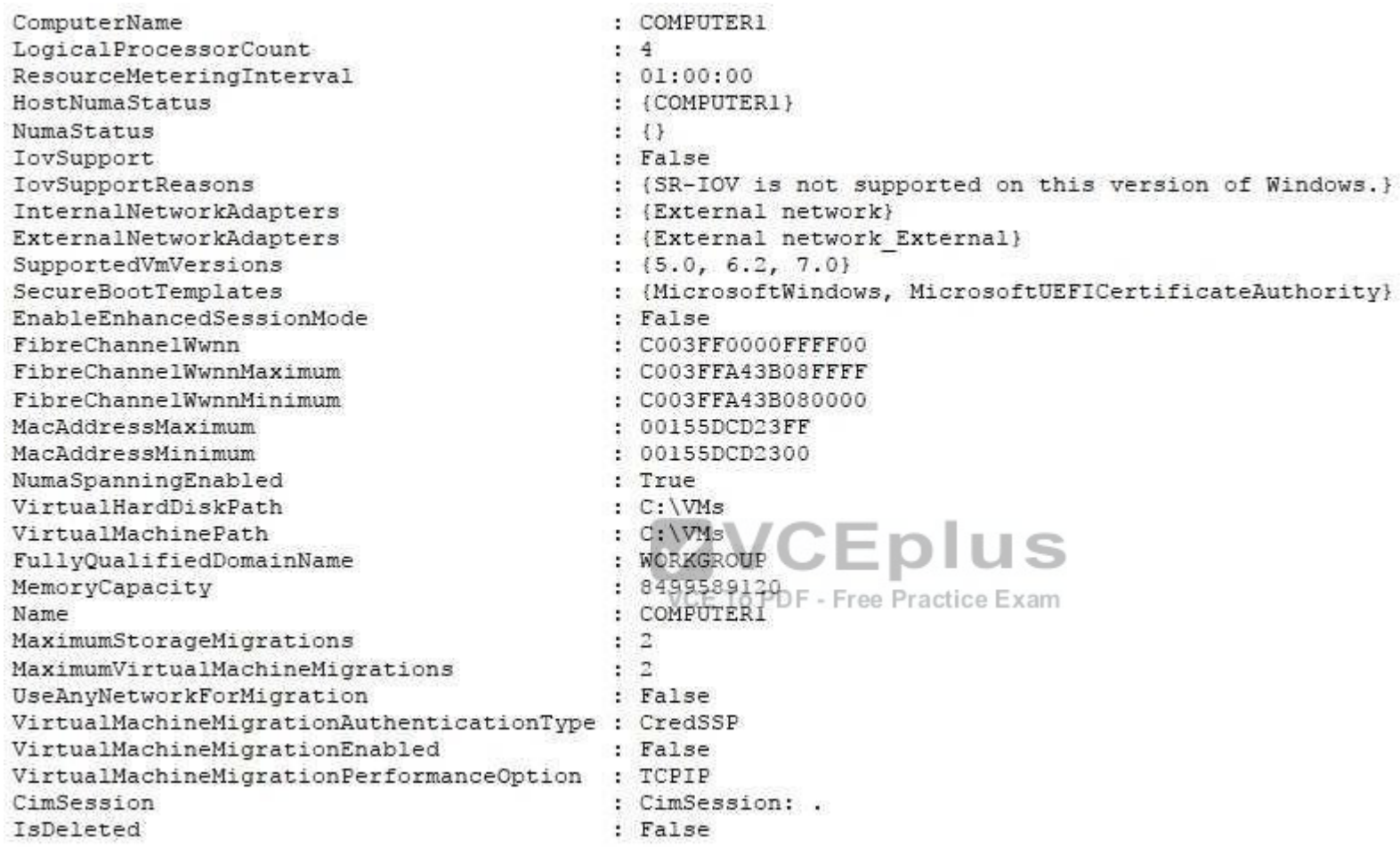

Use the drop-down menus to select the answer choice that completes each statement based on the information presented in the output.

Each correct selection is worth one point.

**Hot Area:**

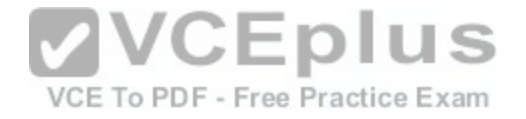

**Answer Area** 

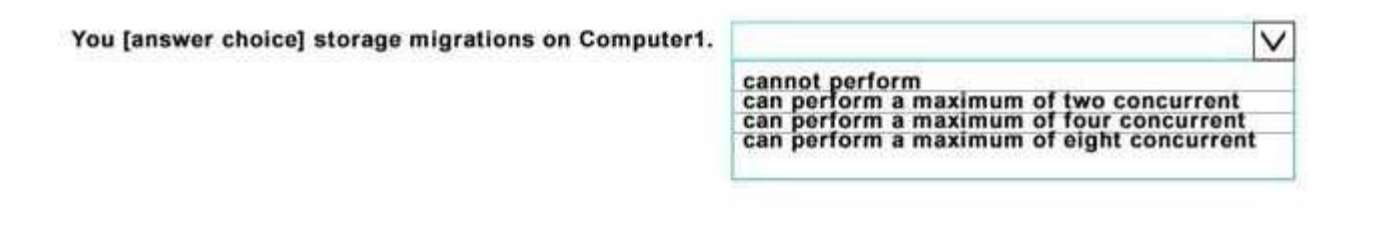

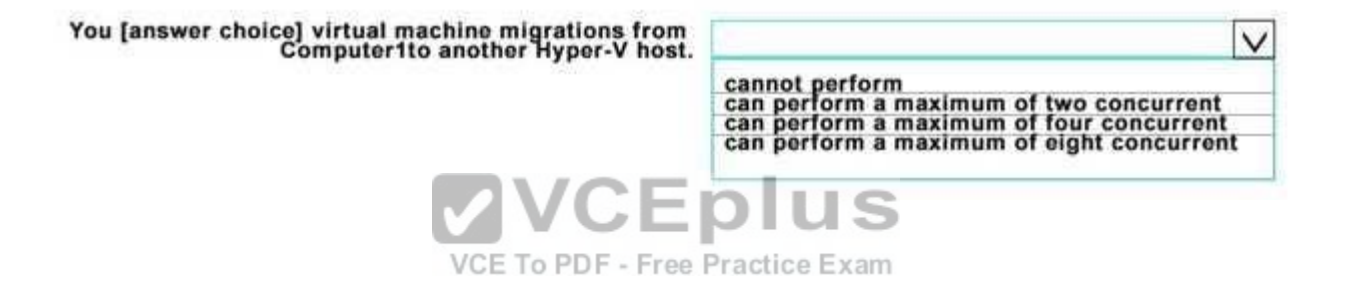

**Correct Answer:** 

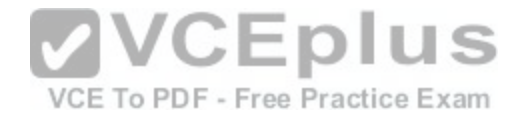

**Answer Area** 

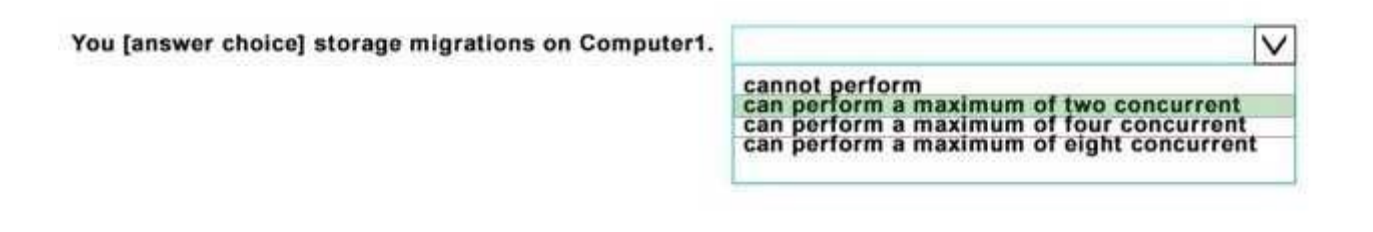

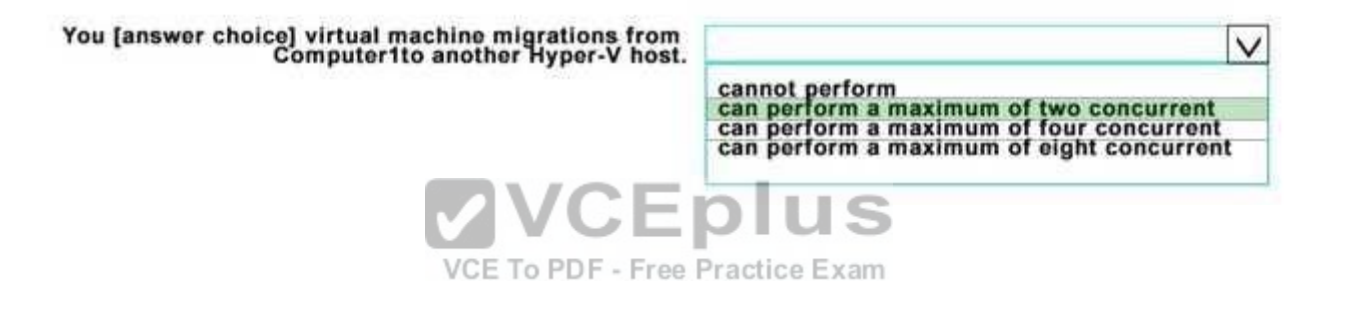

**Section: (none) Explanation**

**Explanation/Reference:**  Explanation:

\*Box 1\* can perform a maximum of two concurrent

\*Box 2\*

can perform a maximum of two concurrent https://technet.microsoft.com/en-us/itpro/powershell/windows/hyper-v/set-

vmhost

#### **QUESTION 25**

HOTSPOT

Your network contains a single Active Directory domain named contoso.com.

In contoso.com, you create an organizational unit (OU) named OU1.

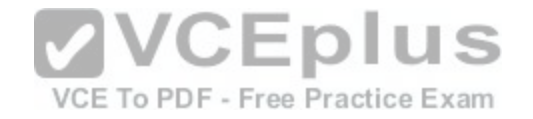

You need to use a provisioning package to perform the following:

- Configure the computer names as "Station", followed by a random three-digit number.
- **Join the computers to contoso.com, and then create an account for the computers in OU1.**

How should you configure the provisioning package? To answer, select the appropriate options in the answer area.

#### **Hot Area:**

**Answer Area** 

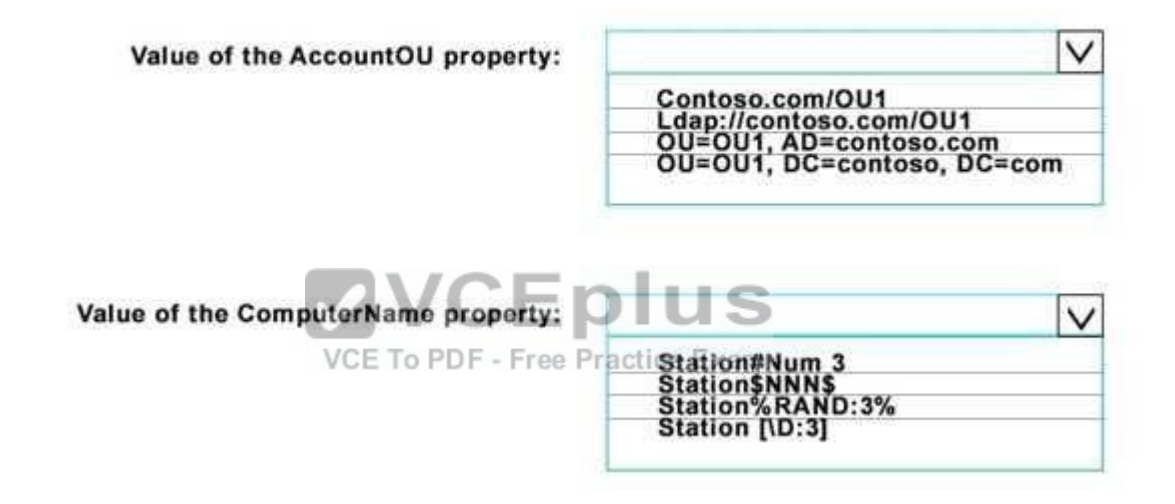

**Correct Answer:** 

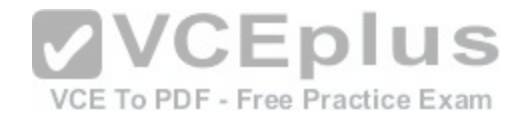

**Answer Area** 

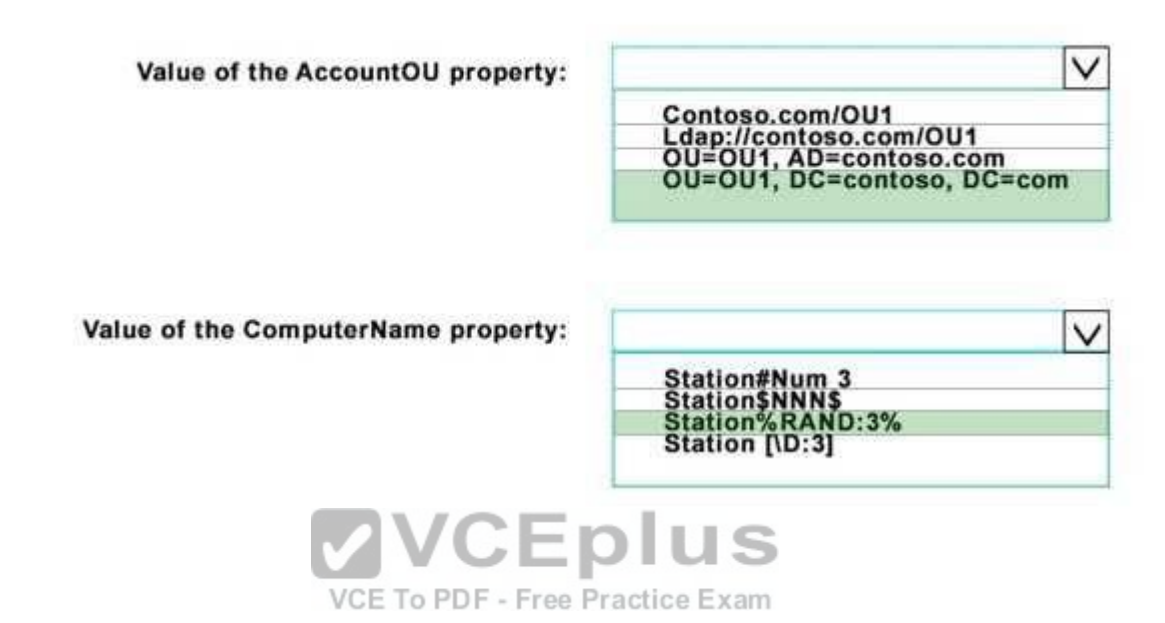

**Section: (none) Explanation**

**Explanation/Reference:**  Explanation:

\*Box 1\* OU=OU1, DC=contoso, DC=com

\*Box 2\* Station%RAND:3%

https://technet.microsoft.com/en-us/itpro/windows/deploy/provision-pcs-for-initial-deployment

# **QUESTION 26**

You have a computer named Computer1.

You obtain a new driver for a device installed on Computer1. The driver package is stored in C:\Drivers and includes the following files:  $\bullet$ Driver.inf

**Driver.dll** 

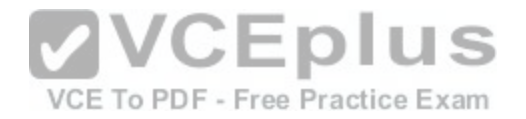

- **Driver.sys**
- **Driver.cat**

You need to install the driver on Computer1 by using File Explorer.

Which file should you use to initiate the installation?

- A. Driver.sys
- B. Driver.dll
- C. Driver.cat
- D. Driver.inf

# **Correct Answer:** D **Section: (none) Explanation**

# **Explanation/Reference:**

Explanation:

Right-click on the .inf file and select Install.

# **QUESTION 27**

You have four computers configured as shown in the following table:

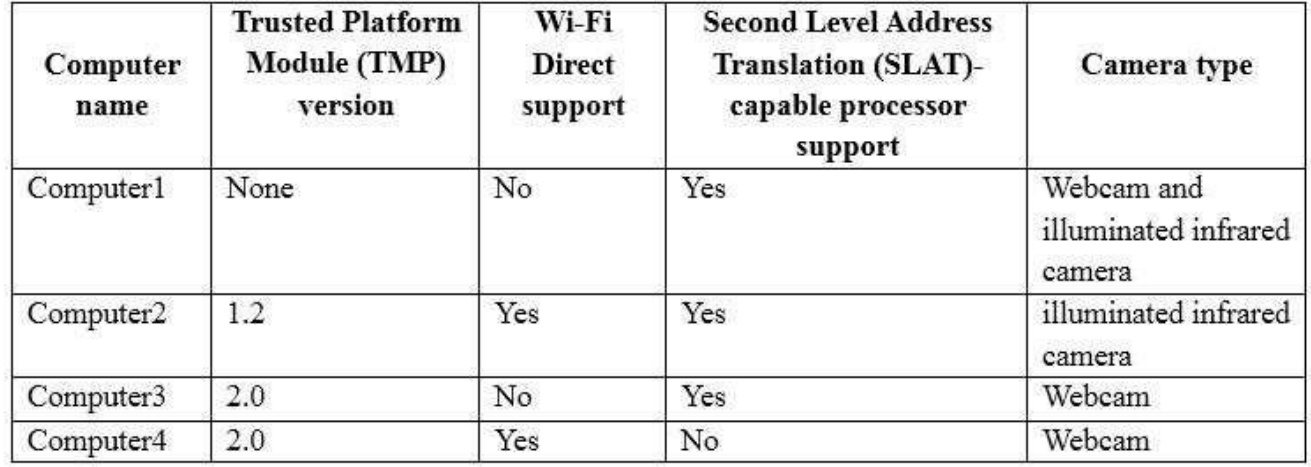

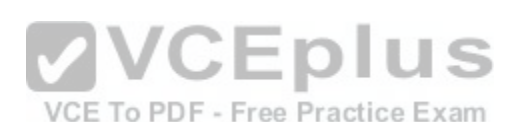

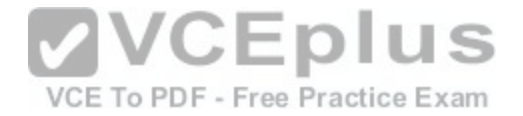

You need to deploy Windows 10 Enterprise. The deployment must support Miracast, BitLocker Drive Encryption (BitLocker), and Windows Hello with facial recognition.

On which computer should you install Windows 10?

- A. Computer1
- B. Computer2
- C. Computer3
- D. Computer4

**Correct Answer:** B **Section: (none) Explanation**

**Explanation/Reference:** Explanation: https://www.microsoft.com/en-

za/windows/windows-10-specifications#sysreqs

# **QUESTION 28**

Your network contains a single Active Directory domain that h[as a Key Management Service \(KMS\) ho](https://vceplus.com/)st.

You deploy Windows 10 to several laptops.

VCE To PDF - Free Practice Exam

You need to ensure that Windows 10 is activated on the laptops immediately.

Which command should you run?

- A. ospp.vbs/act
- B. slmgr.vbs/dli
- C. slmgr.vbs/ato
- D. ospp.vbs/dstatus

**Correct Answer:** C **Section: (none) Explanation**

# **Explanation/Reference:**

Explanation: https://technet.microsoft.com/en-us/library/dn502540(v=ws.11).aspx

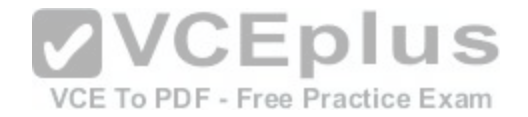

## **QUESTION 29**

Your network contains a single Active Directory domain. The domain contains two computers named Computer1 and Computer2.

From Computer1, you need to view the installed devices and their associated drivers on Computer2.

# What should you use?

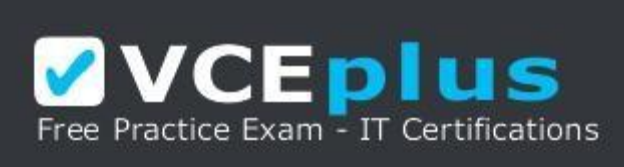

# https://vceplus.com/

- A. the Get-PnpDevice cmdlet
- B. the Get-WindowsDriver cmdlet
- C. the Get-OdbcDriver cmdlet
- D. the driverquery.exe command

**Correct Answer:** D **Section: (none) Explanation**

**Explanation/Reference:** Explanation:

https://blogs.technet.microsoft.com/askperf/2011/10/21/two-minute-drill-driverquery-

# exe/

# **QUESTION 30**

You need to create a script to verify the activation status on 100 computers.

What should you use in the script?

- A. the sfc.exe command and the/scannow parameter
- B. the sfc.exe command and the/verifyonly parameter
- C. the slmgr.vbs script and the /ipk parameter
- D. the slmgr.vbs script and the /dli parameter

**Correct Answer:** D

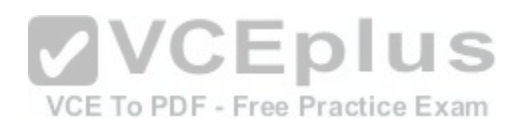

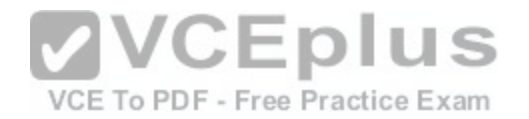

## **Section: (none) Explanation**

## **Explanation/Reference: Explanation:**

https://technet.microsoft.com/enus/library/dn502540(v=ws.11).aspx

# **QUESTION 31**

You install Windows 10 on a computer named Computer1. Computer1 is a member of a workgroup and will be used by multiple users to browse the Internet.

You need to ensure that a file named Policy1.docx appears on the desktop of Computer1 for all users who use the computer. The solution must minimize the number of copies of Policy1.docx.

What should you do?

- A. Copy Policy1.docx to C:\Users\Default\Desktop.
- B. From a Group Policy object (GPO), modify the Desktop settings.
- C. Use a Group Policy object (GPO) to configure Folder Redi[rection.](https://vceplus.com/)
- D. Copy Policy1.docx to C:\Users\Public\Desktop.

**Correct Answer:** D **Section: (none) Explanation**

**Explanation/Reference: Explanation:** 

http://www.digitalcitizen.life/what-public-folder-how-use-

it

# **QUESTION 32**

HOTSPOT

You configure a Group Policy on a computer that runs Windows 10 Enterprise as shown in the following graphic:

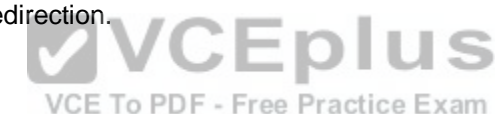
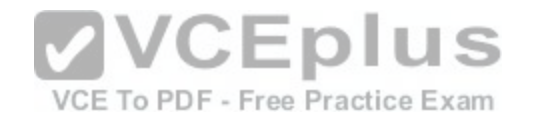

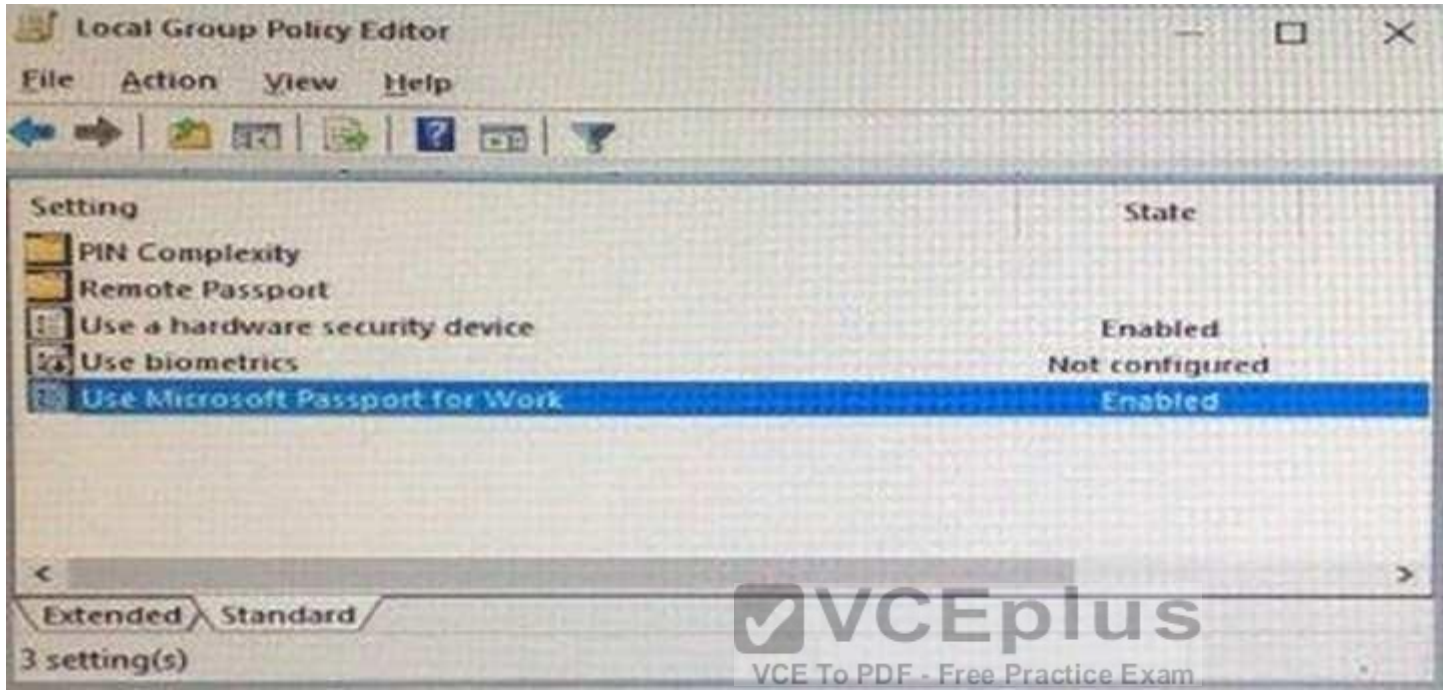

Use the drop-down menus to select the answer choice that completes each statement based on the information presented in the graphic.

**Hot Area:**

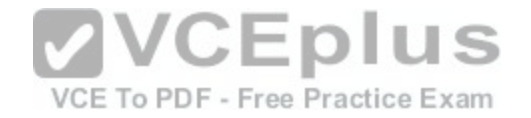

 $\checkmark$ 

**Answer Area** 

To sign in to the computer, the user [answer choice].

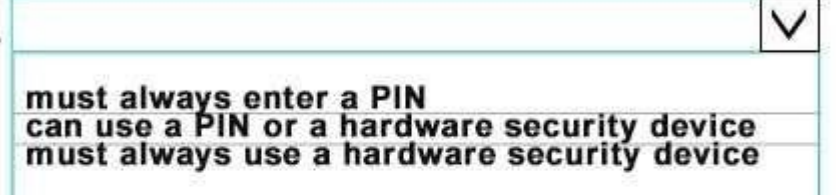

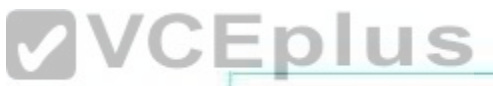

For this configuration, a [answer choice] is fequired. Free Practice Exam

USB key protector<br>Trusted Platform Module (TPM) chip<br>Second Level Address Translation (SLAT) –capable processor

**Correct Answer:** 

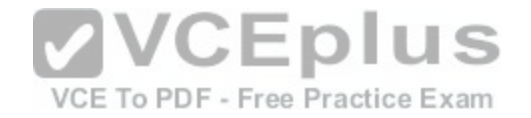

 $\checkmark$ 

**Answer Area** 

To sign in to the computer, the user [answer choice].

 $\checkmark$ must always enter a PIN<br>can use a PIN or a hardware security device<br>must always use a hardware security device

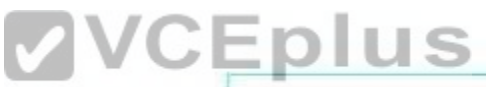

For this configuration, a [answer choice] is fequired. Free Practice Exam

USB key protector<br>Trusted Platform Module (TPM) chip<br>Second Level Address Translation (SLAT) -capable processor

**Section: (none) Explanation**

**Explanation/Reference:**  Explanation:

\*Box 1\* must always use a PIN \*Box 2\*

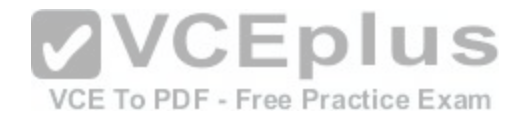

Trusted Platform Module (TPM) chip https://redmondmag.com/articles/2016/05/01/active-

directory.aspx

# **QUESTION 33**

You have a computer that runs the 32-bit version of Windows 7 Professional with Service Pack 1.

You need to perform an in-place upgrade to Windows 10.

Which two editions of Windows 10 can you upgrade the computer to? Each correct answer presents a complete solution.

- A. the 32-bit version of Windows 10 Pro
- B. the 64-bit version of Windows 10 Pro
- C. the 32-bit version of Windows 10 Enterprise
- D. the 64-bit version of Windows 10 Enterprise
- E. the 32-bit version of Windows 10 Home

**Correct Answer:** AC **Section: (none) Explanation**

**Explanation/Reference:**  Explanation:

References: https://docs.microsoft.com/en-us/windows/deployment/upgrade/windows-10-upgrade-paths

# **QUESTION 34**

You have five computers that run Windows 8.1 Pro.

You need to perform an upgrade installation of Windows 10 on the computers.

What are two possible ways to achieve the goal? Each correct answer presents a complete solution.

- A. Apply an image of Windows 10 by running imagex.exe.
- B. Start the computers from Windows PE, and then run setup.exe from a network share that contains the Windows 10 installation source files.
- C. While signed in to Windows 8.1 Pro, run setup.exe from a network share that contains the Windows 10 installation source files.
- D. Start the computers from a bootable USB drive that contains the Windows 10 source files.
- E. Apply updates by using Windows Update.

**Correct Answer:** CE

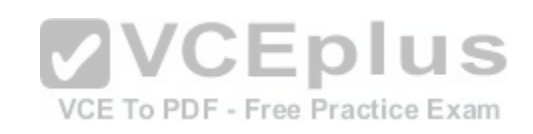

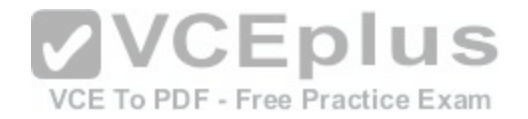

**Section: (none) Explanation**

## **Explanation/Reference: Explanation:**

http://www.laptopmag.com/articles/how-to-upgrade-windows-

10

# **QUESTION 35**

You have a computer named Computer1 that runs the 64-bit version of Windows 10 Pro.

You obtain a new driver for a device installed on Computer1. The driver is not digitally signed.

You need to test the installation of the driver on Computer1.

What should you do first?

- A. Run dism.exe and specify the /Add-Driver and /Force-Unsigned parameters.
- B. From User Configuration in Group Policy, configure the Driver Installation settings.
- C. Restart Computer1 by using the advanced startup options.

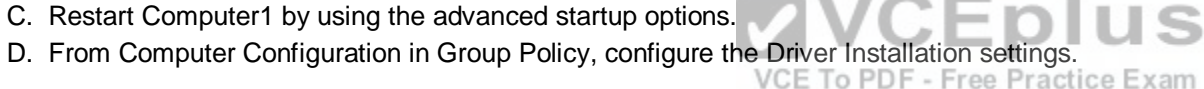

**Correct Answer:** C **Section: (none) Explanation**

**Explanation/Reference:** Explanation: http://en.code-bude.net/2015/08/19/how-

to-install-unsigned-drivers-in-windows-10/

# **QUESTION 36**

You have 10 computers that run Windows 10 Pro.

The computers currently receive updates as part of the Current Branch.

You need to configure the computers to receive updates as part of Current Branch for Business.

# What should you do?

- A. Select the Defer upgrades check box.
- B. Upgrade to Windows 10 Enterprise.

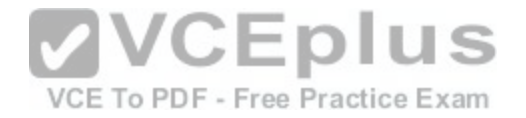

C. Change the product key.

D. Clear the Give me updates for other Microsoft products when I update check box.

**Correct Answer:** A **Section: (none) Explanation**

**Explanation/Reference:** Explanation: http://windowsitpro.com/windows-10/configure-machine-

use-current-branch-business-windows-10

## **QUESTION 37**

## HOTSPOT

You have the following output from Windows PowerShell:

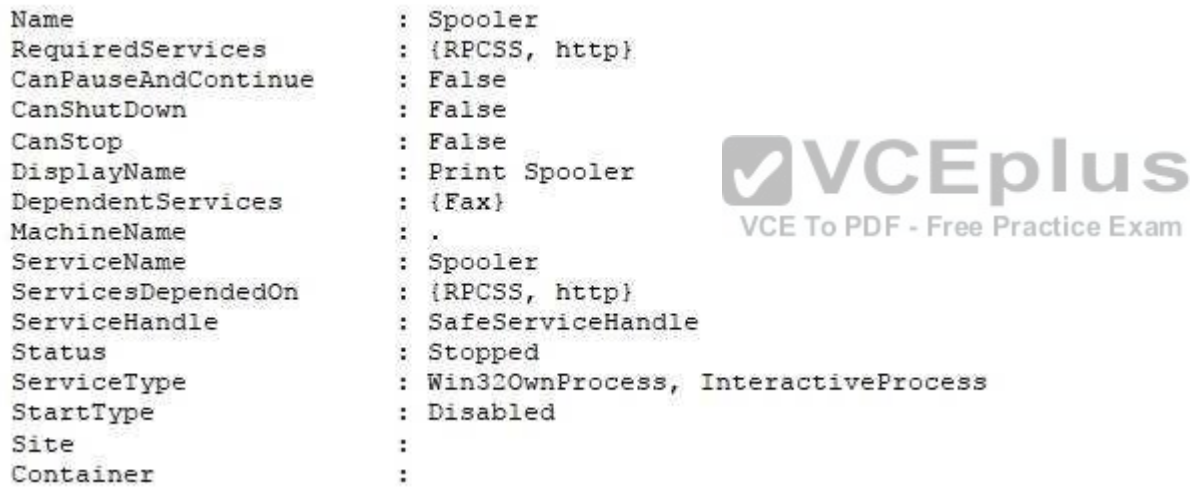

You need to start the service.

What command should you run first? To answer, select the appropriate options in the answer area. Each correct selection is worth one point.

**Hot Area:**

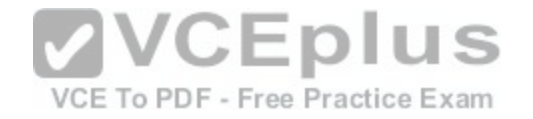

**Answer Area** 

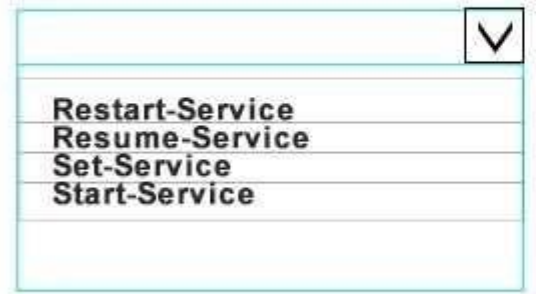

-Name Spooler

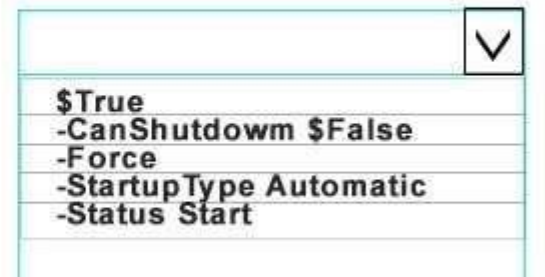

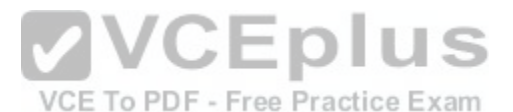

**Correct Answer:** 

Answer Area

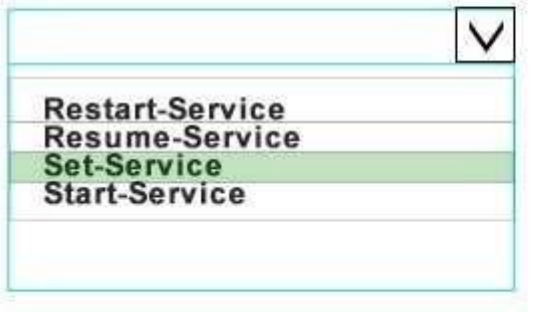

-Name Spooler

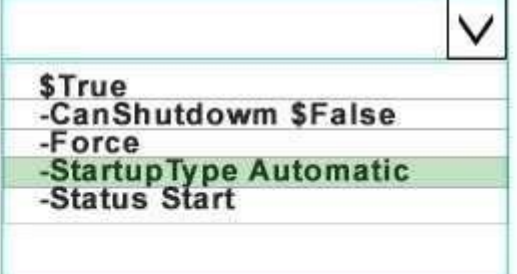

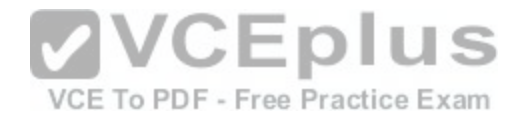

**Section: (none) Explanation**

## **Explanation/Reference:**

Explanation:

The StartType of the service is disabled. This needs to be set to Manual or Automatic before you can start the service.

## **QUESTION 38**

You have computers that run Windows 10.

You need to identify both active malware instances and past malware instances from the last three months.

Which command should you run?

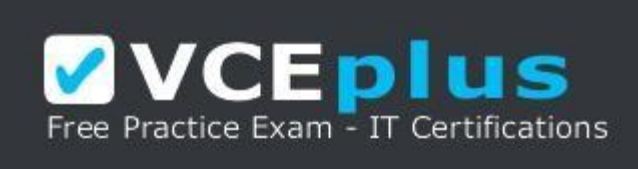

https://vceplus.com/

A. Get-EventSubscriber B. Get-MpThreatCatalog C. Get-WindowsErrorReporting D. Get-MpThreatDetection

**Correct Answer:** D **Section: (none) Explanation**

**Explanation/Reference:** Explanation:

https://technet.microsoft.com/en-

us/library/dn433290.aspx

# **QUESTION 39**

Your networks contain a single Active Directory domain.

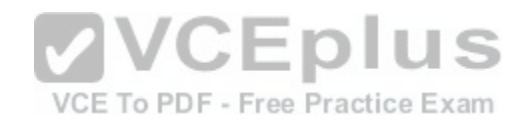

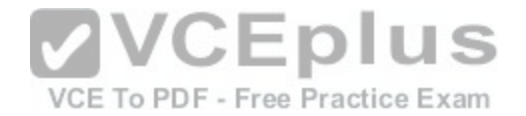

On a domain controller, an administrator creates a custom Microsoft Management Console (MMC) that uses the Active Directory Users and Computer snap-in.

The domain contains a computer named Computer1 that runs Windows 10. You use the computer to perform management tasks. You copy the custom MMC to the computer.

You need to ensure that you can use MMC and all of the features of the MMC.

What should you do on Computer1?

- A. Enable the Sideload apps developer feature.
- B. Install the Remote Server Administration Tools (RSAT).
- C. Install the Microsoft Application Compatibility Toolkit (ACT).
- D. Disable User Account Control (UAC).

**Correct Answer:** B **Section: (none) Explanation**

## **Explanation/Reference:**

Explanation:

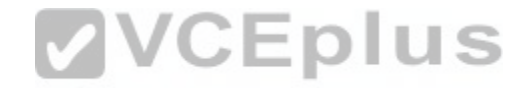

http://blogs.msmvps.com/acefekay/2012/08/24/delegate-activ[e-directory-users-and-computers-aduc-th](https://vceplus.com/)en-create-a-custom-aduc-mmc/

# **QUESTION 40**

You have a computer named Computer1 that runs Windows 10.

Computer1 has two volumes named C and D. Volume C is formatted NTFS and volume D is formatted exFAT.

You need to ensure that you can recover files stored in D:\Data.

What should you use?

- A. System Restore points
- B. File History
- C. wbadmin.exe
- D. Backup and Restore (Windows 7)

**Correct Answer:** B **Section: (none) Explanation**

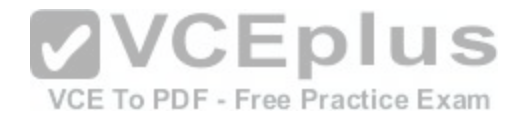

# **Explanation/Reference:**

Explanation:

# **QUESTION 41**

You have a computer named Computer1 that has a 1-TB volume named E.

You need to receive a notification when volume E has less than 100 GB of free space.

Which tool should you use?

- A. Event Viewer
- B. Disk Cleanup
- C. Performance Monitor
- D. System Configuration
- E. Resource Monitor
- **Correct Answer:** C **Section: (none) Explanation**

**Explanation/Reference:** Explanation: https://technet.microsoft.com/en-

us/library/cc722414(v=ws.11).aspx

**QUESTION 42**  HOTSPOT You have a Windows Server Update Services (WSUS) server.

You need to configure a computer to receive updates from WSUS. The solution must ensure that the updates are installed only on Sunday at 20:00.

Which two settings should you configure? To answer, select the appropriate settings in the answer area.

Note: Each correct selection is worth one point.

**Hot Area:**

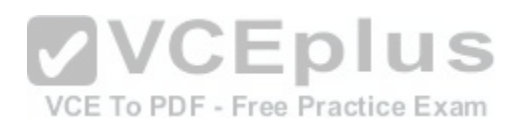

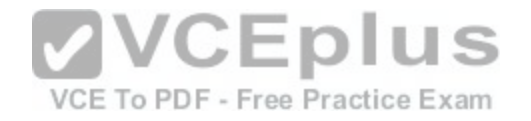

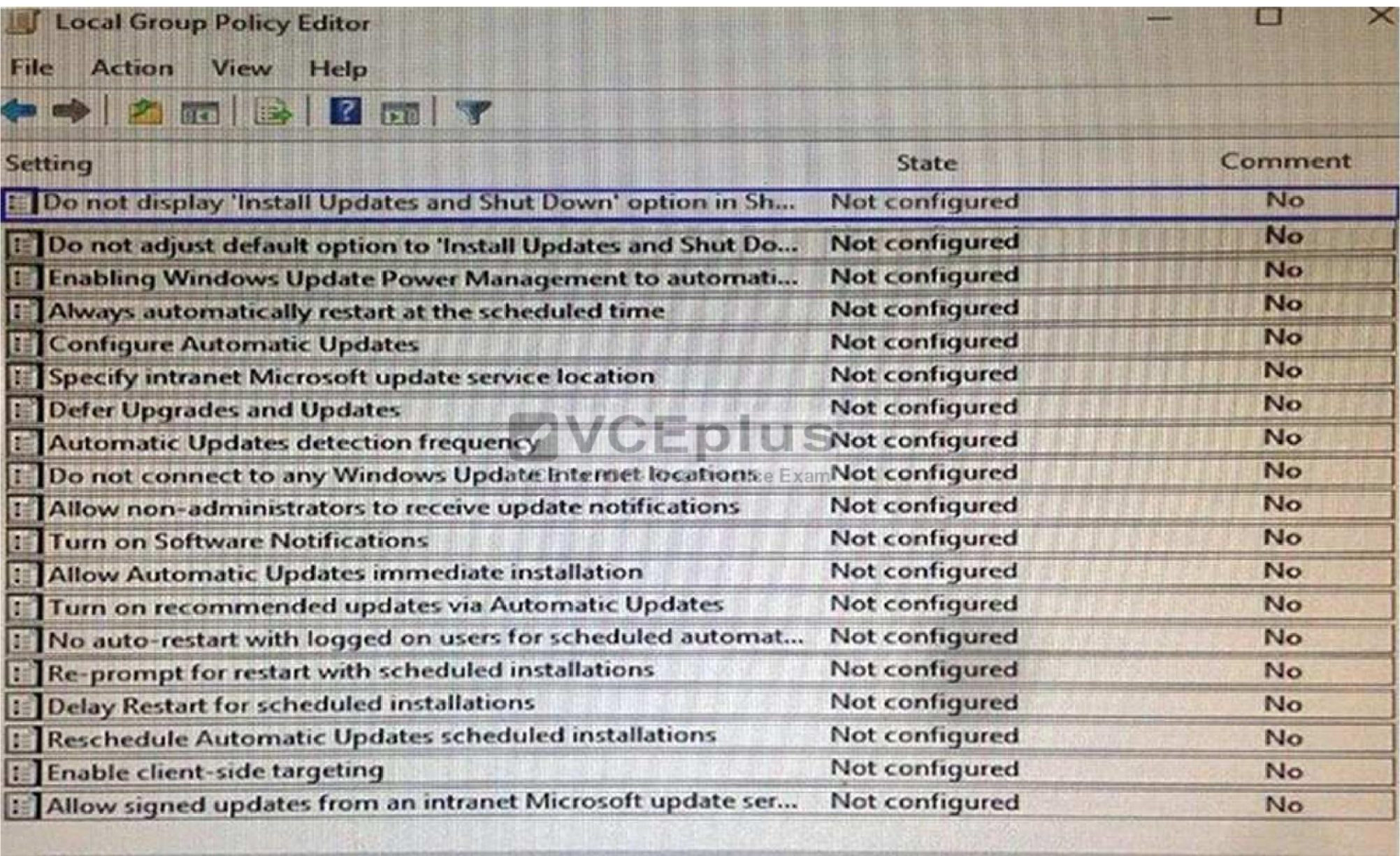

Extended Standard

9 setting(s)

 $\leq$ 

[www.vceplus.com - Download A+ VCE \(latest\) free Open VCE Exams - VCE to PDF Converter - VCE Exam Simulator - VCE Online](https://vceplus.com/)

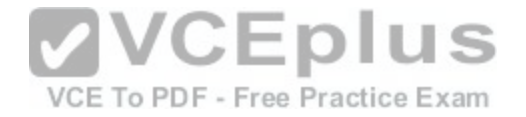

**Correct Answer:** 

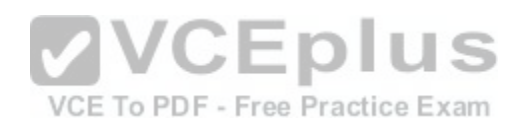

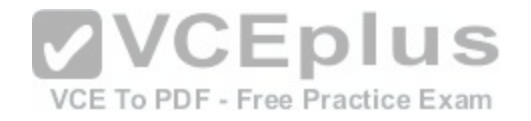

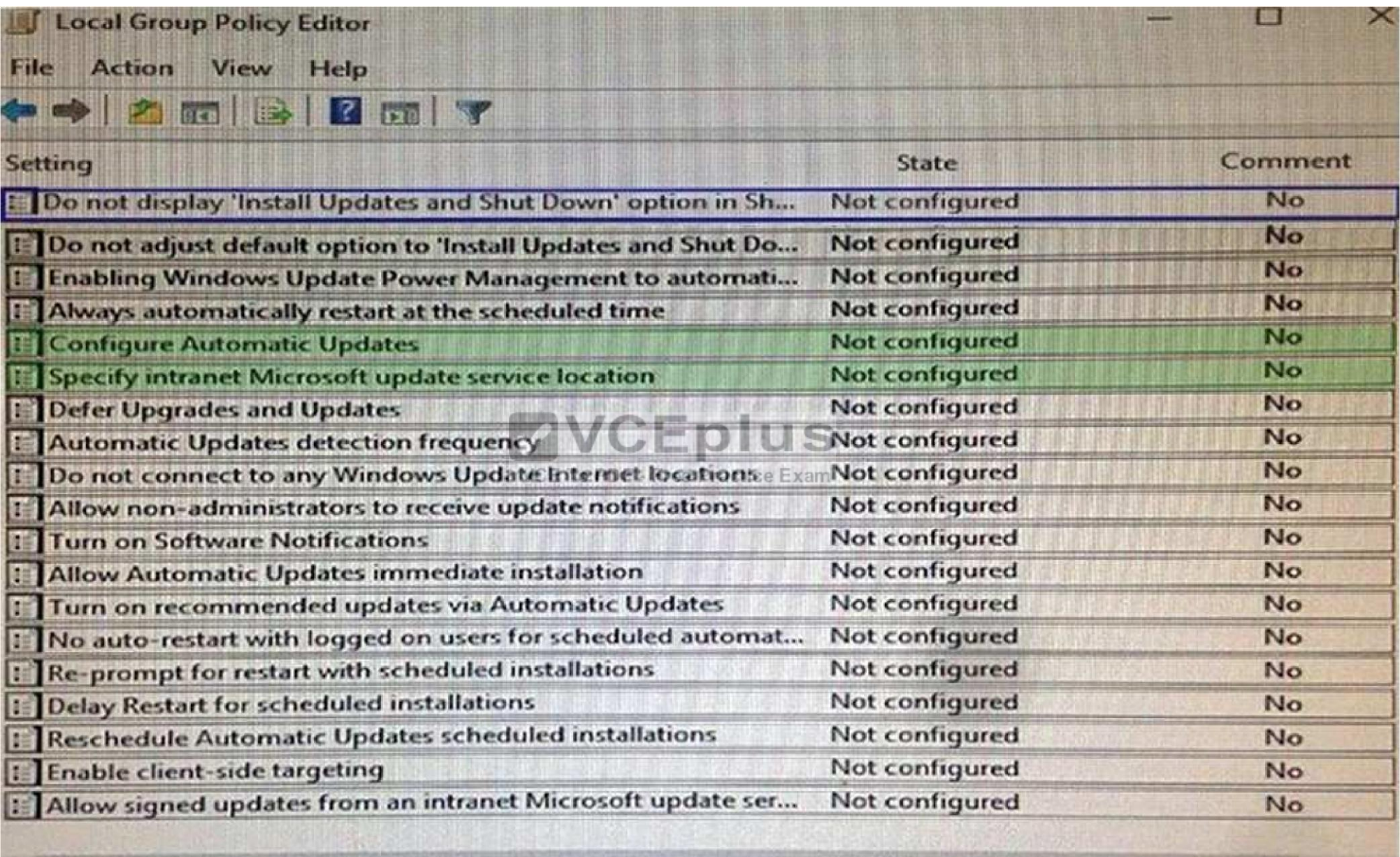

Extended Standard

9 setting(s)

K

[www.vceplus.com - Download A+ VCE \(latest\) free Open VCE Exams - VCE to PDF Converter - VCE Exam Simulator - VCE Online](https://vceplus.com/)

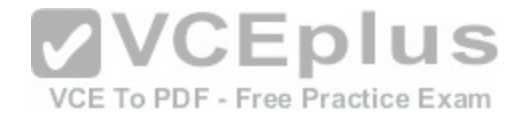

**Section: (none) Explanation**

**Explanation/Reference:**

### **QUESTION 43**

You deploy a new computer named Computer1.

You have a file named Data.docx that is stored in Microsoft OneDrive.

From File Explorer, you attempt to open Data.docx, but you discover that the file is corrupt.

You need to access a previous version of Data.docx.

What should you use?

- A. File History
- B. the Recycle Bin
- C. One Drive online
- D. Backup and Restore (Windows 7)

**Correct Answer:** A **Section: (none) Explanation**

**Explanation/Reference:**  Explanation:

**QUESTION 44** You have a computer named Computer1 that runs Windows 10.

File History is turned on.

You have files located in D:\Photos.

You need to ensure that you can recover previous versions of the files in D:\Photos.

What should you do? A. Add D:\Photos to the Pictures library.

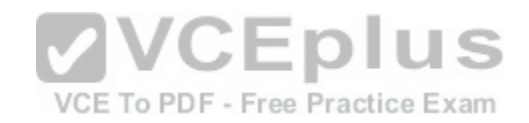

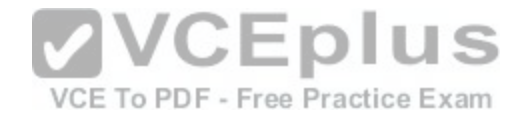

- B. Turn on System Protection for drive D.
- C. Enable sharing for D:\Photos.
- D. Modify the Recovery settings in the Settings app.

**Correct Answer:** A **Section: (none) Explanation**

## **Explanation/Reference:** Explanation:

https://support.microsoft.com/en-us/help/17128/windows-8-file-

history

# **QUESTION 45**

You have a computer that runs Windows 10 Pro.

You receive a SMART alert that the hard disk drive will fail soon.

You connect a second external hard disk drive to the computer.

# You need to create a backup that you can use to restore the [operating system and the user document](https://vceplus.com/)s to a replacement drive.

What should you use?

- A. vssadmin.exe
- B. wbadmin.exe
- C. Start-WBBackup
- D. Start-OBBackup

**Correct Answer:** B **Section: (none) Explanation**

**Explanation/Reference:** Explanation: http://www.backup-

utility.com/windows-10/windows-10-wbadmin-4348.html

# **QUESTION 46**

A user reports that a computer was slower than expect during the last week.

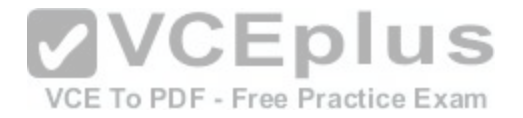

You need to identify any application failures that occurred during the last week.

Which tool should you use?

- A. Performance Monitor
- B. Task Manager
- C. Resource Monitor
- D. Reliability Monitor

**Correct Answer:** D **Section: (none) Explanation**

**Explanation/Reference:** Explanation: http://www.pcworld.com/article/2999237/windows/how-to-use-windows-10s-reliability-

monitor-to-fix-and-fine-tune-your-pc.html

# **QUESTION 47**

You have a computer named Computer1 that runs Windows [10. Computer1 has a printer named Print](https://vceplus.com/)er1 installed.

You need to configure the settings of Printer1 remotely from another computer.

Which tool should you use on the remote computer?

- A. Device Manager from Control Panel
- B. Print Management from Administrative Tools
- C. Printers & scanners from the Setting app
- D. Devices and Printers from Control Panel

**Correct Answer:** B **Section: (none) Explanation**

**Explanation/Reference:**  Explanation:

https://technet.microsoft.com/en-us/library/cc753109(v=ws.10).aspx http://www.howto-connect.com/print-management-tool-in-windows-10/

# **QUESTION 48**

**DIUS** 

VCE To PDF - Free Practice Exam

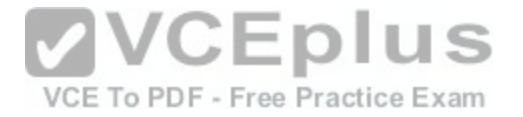

HOTSPOT You run the Get-Service cmdlet and you receive the following output:

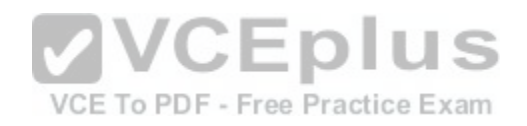

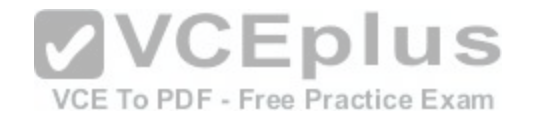

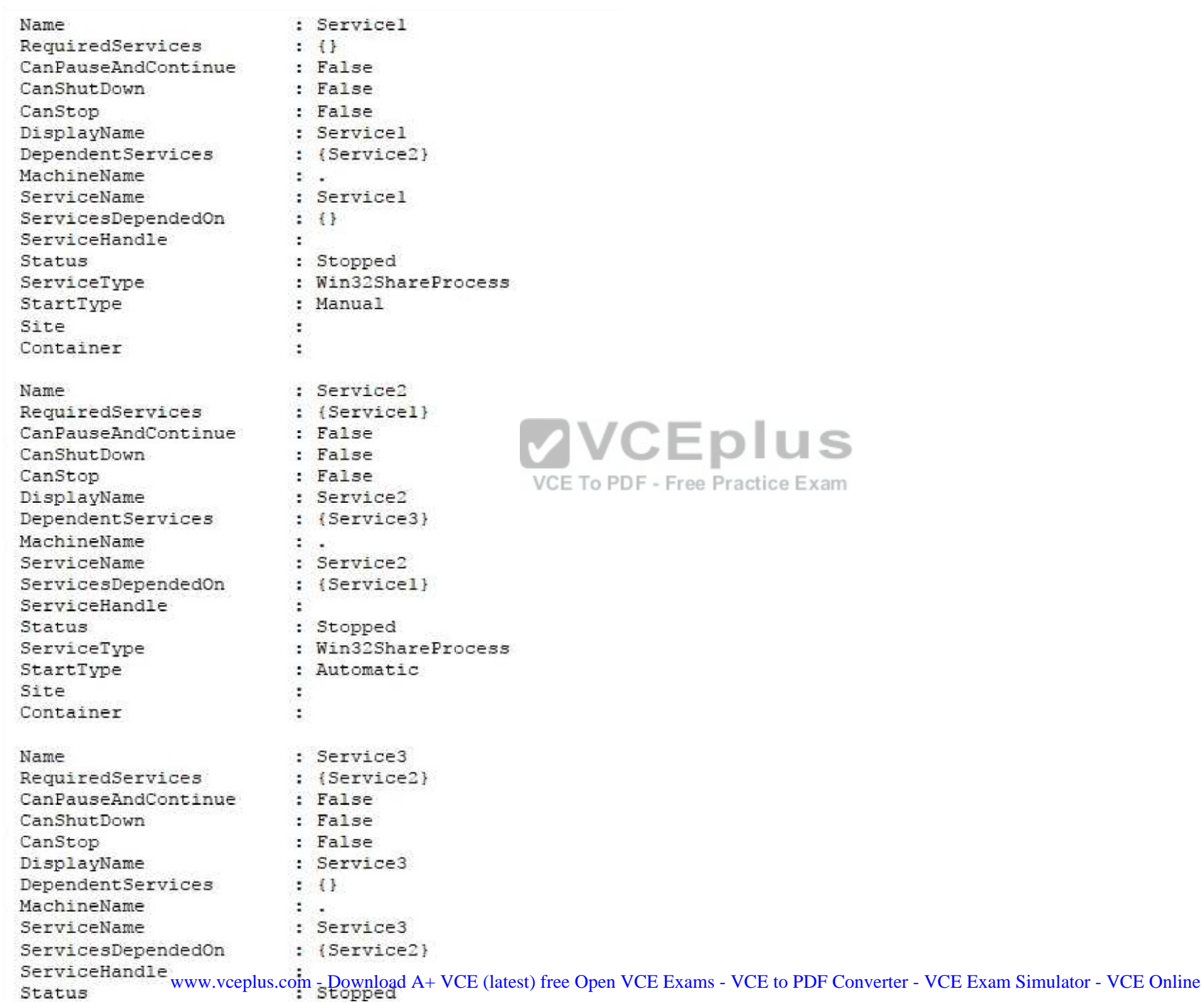

: Win32ShareProcess

ServiceType

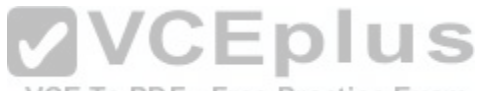

Free Practice Exam

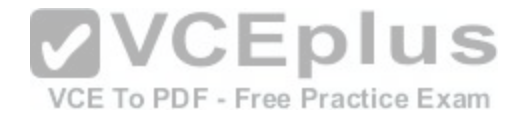

You need to identify what occurs when the status of the services changes.

What should you identify? To answer, select the appropriate options in the answer area.

# **Hot Area:**

# **Answer Area**

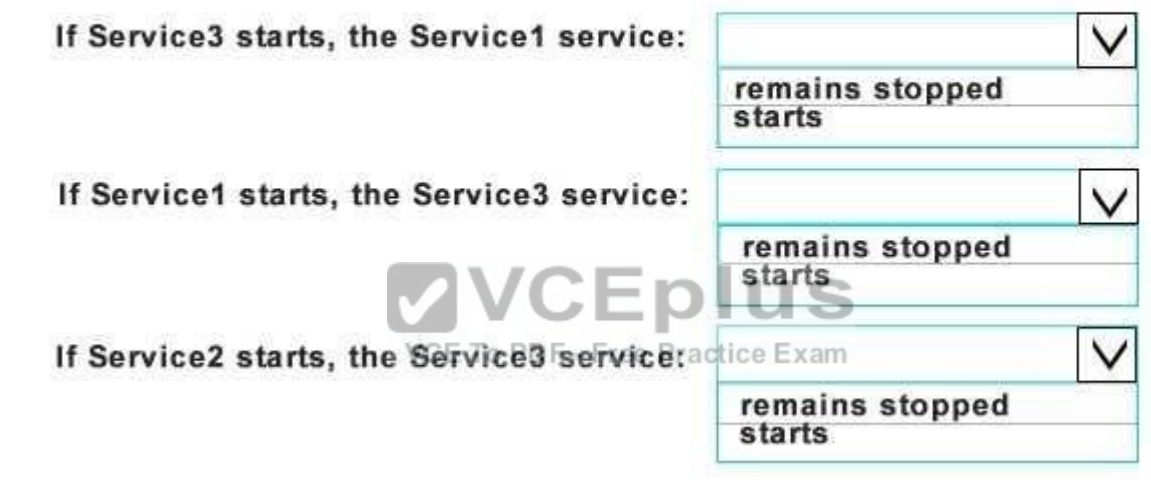

**Correct Answer:** 

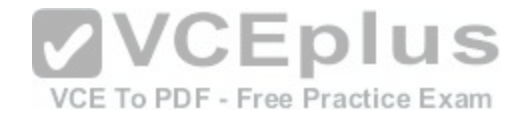

# **Answer Area**

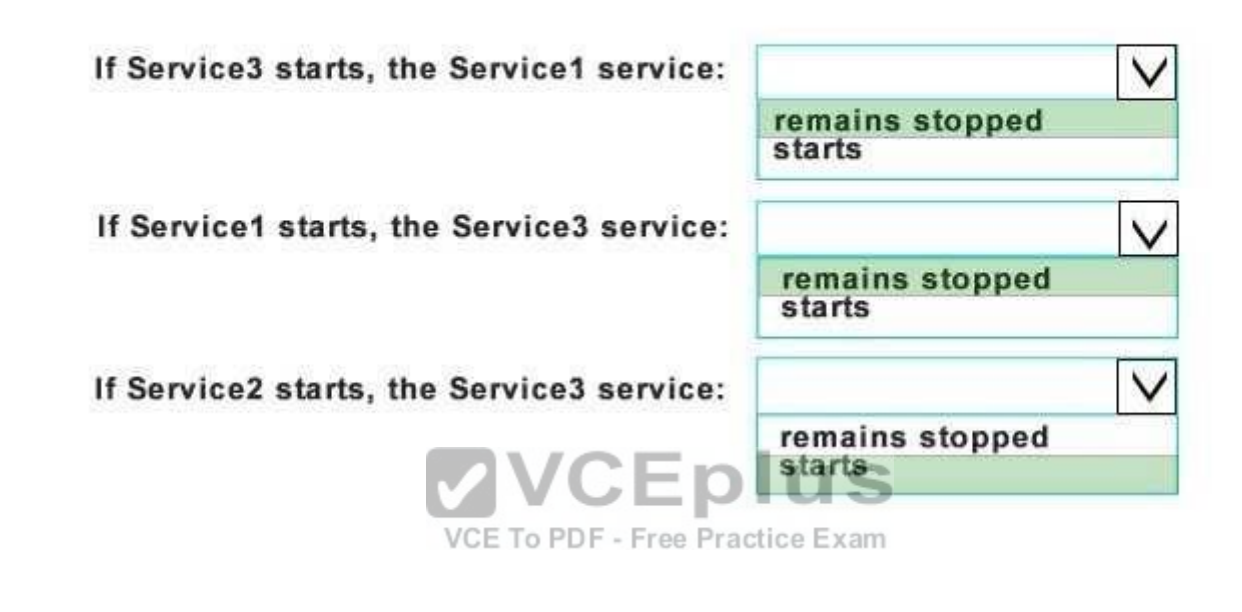

**Section: (none) Explanation**

**Explanation/Reference:** Explanation: https://msdn.microsoft.com/en-

us/library/system.serviceprocess.servicecontroller.servicesdependedon(v=vs.110).aspx

**QUESTION 49** HOTSPOT You configure the Group Policy settings on a computer that runs Windows 10 as shown in the following graphic:

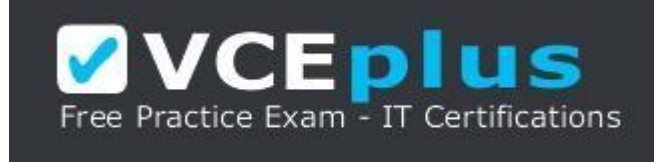

https://vceplus.com/

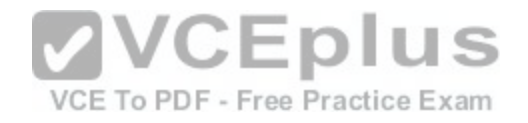

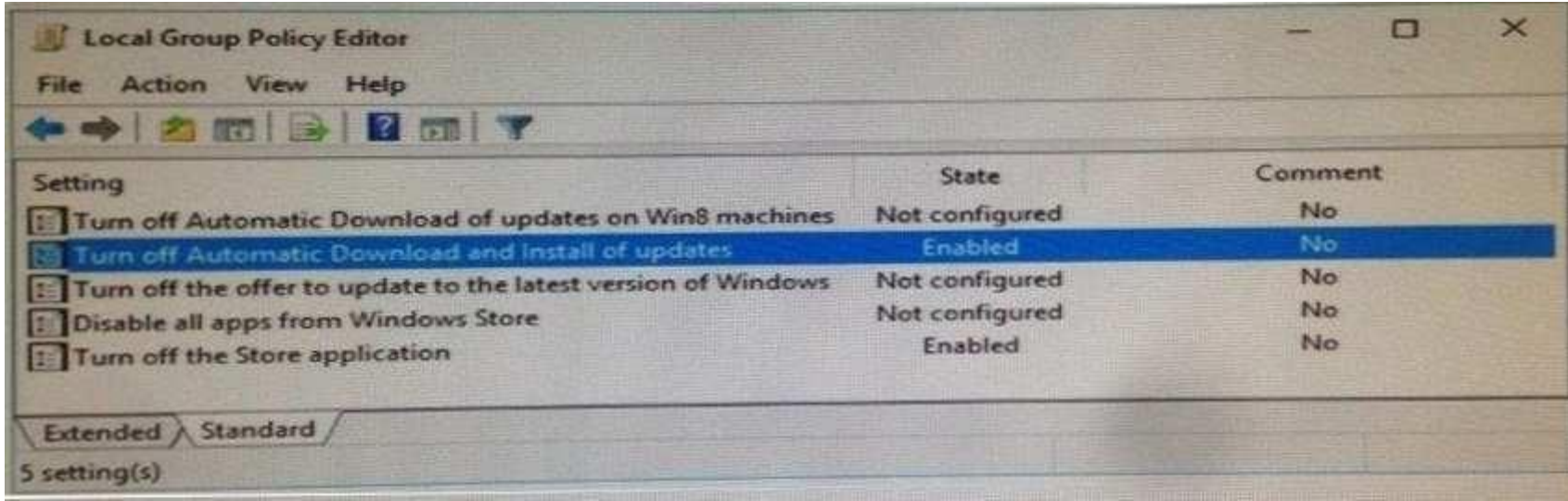

Use the drop-down menus to select the answer choice that c[ompletes each statement based on the in](https://vceplus.com/)formation graphic.

Note: Each correct selection is worth one point.

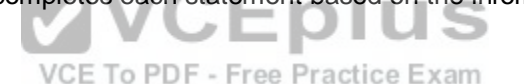

**Hot Area:**

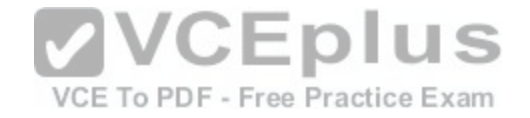

**Answer Area** 

On the computer, the Windows Store app will [answer choice].

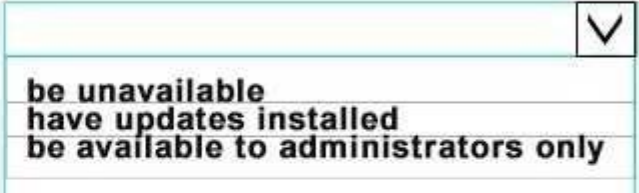

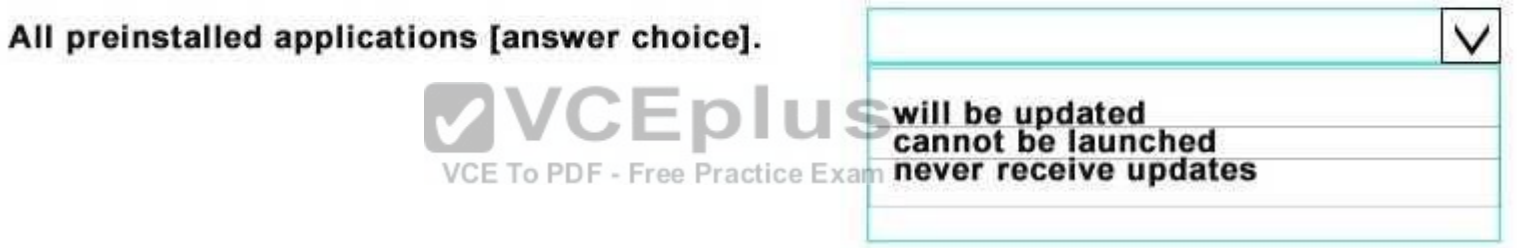

**Correct Answer:** 

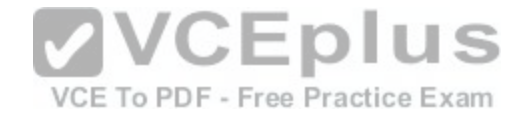

**Answer Area** 

On the computer, the Windows Store app will [answer choice]. ∨ be unavailable have updates installed<br>be available to administrators only All preinstalled applications [answer choice]. **NCEplu** will be updated<br>cannot be launched VCE To PDF - Free Practice Exam never receive updates

**Section: (none) Explanation**

**Explanation/Reference:** 

Explanation:

https://technet.microsoft.com/en-us/itpro/windows/manage/stop-employees-from-using-the-windows-store https://www.windowssecurity.org/33e3086c986daafa5c4a04eac23a1bf2/turn-off-automatic-download-and-install-of-updates

# **QUESTION 50**

Your network contains a single Active Directory domain. The domain contains a computer that runs Windows 10.

You plan to use the computer to test applications.

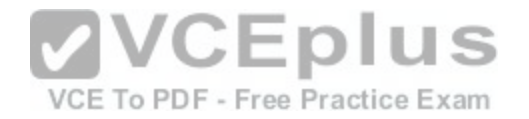

You need to install Windows Insider Preview builds on the computer. What should you do?

- A. From Group Policy, configure the Add features to Windows 10 settings.
- B. From the Settings app, configure the Advanced options for Windows Update.
- C. From Group Policy, configure the Windows Update settings.
- D. From the Settings app, select Developer mode.

**Correct Answer:** B **Section: (none) Explanation**

**Explanation/Reference:** Explanation: http://www.howtogeek.com/224826/how-to-become-a-windows-

insider-and-test-new-windows-10-features/

## **QUESTION 51**

You have a computer named Computer1 that has the following stored credentials:

- A Windows credential for accessing a shared folder on a w[orkgroup computer](https://vceplus.com/)
- A Windows credential for accessing Remote Desktop
- A Windows credential for accessing an HTTP URL

A web credential for accessing an HTTPS URL .

A web credential for accessing an HTTP URL

Which two passwords can be viewed in clear text from Credential Manager on Computer1?

Note: Each correct selection is worth one point.

- A. the web credential for accessing the HTTPS URL
- B. the Windows credential for accessing the shared folder C. the Windows credential for accessing the HTTP URL
- D. the Windows credential for accessing Remote Desktop
- E. the web credential for accessing the HTTP URL

**Correct Answer:** AE **Section: (none) Explanation**

**Explanation/Reference:**

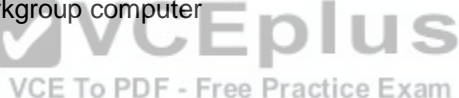

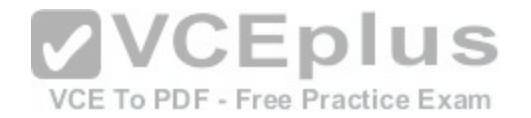

Explanation:

Only web credentials can be displayed. Windows credentials can never be displayed.

# **QUESTION 52**

You have a computer named Computer1 that is configured to install updates from Windows Server Update Services (WSUS).

Microsoft releases a new Windows update that is not approved in WSUS.

You need to install the update on Computer1.

What should you do?

- A. From a command prompt, run gpupdate /force /sync.
- B. Click Check online for updates from Microsoft Updates, and then check for updates.
- C. Clear the defer upgrades check box, and then check for updates.
- D. From Windows PowerShell, run the Get-WindowsUpdateLog cmdlet, and then run the Update- Module cmdlet.

**Correct Answer:** B **Section: (none) Explanation**

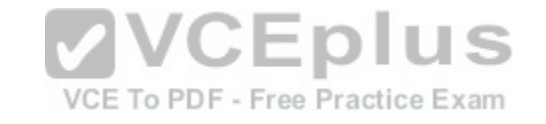

**Explanation/Reference:**  Explanation:

**QUESTION 53** You have a computer named Computer1.

A user named User1 is a member of two groups named Group1 and Group2.

You have a file named Doc1.docx that is located in E:\Data.

The file permissions for E:\Data\Doc1.docx are configured as shown in the exhibit. (Click the Exhibit button.)

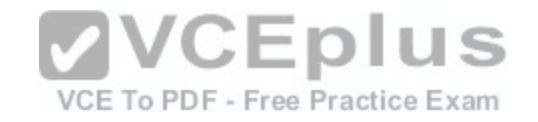

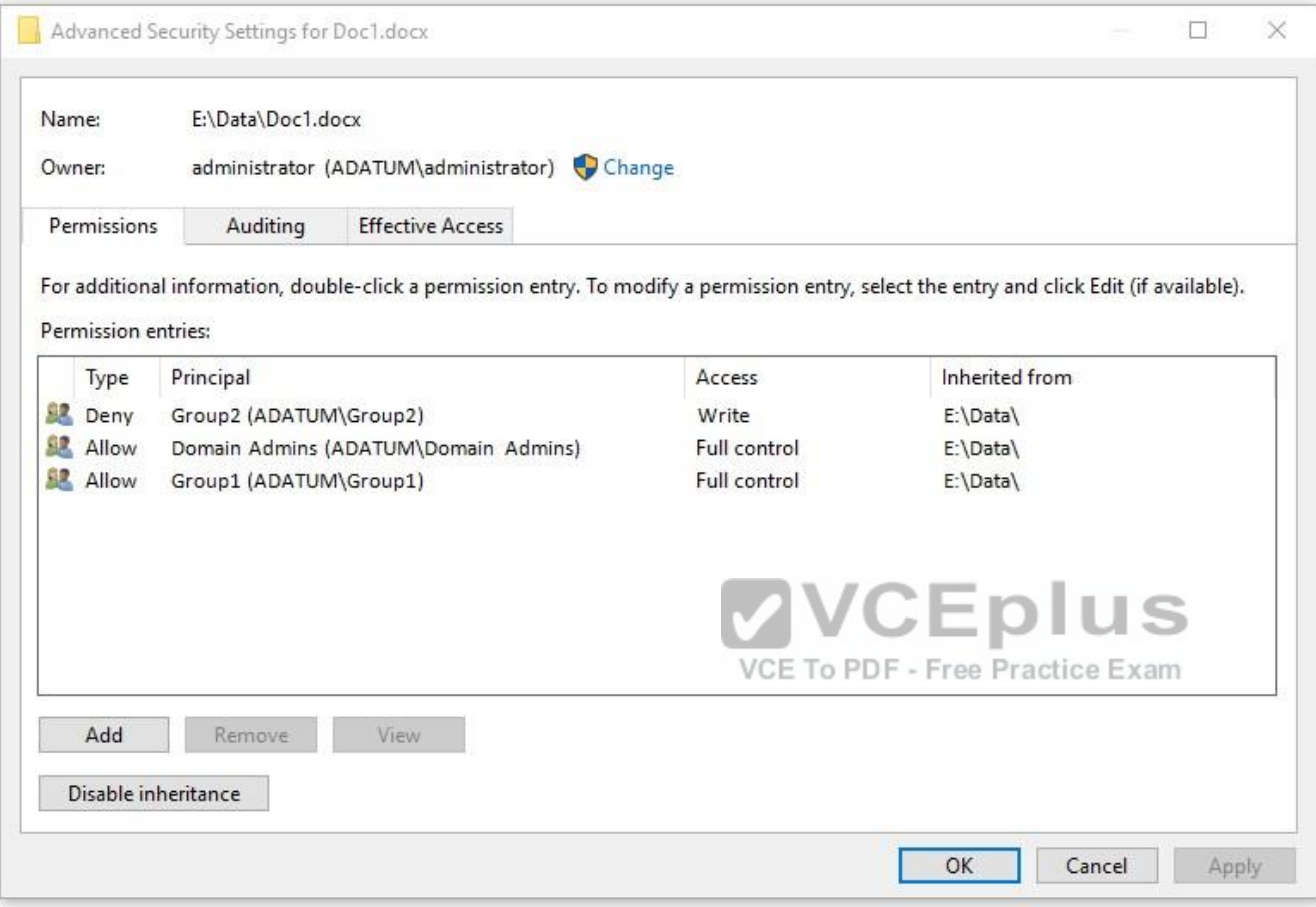

You need to provide User1 with Write access to Doc1.docx. What should you do?

- A. Grant User1 Full control access to folder E:\Data.
- B. Remove User1 from Group2 and instruct the user to sign out, and then sign back in.
- C. Grant User1 Full control access to the E:\Data\Doc1.docx file, disable inheritance for the file, and then convert the inherited permissions to explicit permissions for the file.
- D. Grant User1 Write access to folder E.

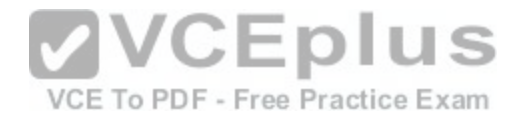

**Correct Answer:** B **Section: (none) Explanation**

## **Explanation/Reference:**

Explanation:

Group2 is denied access. This will override all other permissions.

## **QUESTION 54**

You have a laptop named Computer1 that runs Windows 10.

Computer1 connects to a wireless network named WiFi1 and a wireless network named WiFi2. WiFi1 has poor signal and the connection drops frequently. WiFi2 is available only during certain times of the day. WiFi2 has a stronger signal that is more reliable than WiFi1.

You need to configure Computer1 to use WiFi2 whenever possible. WiFi1should be used when WiFi2 is unavailable.

Which three settings should you configure? Each correct answer presents part of the solution.

- A. From the properties of WiFi2, select Connect even if the n[etwork is not broadcasting its name \(SSI](https://vceplus.com/)D)
- B. From the properties of WiFi1, select Connect automatically when this network is in range.
- C. From the properties of WiFi1, select Enable WLAN connection settings. F Free Practice Exam
- D. From the properties of WiFi2, select Connect automatically when this network is in range.
- E. From the properties of WiFi1, select Look for other wireless networks while connected to this network.
- F. From the properties of WiFi2, select Look for other wireless networks while connected to this network.

**Correct Answer:** BDE **Section: (none) Explanation**

**Explanation/Reference:**  Explanation:

**QUESTION 55** You have a computer named Computer1 that runs Windows 10.

On Computer1, C:\Folder1 has the permissions configured as shown in the following table.

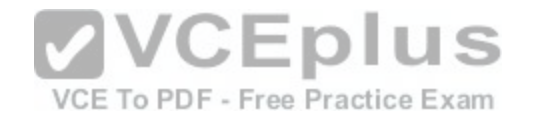

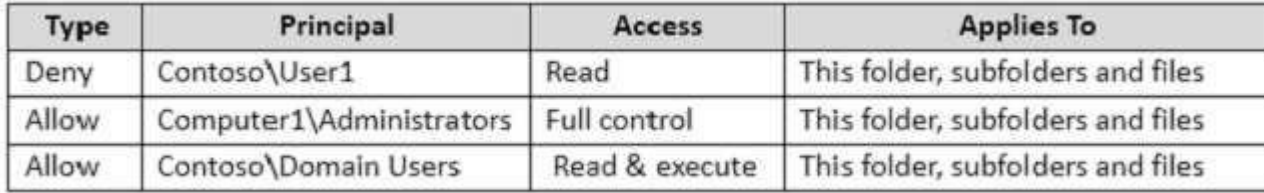

You share C:\Folder1 as Folder1 and you grant access to the Everyone group.

Folder1 has the following share settings:

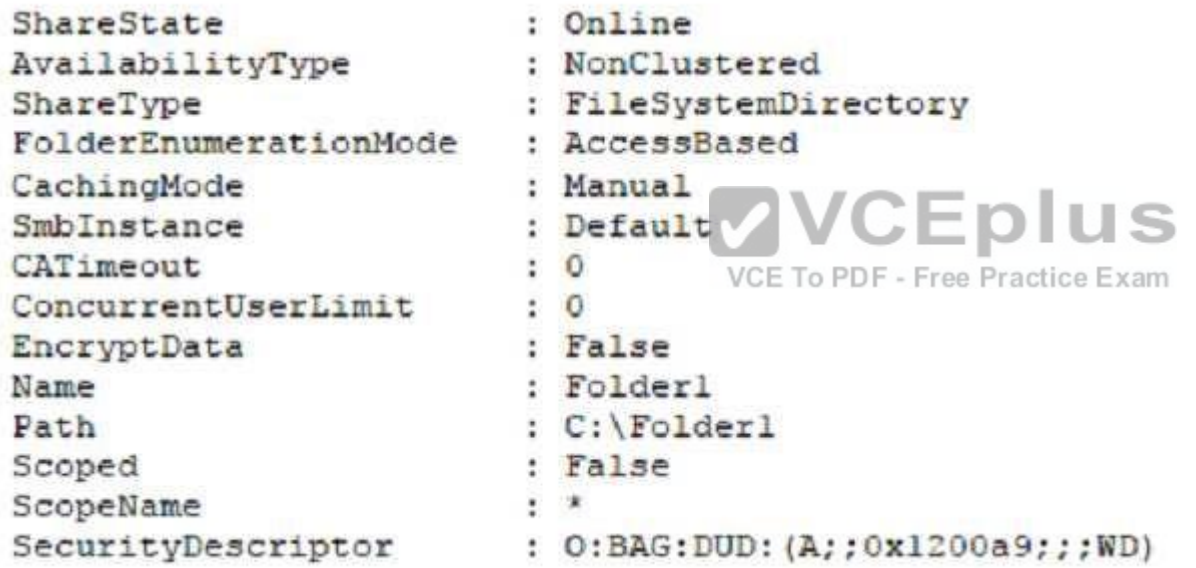

What level of access does User1 have to Folder1?

- A. User1 cannot see the Folder1 share on the network and cannot connect to Folder1.
- B. User1 can see the Folder1 share on the network and can connect to Folder1.
- C. User1 cannot see the Folder1 share on the network but can connect to Folder1.
- D. User1 can see the Folder1 share on the network but cannot connect to Folder1.

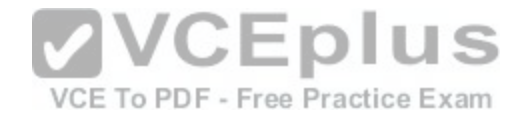

**Correct Answer:** A **Section: (none) Explanation**

### **Explanation/Reference:** Explanation:

https://technet.microsoft.com/en-

us/library/jj635727(v=wps.630).aspx

## **QUESTION 56**

Your company uses a Window Store for Business that contains an app named App1.

You have three computers that are prevented from accessing the Internet.

You need to distribute App1 to the three computers.

What are two possible ways to achieve the goal? Each correct answer presents a complete solution.

- A. a provisioning package created by using Windows Imaging and Configuration Designer
- B. A deployment from Microsoft Intune.
- C. A deployment from Windows Deployment Services (WDS)

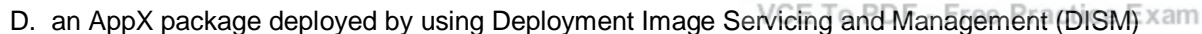

E. an answer file created by using Windows System Image Manager (Windows SIM)

**Correct Answer:** AD **Section: (none) Explanation**

### **Explanation/Reference:**

Explanation:

https://technet.microsoft.com/en-us/itpro/windows/deploy/windows-deployment-scenarios-and-tools http://www.scconfigmgr.com/2016/04/05/deploy-offlinelicensed-universal-apps-offline-from-windows-store-for-business-with-configmgr/

CEplus

### **QUESTION 57**

HOTSPOT

Your network contains a single Active Directory domain named contoso.com.

The domain contains two computers named Computer1 and Computer2 and a domain controller named DC1.

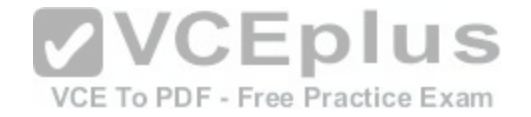

On Computer1, you run the net user User1 command and you receive the following output:

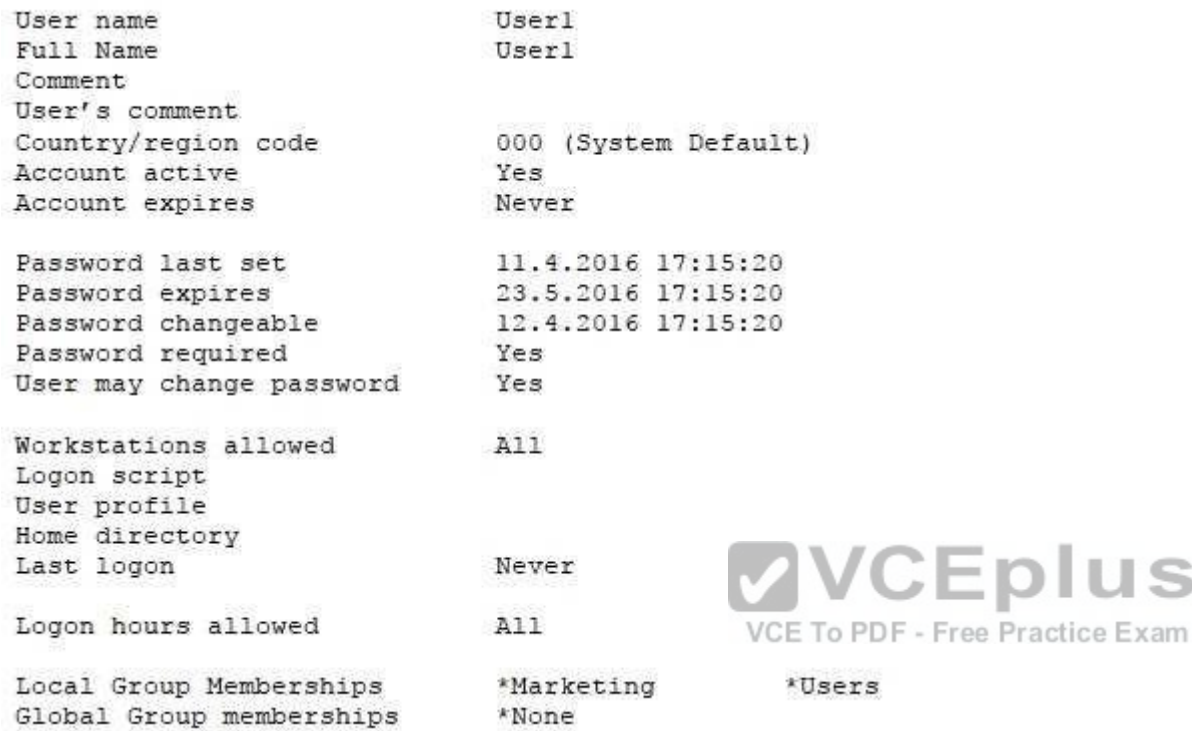

User the drop-down menu to select the answer choice that completes each statement based on the information presented in the output.

**Hot Area:**

S

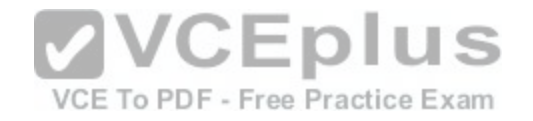

# **Answer Area**

You can configure Logon hours allowed for User1 by using the [answer choice]

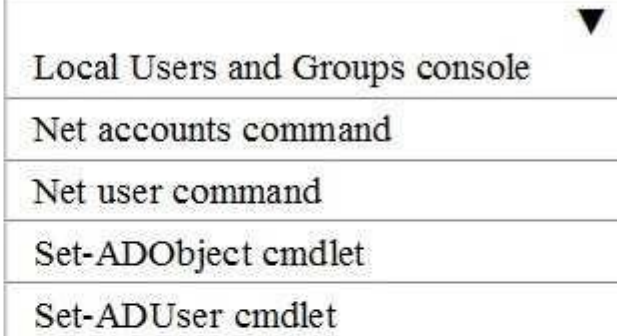

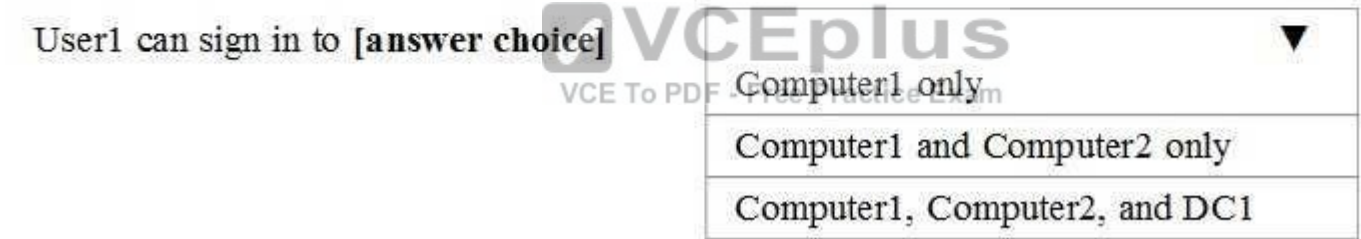

**Correct Answer:** 

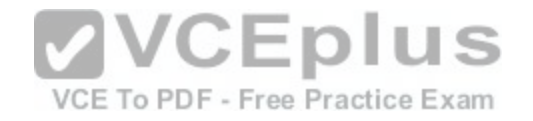

# **Answer Area**

You can configure Logon hours allowed for User1 by using the [answer choice]

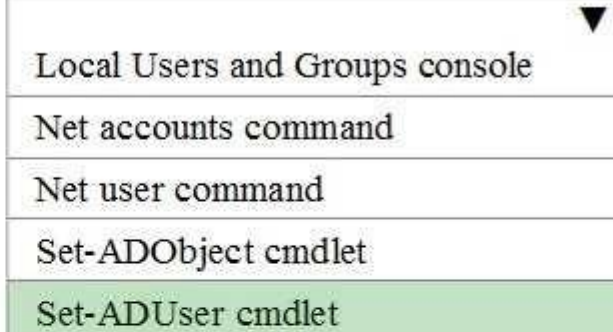

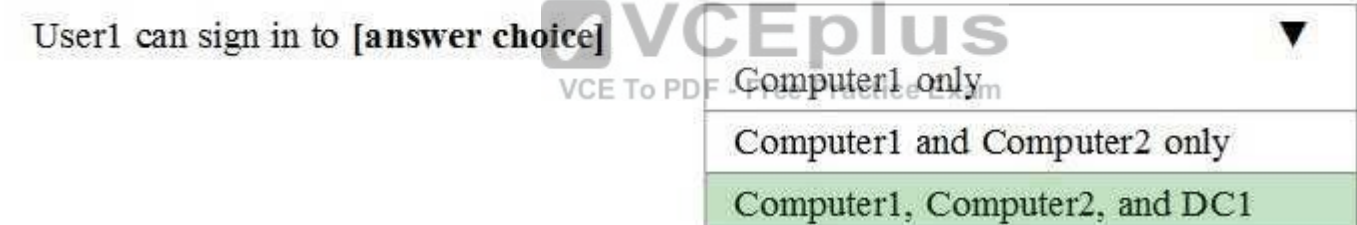

**Section: (none) Explanation**

**Explanation/Reference:** Explanation:

https://technet.microsoft.com/en-

us/library/hh852287(v=wps.630).aspx

**QUESTION 58**

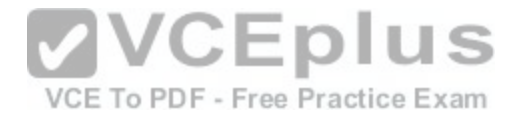

Note: This question is part of a series of questions that present the same scenario. Each question in the series contains a unique solution. Determine whether the solution meets the stated goals.

Your network contains a single Active Directory domain named contoso.com.

The domain contains two computers named Computer1 and Computer2.

A user named User1 is a member of the local Administrators group on Computer1 and Computer2. User1 fails to remotely manage the devices on Computer2 by using Device Manager on Computer1. User1 can connect to Computer2 remotely by using Computer Management.

You need to ensure that User1 can disable a device on Computer2 remotely.

Solution: You enable Remote Desktop on Computer2, and you instruct User1 to use Remote Desktop.

Does this meet the goal?

A. Yes B. No

**Correct Answer:** A **Section: (none) Explanation**

**Explanation/Reference:**  Explanation:

## **QUESTION 59**

Note: This question is part of a series of questions that present the same scenario. Each question in the series contains a unique solution. Determine whether the solution meets the stated goals.

Your network contains a single Active Directory domain named contoso.com. The domain contains two computers named Computer1 and Computer2.

A user named User1 is a member of the local Administrators group on Computer1 and Computer2. User1 fails to remotely manage the devices on Computer2 by using Device Manager on Computer1. User1 can connect to Computer2 remotely by using Computer Management.

You need to ensure that User1 can disable a device on Computer2 remotely.

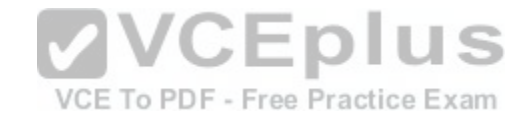

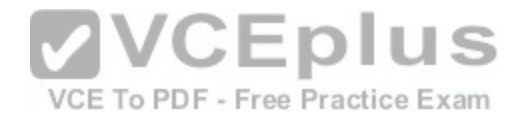

Solution: You start the Plug and play and Remote Registry services on Computer2.

Does this meet the goal? A. Yes

B. No

**Correct Answer:** B **Section: (none) Explanation**

## **Explanation/Reference:** Explanation:

http://winintro.com/?Category=Windows 10\_2016&Policy=Microsoft.Policies.DeviceInstallation%3A%3ADeviceManagement\_RPCInterface\_Allo

w

# **QUESTION 60**

Note: This question is part of a series of questions that present the same scenario. Each question in the series contains a unique solution. Determine whether the solution meets the stated goals.

Your network contains a single Active Directory domain named [contoso.com. The domain contains tw](https://vceplus.com/)o computers named Computer1 and Computer2.

A user named User1 is a member of the local Administrators group on Computer1 and Computer2. $m$ User1 fails to remotely manage the devices on Computer2 by using Device Manager on Computer1. User1 can connect to Computer2 remotely by using Computer Management.

You need to ensure that User1 can disable a device on Computer2 remotely.

Solution: You enable the Allow remote access to the Plug and Play interface Group Policy setting on Computer2.

### Does this meet the goal?

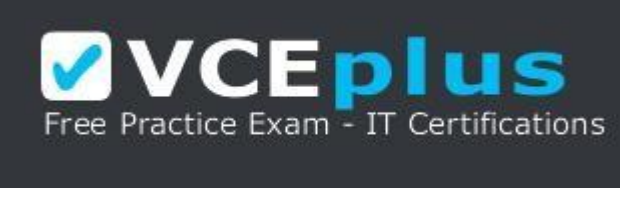

https://vceplus.com/

A. Yes

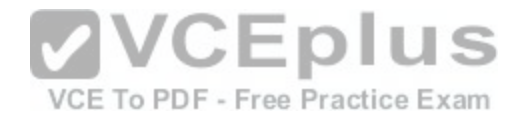

B. No

**Correct Answer:** B **Section: (none) Explanation**

**Explanation/Reference:** 

Explanation:

# **QUESTION 61**

Note: This question is part of a series of questions that present the same scenario. Each question in the series contains a unique solution. Determine whether the solution meets the stated goals.

While performing maintenance on a computer, you open Indexing Options, and then you click Pause.

You complete the computer maintenance.

You need to resume indexing.

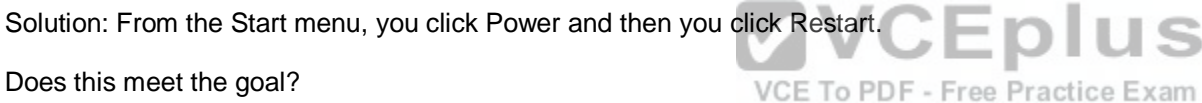

A. Yes

B. No

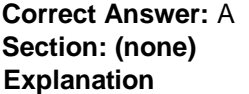

**Explanation/Reference:** Explanation: http://www.techbuzz.in/restart-or-resume-

windows-indexing-services-after-pausing.php

# **QUESTION 62**

Note: This question is part of a series of questions that present the same scenario. Each question in the series contains a unique solution. Determine whether the solution meets the stated goals.

While performing maintenance on a computer, you open Indexing Options, and then you click Pause.

You complete the computer maintenance.

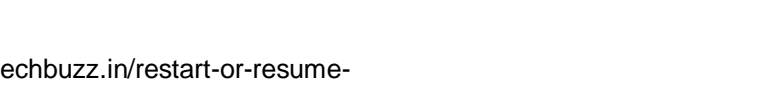

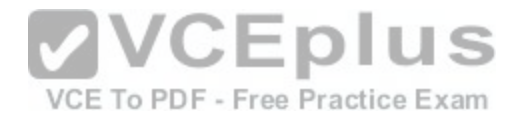

You need to resume indexing. Solution: From the Services console, you restart the Storage Service service.

Does this meet the goal?

A. Yes B. No

**Correct Answer:** B **Section: (none) Explanation**

**Explanation/Reference:** Explanation: http://www.techbuzz.in/restart-or-resume-

windows-indexing-services-after-pausing.php

## **QUESTION 63**

Note: This question is part of a series of questions that present the same scenario. Each question in the series contains a unique solution. Determine whether the solution meets the stated goals.

VCE To PDF - Free Practice Exam

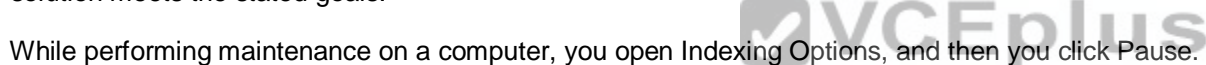

You complete the computer maintenance.

You need to resume indexing.

Solution: From the Services console, you restart the Windows Search service.

Does this meet the goal?

A. Yes B. No

**Correct Answer:** A **Section: (none) Explanation**

**Explanation/Reference:**  Explanation:
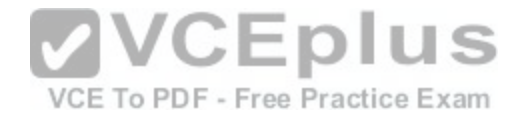

http://kb.ischool.uw.edu/how-to-startrestart-the-windows-search-service/

### **QUESTION 64**

Note: This question is part of a series of questions that present the same scenario. Each question in the series contains a unique solution. Determine whether the solution meets the stated goals.

While performing maintenance on a computer, you open Indexing Options, and then you click Pause.

You complete the computer maintenance.

You need to resume indexing.

Solution: You sign out of Windows, and the you sign back in.

Does this meet the goal?

A. Yes B. No

**Correct Answer:** B **Section: (none) Explanation**

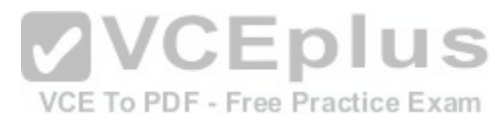

**Explanation/Reference:** Explanation: http://www.techbuzz.in/restart-or-resume-

windows-indexing-services-after-pausing.php

# **QUESTION 65**

Note: This question is part of a series of questions that use the same set of answer choices. Each answer choice may be used once, more than once, or not at all.

You have a computer named Computer1 that has storage configured as shown in the following table.

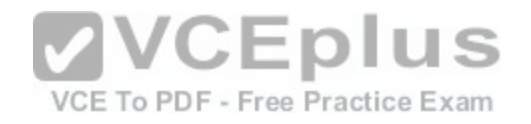

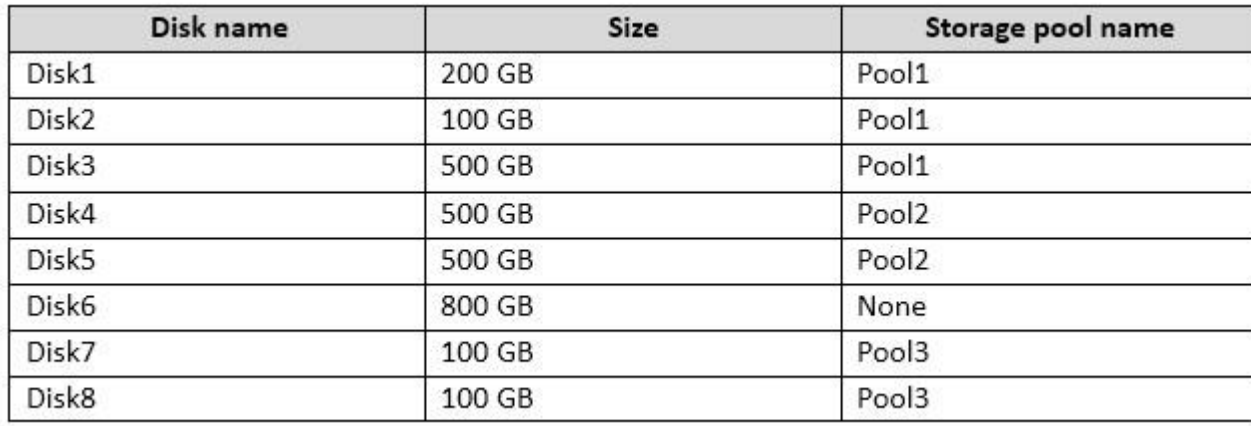

Pool1 contains a storage space named Space1 that is 300 GB. Pool3 contains a storage space named Space2 that is 100 GB. Pool2 is empty.

You need to configure Space2 to be 200 GB.

What should you use?

- A. Add-PhysicalDisk
- B. Diskpart
- C. New-VirtualDisk
- D. Remove-PhysicalDisk
- E. Resize-VirtualDisk
- F. Set-StoragePool
- G. Subst Update-Disk
- H. Update-Disk

**Correct Answer:** E **Section: (none) Explanation**

**Explanation/Reference:**

Explanation: References:

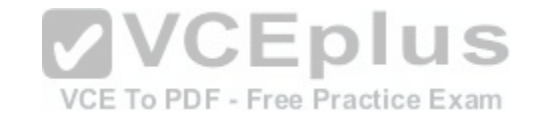

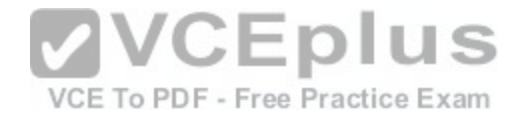

https://docs.microsoft.co m/en-us/windowsserver/storage/storagespaces/resize-volumes

### **QUESTION 66**

Note: This question is part of a series of questions that use the same set of answer choices. Each answer choice may be used once, more than once, or not at all.

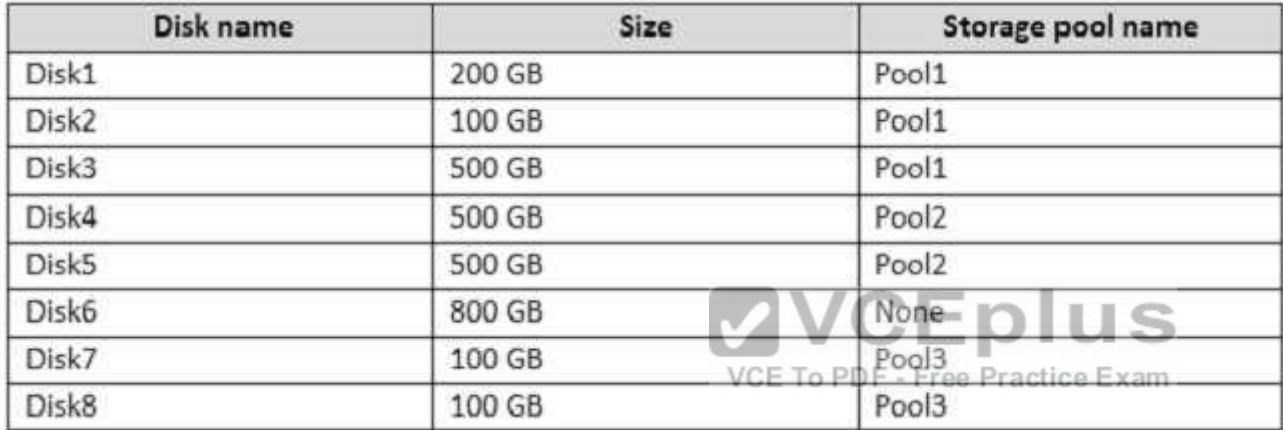

You have a computer named Computer1 that has storage configured as shown in the following table.

Pool1 contains a storage space named Space1 that is 300 GB. You discover that Disk2 experiences physical errors.

You need to ensure that all of the data in Space1 is stored on other disks in the storage pool only.

What should you use?

- A. Add-PhysicalDisk
- B. Diskpart
- C. New-VirtualDisk
- D. Remove-PhysicalDisk
- E. Resize-VirtualDisk
- F. Set-StoragePool
- G. Subst

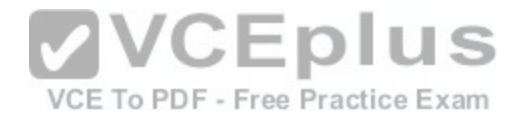

H. Update-Disk

**Correct Answer:** D **Section: (none) Explanation**

### **Explanation/Reference: Explanation:**

https://technet.microsoft.com/itpro/powershell/windows/storage/remove-

physicaldisk

# **QUESTION 67**

Note: This question is part of a series of questions that use the same set of answer choices. Each answer choice may be used once, more than once, or not at all.

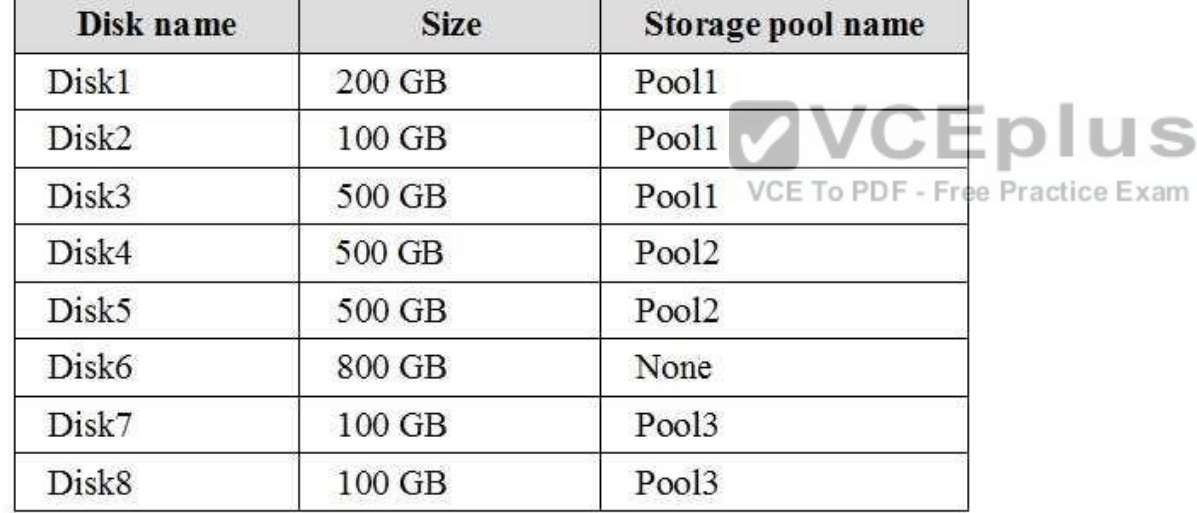

You have a computer named Computer1 that has storage configured as shown in the following table.

Pool1 contains a storage space named Space1 that is 300 GB. Pool3 contains a storage space named Space2 that is 100 GB. Pool2 is empty. Disk8 fails.

You add a new disk named Disk9 to Pool3. You need to remove Disk8 from Pool3.

What should you use?

A. Add-PhysicalDisk

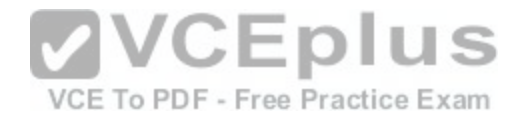

- B. Diskpart
- C. New-VirtualDisk
- D. Remove-PhysicalDisk
- E. Resize-VirtualDisk
- F. Set-StoragePool
- G. Subst
- H. Update-Disk

**Correct Answer:** D **Section: (none) Explanation**

**Explanation/Reference:** Explanation: https://technet.microsoft.com/en-

us/library/dn782852(v=ws.11).aspx#BKMK\_Step6RemoveOldDisk

# **QUESTION 68**

Note: This question is part of a series of questions that use the same set of answer choices. Each answer choice may be used once, more than once, or not at all.

You have a computer named Computer1.

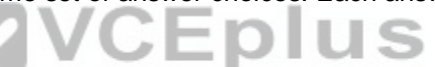

Computer1 has a virtual hard disk (VHD) named Disk1.vhdx. [Disk1.vhdx has an NTFS partition, which](https://vceplus.com/) is visible in File Explorer as drive E.

You need to apply a Windows 10 image to drive E.

What should you run?

- A. Add-WindowsImage
- B. bcdboot.exe
- C. bcdedit.exe
- D. bootcfg.exe
- E. bootim.exe
- F. bootsect.exe
- G. diskpart.exe
- H. Expand-WindowsImage

**Correct Answer:** H **Section: (none)**

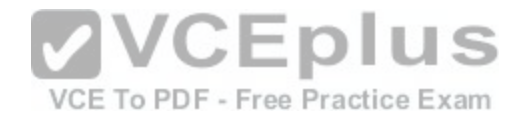

# **Explanation**

**Explanation/Reference:** Explanation: https://technet.microsoft.com/en-

us/itpro/powershell/windows/dism/expand-windowsimage

# **QUESTION 69**

Note: This question is part of a series of questions that use the same set of answer choices. Each answer choice may be used once, more than once, or not at all.

Your network contains a single Active Directory domain. The domain contains a VPN server that supports all of the VPN protocols.

You have mobile devices that run Windows 10 and have VPN connections to the VPN server.

You need to ensure that when users work remotely and connect to the VPN, only traffic for the corporate network is sent through the VPN server.

What should you do?

- A. Click Turn on password protected sharing.
- B. Disable Network Discovery.
- C. Modify the Profile settings of an incoming firewall rule.
- D. Run the Add-VpnConnectionTriggerApplication cmdlet.
- E. Run the New-NetFirewallRule cmdlet and specify the-Dire[ction Outbound parameter.](https://vceplus.com/)
- F. Run the New-VpnConnection cmdlet.
- G. Run the Set-NetConnectionProfile cmdlet.
- H. Run the Set-VPNConnection cmdlet.

**Correct Answer:** H **Section: (none) Explanation**

### **Explanation/Reference: Explanation:**

https://technet.microsoft.com/itpro/powershell/windows/vpnclient/set-

vpnconnection

# **QUESTION 70**

Note: This question is part of a series of questions that use the same set of answer choices. Each answer choice may be used once, more than once, or not at all.

VCE To PDF - Free Practice Exam

A user connects to a wireless network and receives the following message: "Do you want to allow your PC to be discoverable by other PCs and devices on this network?"

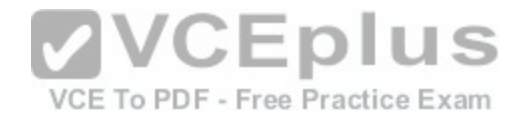

The user clicks No. The user is unable to browse to the shared folders of other computers on the network by using File Explorer.

You need to ensure that the user can browse to the other computers.

What should you do?

- A. Click Turn on password protected sharing.
- B. Disable Network Discovery.
- C. Modify the Profile settings of an incoming firewall rule.
- D. Run the Add-VpnConnectionTriggerApplication cmdlet.
- E. Run the New-NetFirewallRule cmdlet and specify the -Direction Outbound parameter.
- F. Run the New-VpnConnection cmdlet.
- G. Run the Set-NetConnectionProfile cmdlet.
- H. Run the Set-VPNConnection cmdlet.

**Correct Answer:** G **Section: (none) Explanation**

**Explanation/Reference:** 

Explanation:

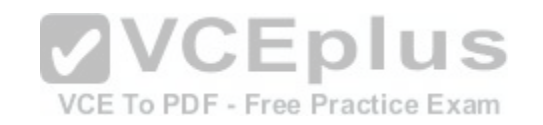

https://technet.microsoft.com/itpro/powershell/windows/netconnection/set-netconnectionprofile https://www.itechtics.com/change-network-type-windows-10/

# **QUESTION 71**

Note: This question is part of a series of questions that use the same set of answer choices. Each answer choice may be used once, more than once, or not at all.

Your network contains a single Active Directory domain. The domain contains computers that run Windows 10 Enterprise.

The computers are configured as shown in the following table:

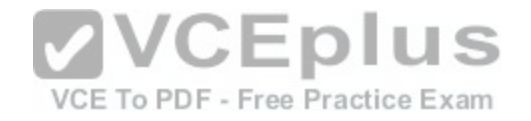

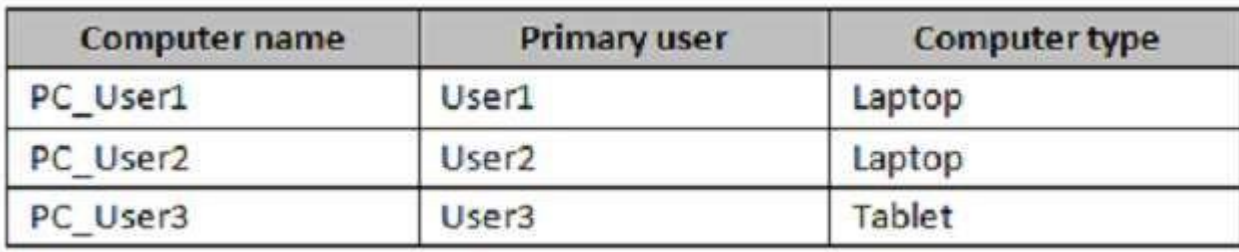

When User1 works remotely, the user fails to access shared folders on the corporate network. When User 2 and User3 work remotely, they successfully connect to the shared folders on the corporate network.

You need to ensure that User1 can connect to the shared folders without user interaction.

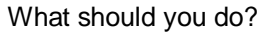

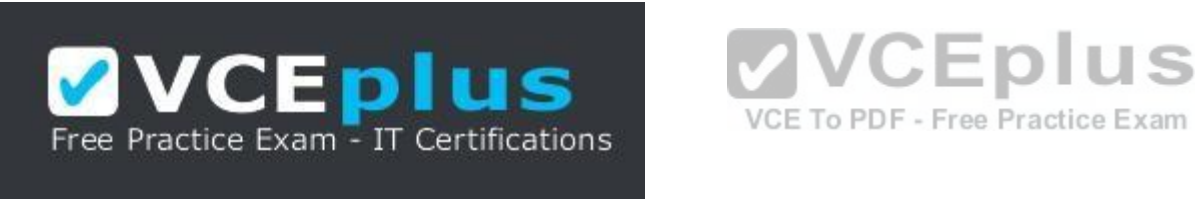

https://vceplus.com/

- A. Click Turn on password protected sharing.
- B. Disable Network Discovery.
- C. Modify the Profile settings of an incoming firewall rule.
- D. Run the Add-VpnConnectionTriggerApplication cmdlet.
- E. Run the New-NetFirewallRule cmdlet and specify the -Direction Outbound parameter.
- F. Run the New-VpnConnection cmdlet.
- G. Run the Set-NetConnectionProfile cmdlet.
- H. Run the Set-VPNConnection cmdlet

**Correct Answer:** D **Section: (none) Explanation**

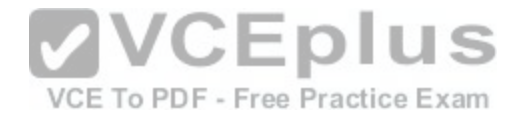

# **Explanation/Reference:**

Explanation: https://technet.microsoft.com/itpro/powershell/windows/vpnclient/add-

vpnconnectiontriggerapplication

# **QUESTION 72**

Note: This question is part of a series of questions that use the same scenario. For your convenience, the scenario is repeated in each question. Each question presents a different goal and answer choices, but the text of the scenario is exactly the same in each question in this series.

Start of repeated scenario

Your network contains a single Active Directory domain named adatum.com. The network contains five servers configured as shown in the following table.

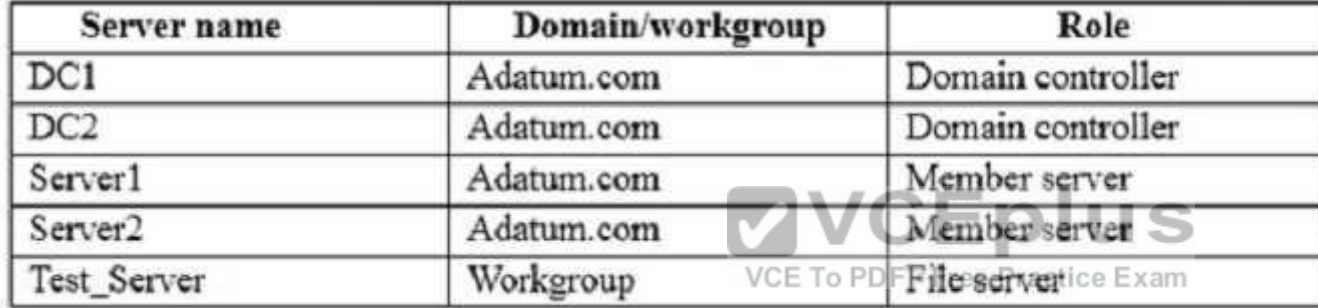

All of the servers run Windows Server 2012 R2.

Test\_Server has a shared folder named ShareA. Only local users have permissions to ShareA.

The network contains a mainframe computer that is administered by using the Telnet protocol.

The domain contains four client computers configured as shown in the following table:

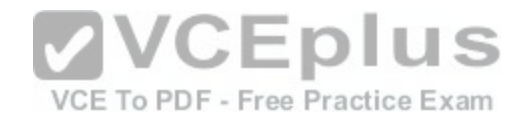

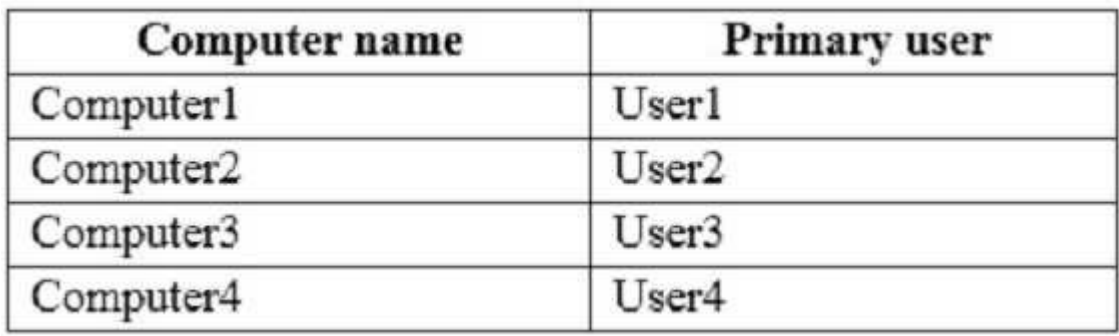

All of the client computers run the 64-bit version of Windows 10. User3 frequently accesses ShareA. Remote Desktop is enabled on Computer4.

Your company identifies the following requirements:

- **Ensure that you can test unsigned device drivers on Computer1**
- Enable Credential Guard on Computer2.
- Run commands and cmdlets remotely on computer2.
- Configure User Account control (UAC) [on Computer3 to prompt administrators fo](https://vceplus.com/)r credentials when elevated privileges are required.
- Ensure that User1 can view and interact with a desktop session of User3. Exam
- Ensure that User2 can use Telnet to manage the mainframe.
- **Ensure that User4 can use Remote Desktop to access Computer4 remotely.**

End of repeated scenario

You need to meet the requirement of Computer1. Which tool should you use on Computer1?

- A. BCD Edit
- B. Device Manager
- C. Bootcfg
- D. System Properties

### **Correct Answer:** A

#### **Section: (none)**

http://www.drivethelife.com/windows-drivers/how-to-disable-driver-signature-enforcement-on-windows-10-8-7-xp-vista.html

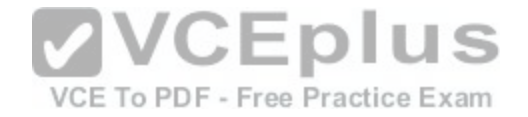

# **QUESTI ON 73**

Note: This question is part of a series of questions that use the same scenario. For your convenience, the scenario is repeated in each question. Each question presents a different goal and answer choices, but the text of the scenario is exactly the same in each question in this series.

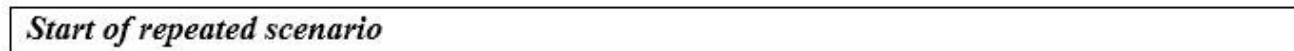

Your network contains a single Active Directory domain named adatum.com. The network contains five servers configured as shown in the following table.

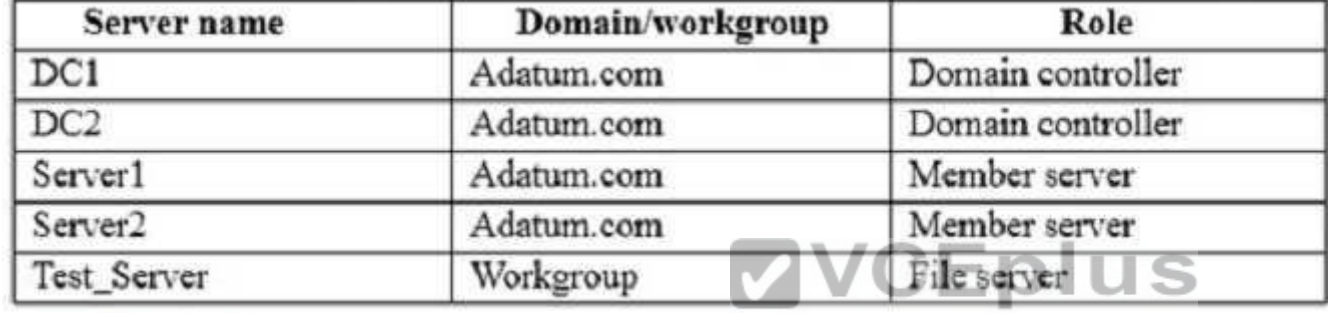

VCE To PDF - Free Practice Exam

All of the servers run Windows Server 2012 R2.

Test\_Server has a shared folder named ShareA. Only local users have permissions to ShareA.

The network contains a mainframe computer that is administered by using the Telnet protocol.

The domain contains four client computers configured as shown in the following table:

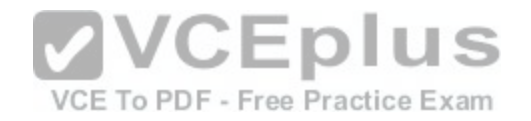

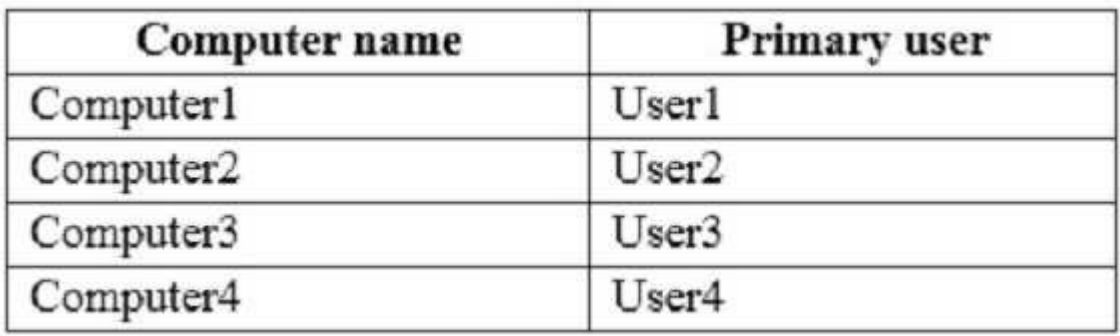

All of the client computers run the 64-bit version of Windows 10. User3 frequently accesses ShareA. Remote Desktop is enabled on Computer4.

Your company identifies the following requirements:

- Ensure that you can test unsigned device drivers on Computer1 .
- Enable Credential Guard on Computer2.
- Run commands and cmdlets remotely on computer2.
- Configure User Account control (UAC) [on Computer3 to prompt administrators fo](https://vceplus.com/)r credentials when elevated privileges are required.
- Ensure that User1 can view and interact with a desktop session of User3. Exam
- Ensure that User2 can use Telnet to manage the mainframe.
- **Ensure that User4 can use Remote Desktop to access Computer4 remotely.**

End of repeated scenario

You need to recommend a solution to meet the requirements of User1. What should you include in the recommendation?

- A. Remote Access Connection Manager
- B. Remote Desktop
- C. Remote Assistance
- D. Windows PowerShell Remoting

**Correct Answer:** C **Section: (none)** http://www.technig.com/set-up-windows-remote-assistance/

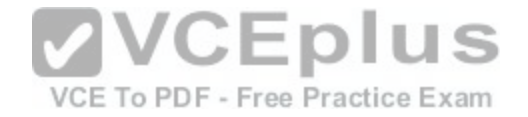

# **QUESTI ON 74**

Note: This question is part of a series of questions that use the same scenario. For your convenience, the scenario is repeated in each question. Each question presents a different goal and answer choices, but the text of the scenario is exactly the same in each question in this series.

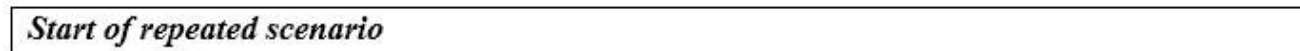

Your network contains a single Active Directory domain named adatum.com. The network contains five servers configured as shown in the following table.

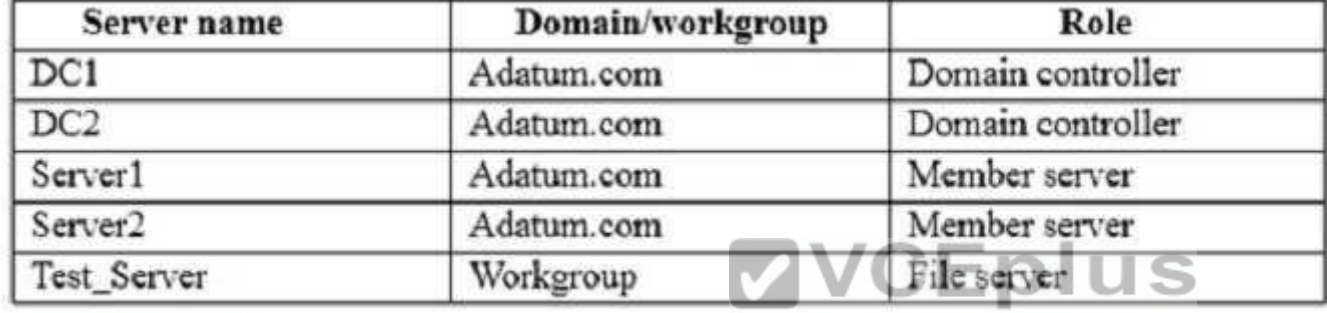

VCE To PDF - Free Practice Exam

All of the servers run Windows Server 2012 R2.

Test\_Server has a shared folder named ShareA. Only local users have permissions to ShareA.

The network contains a mainframe computer that is administered by using the Telnet protocol.

The domain contains four client computers configured as shown in the following table:

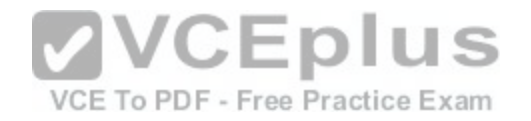

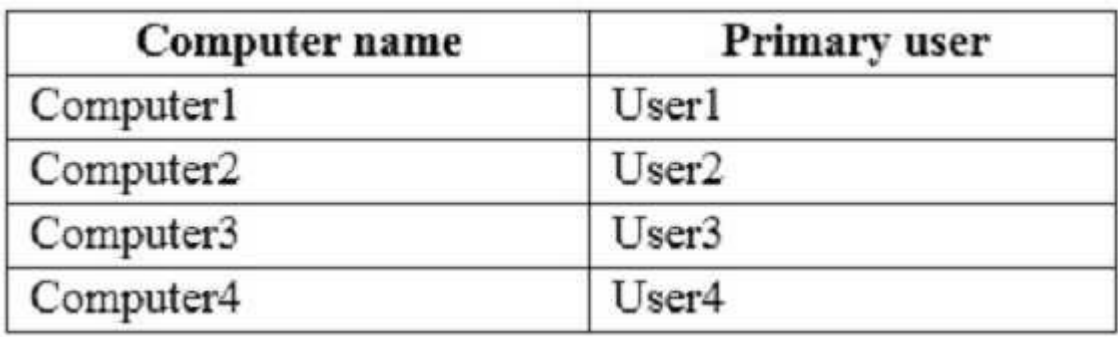

All of the client computers run the 64-bit version of Windows 10. User3 frequently accesses ShareA. Remote Desktop is enabled on Computer4.

Your company identifies the following requirements:

- **Ensure that you can test unsigned device drivers on Computer1**
- Enable Credential Guard on Computer2.
- Run commands and cmdlets remotely on computer2.
- Configure User Account control (UAC) [on Computer3 to prompt administrators fo](https://vceplus.com/)r credentials when elevated privileges are required.
- Ensure that User1 can view and interact with a desktop session of User3. Exam
- Ensure that User2 can use Telnet to manage the mainframe.
- **Ensure that User4 can use Remote Desktop to access Computer4 remotely.**

End of repeated scenario

You need to meet the requirement for administering Computer2 remotely. Which remote management technology should you use?

- A. Windows PowerShell remoting
- B. Telnet
- C. PsExec
- D. Remote Desktop

**Correct Answer:** A **Section: (none)**

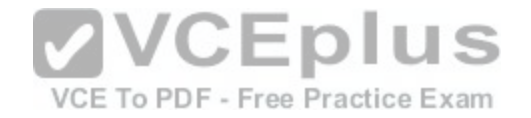

Explanation: https://msdn.microsoft.com/en-us/powershell/scripting/core-powershell/running-

remote-commands

# **QUESTI**

# **ON 75**

Note: This question is part of a series of questions that use the same scenario. For your convenience, the scenario is repeated in each question. Each question presents a different goal and answer choices, but the text of the scenario is exactly the same in each question in this series.

Start of repeated scenario

Your network contains a single Active Directory domain named adatum.com. The network contains five servers configured as shown in the following table.

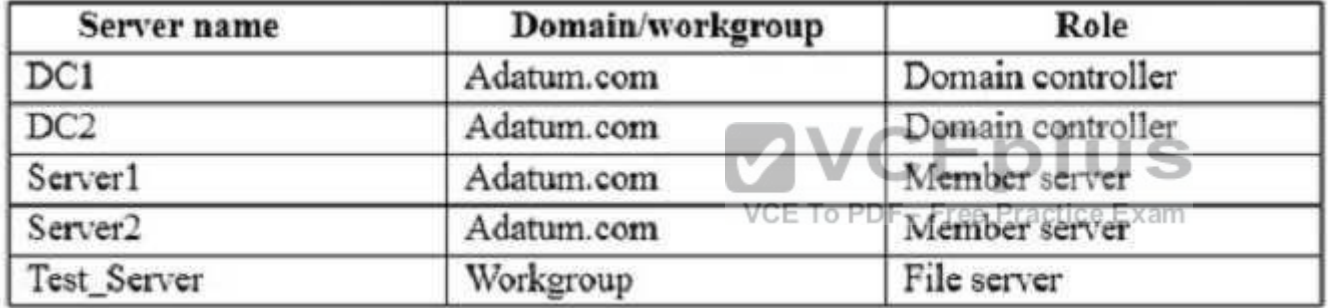

All of the servers run Windows Server 2012 R2.

Test Server has a shared folder named ShareA. Only local users have permissions to ShareA.

The network contains a mainframe computer that is administered by using the Telnet protocol.

The domain contains four client computers configured as shown in the following table:

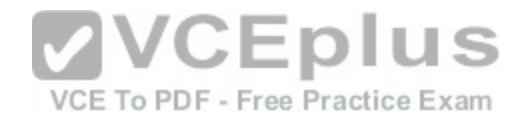

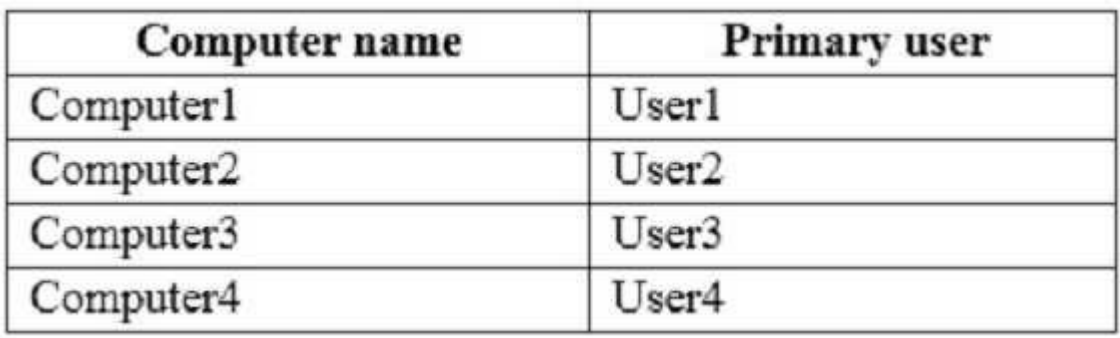

All of the client computers run the 64-bit version of Windows 10. User3 frequently accesses ShareA. Remote Desktop is enabled on Computer4.

Your company identifies the following requirements:

- Ensure that you can test unsigned device drivers on Computer1 .
- Enable Credential Guard on Computer2.
- Run commands and cmdlets remotely on computer2.
- Configure User Account control (UAC) [on Computer3 to prompt administrators fo](https://vceplus.com/)r credentials when elevated privileges are required.
- Ensure that User1 can view and interact with a desktop session of User3. Exam
- Ensure that User2 can use Telnet to manage the mainframe.
- **Ensure that User4 can use Remote Desktop to access Computer4 remotely.**

End of repeated scenario

You need to meet the requirement of User4. What should you do?

- A. Install a Universal Windows Platform (UWP) application.
- B. Modify the settings of a firewall rule.
- C. Install a Windows feature.
- D. Modify the membership of a local group.

**Correct Answer:** D **Section: (none) QUESTI ON 76**

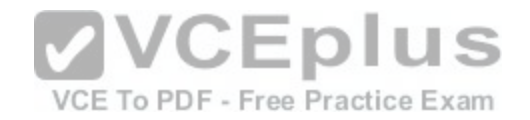

You have a Key Management Service (KMS) host and an administrative workstation named Computer1.

From Computer1, you need to validate the activation status on a computer named Computer2.

What should you run?

- A. Get-RDLicenseConfiguration computer2
- B. slmgr.vbs computer2 /dlv
- C. winrs.exe -r:Computer2 netdom.exe
- D. ospp.vbs /tokact:computer2

**Correct Answer:** B **Section: (none) Explana tion**

**Explanation/Reference:** Explanation: http://www.howtogeek.com/245445/how-to-use-slmgr-to-

change-remove-or-extend-your-windows-license/

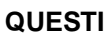

# **ON 77**

You have two computers named Computer1 and Computer2 that run Windows 10. On Computer1, you create a provisioning package named Package1.

You plan to apply the provisioning package to Computer2.

Which file must be applied to Computer2?

- A. Package1.icdproj.xml
- B. Customizations.xml
- C. Package1.ppkg
- D. Package1.cat

**Correct Answer:** C **Section: (none)** 

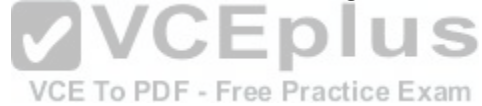

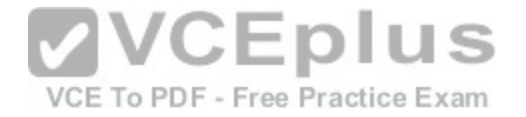

**Explana tion**

**Explanation/Reference:** Explanation:

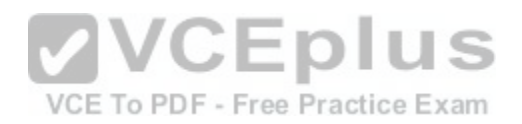

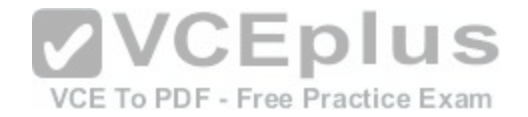

https://msdn.microsoft.com/en-us/windows/hardware/commercialize/manufacture/desktop/dism-provisioning-package-command-line-options

# **QUESTION 78**

You have a computer named Computer1 that has the Hyper-V feature enabled.

You have two virtual machines named VM1 and VM2 hosted on Computer1. VM1 can communicate with VM2 and Computer1. VM1 fails to connect to the InternetComputer1 can connect to the Internet.

You need to ensure that VM1 can connect to the Internet.

What should you do?

- A. On Computer 1, modify the network settings.
- B. Enable port mirroring on VM1.
- C. Create an external virtual switch and configure VM1 to use the switch.
- D. On VM1, select Enable virtual LAN identification.

#### **Correct Answer:** C **Section: (none)**

**Explanation**

**Explanation/Reference: Explanation:** 

http://www.technig.com/connect-hyper-v-machines-tointernet/

# **QUESTION 79**

A user named User1 has a computer that runs Windows 10.

User1 reports that Cortana displays news topics that the user wants to suppress.

You need to suppress the news topics from being displayed.

What should you modify?

- A. Reminders
- B. the Location settings
- C. the News app settings
- D. Notebook

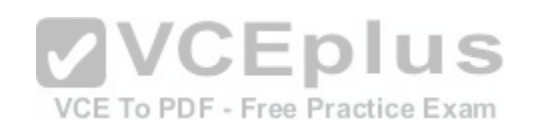

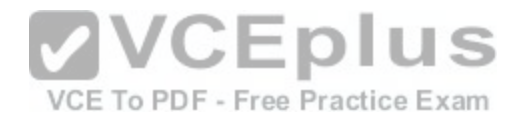

**Correct Answer:** D **Section: (none) Explanation**

### **Explanation/Reference:** Explanation:

http://www.makeuseof.com/tag/set-cortana-remove-windows-10/

# **QUESTION 80**

Note: This question is part of a series of questions that use the same scenario. For your convenience, the scenario is repeated in each question. Each question presents a different goal and answer choices, but the text of the scenario exactly the same in each question in this series.

Start of repeated scenario

Your network contains a single Active Directory domain named contoso.com. All computers are members of the domain and run the 64-bit version of Windows 10 Enterprise. On a test computer named Computer Test1, you pin several company-specific applications in a group named Contoso Apps, and then you export the start menu layout to a file named contoso.xml. You install Client Hyper-V on a computer named Computer6.

You identity the following requirements:

- Install the Hyper V feature on a computer named Computer1.
- Use virtual smart card authentication on a computer name[d Computer2.](https://vceplus.com/)
- Enable Secure Boot on a computer named Computer3. VCE To PDF - Free Practice Exam
- Connect a computer named Computer4 to a projector by using Miracast.
- Ensure that a user named User1 can use keyboard shortcuts by pressing one key at a time.
- **Ensure that you can share the clipboard between Computer6 and the virtual machines running on Computer6.** Add the Contoso Apps group to the Start menu of a computer named Computer7.

End of repeated scenario

Which hardware feature must Computer2 support?

- A. a smart card reader
- B. Second Level Address Translation (SLAT)
- C. Trusted Platform Module (TPM)
- D. Unified Extensible Firmware Interface (UEFI)

**Correct Answer:** C

**Section: (none)** 

**Explanation**

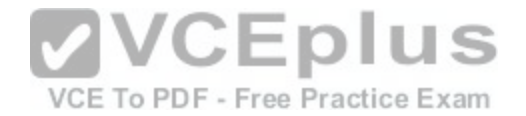

### **Explanation/Reference:** Explanation: https://blogs.technet.microsoft.com/askds/2016/05/11/setting-up-virtual-smart-card-logon-using-virtual-

tpm-for-windows-10-hyper-v-vm-guests/

# **QUESTION 81**

Note: This question is part of a series of questions that use the same scenario. For your convenience, the scenario is repeated in each question. Each question presents a different goal and answer choices, but the text of the scenario exactly the same in each question in this series.

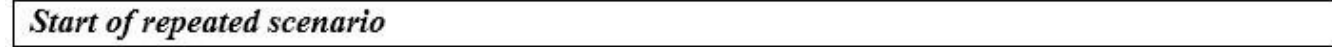

Your network contains a single Active Directory domain named contoso.com. All computers are members of the domain and run the 64-bit version of Windows 10 Enterprise. On a test computer named Computer Test1, you pin several company-specific applications in a group named Contoso Apps, and then you export the start menu layout to a file named contoso.xml. You install Client Hyper-V on a computer named Computer6.

You identity the following requirements:

- **Install the Hyper V feature on a computer named Computer1.**
- Use virtual smart card authentication on a computer named Computer2.
- **Enable Secure Boot on a computer named Computer3.**
- Connect a computer named Computer4 to a projector by using Miracast.
- Ensure that a user named User1 can use keyboard shortcuts by pressing one key at a time.
- **Ensure that you can share the clipboard between Computer[6 and the virtual machines running on](https://vceplus.com/) Computer6.** Add the Contoso Apps group to the Start menu of a computer named Computer7.ee Practice Exam

End of repeated scenario

Which hardware component is required for Computer1?

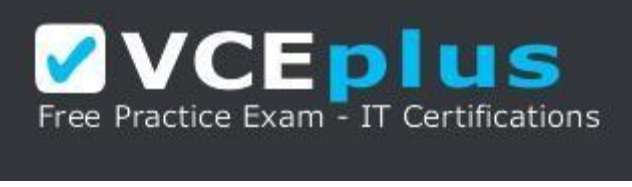

https://vceplus.com/

- A. Trusted Platform Module (TPM)
- B. Trusted Boot
- C. Second Level Address Translation (SLAT)
- D. Secure Boot

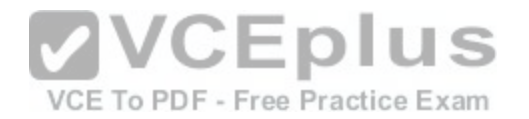

**Correct Answer:** C **Section: (none) Explanation**

**Explanation/Reference:** Explanation: https://www.microsoft.com/en-

us/windows/windows-10-specifications

### **QUESTION 82**

Note: This question is part of a series of questions that use the same scenario. For your convenience, the scenario is repeated in each question. Each question presents a different goal and answer choices, but the text of the scenario exactly the same in each question in this series.

Start of repeated scenario

Your network contains a single Active Directory domain named contoso.com. All computers are members of the domain and run the 64-bit version of Windows 10 Enterprise. On a test computer named Computer Test1, you pin several company-specific applications in a group named Contoso Apps, and then you export the start menu layout to a file named contoso.xml. You install Client Hyper-V on a computer named Computer6.

You identity the following requirements:

- Install the Hyper V feature on a computer named Computer1.
- Use virtual smart card authentication on a computer name[d Computer2.](https://vceplus.com/)
- Enable Secure Boot on a computer named Computer3. VCE To PDF - Free Practice Exam
- Connect a computer named Computer4 to a projector by using Miracast.
- Ensure that a user named User1 can use keyboard shortcuts by pressing one key at a time.
- **Ensure that you can share the clipboard between Computer6 and the virtual machines running on Computer6.** Add the Contoso Apps group to the Start menu of a computer named Computer7.

End of repeated scenario

Which hardware feature must Computer3 support?

- A. Data Execution Prevention (DEP)
- B. Unified Extensible Firmware Interface (UEFI)
- C. Trusted Platform Module (TPM)
- D. Second LevelAddress Translation (SLAT)

#### **Correct Answer:** B

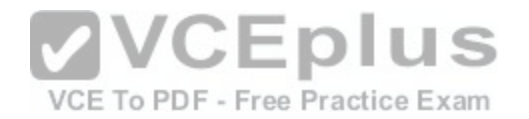

### **Section: (none) Explanation**

### **Explanation/Reference:** Explanation: https://www.microsoft.com/en-

us/windows/windows-10-specifications

# **QUESTION 83**

Note: This question is part of a series of questions that use the same set of answer choices. Each answer choice may be used once, more than once, or not at all.

You purchase a new USB drive. You apply a custom image of Windows to the USB drive.

You plan to modify the BIOS setting on a computer so that the computer can start from the USB drive.

You need to ensure that you can start the computer by using the USB drive.

What should you run?

- A. Add-Windows Image
- B. bcdboot.exe
- C. bcdedit.exe
- D. bootcfg.exe
- E. bootim.exe
- F. bootsect.exe
- G. diskpart.exe
- H. Expand-Windows Image

**Correct Answer:** C **Section: (none) Explanation**

**Explanation/Reference:** Explanation:

# **QUESTION 84**

Note: This question is part of a series of questions that use the same set of answer choices. Each answer choice may be used once, more than once, or not at all.

You have a computer named Computer1. Computer1 has a virtual hard disk (VHD) named Disk1.vhdx. Windows is installed on Disk1.vhdx. Disk1.vhdx is visible in File Explorer as drive E.

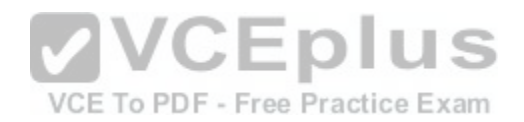

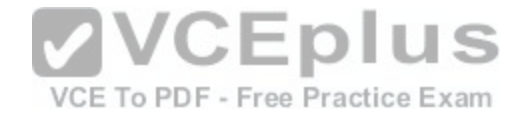

You need to configure Computer1 to start from Disk1.vhdx. Hardware virtualization must not be available when Computer1 starts from Disk1.vhdx.

What should you run?

- A. Add-Windows Image
- B. bcdboot.exe
- C. bcdedit.exe
- D. bootcfg.exe
- E. bootim.exe
- F. bootsect.exe
- G. diskpart.exe
- H. Expand-Windows Image

# **Correct Answer:** B **Section: (none) Explanation**

**Explanation/Reference:** Explanation: https://msdn.microsof[t.com/en-us/windows/hardware/commerc](https://vceplus.com/)ialize/manufacture/desktop/boot-to-vhd--native-boot-- **CEPIUS** 

add-a-virtual-hard-disk-to-the-boot-menu

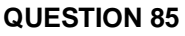

Note: This question is part of a series of questions that use the same set of answer choices. Each answer choice may be used once, more than once, or not at all.

VCE To PDF - Free Practice Exam

You have a computer named Computer1 that has a virtual hard disk (VHD) named Disk1.vhdx.

You plan to configure Computer1 for dual boot from Disk1.vhdx.

You need to install Windows on Disk1.vhdx by using dism.exe.

What should you run before you install Windows?

- A. Add-Windows Image
- B. bcdboot.exe
- C. bcdedit.exe
- D. bootcfg.exe
- E. bootim.exe
- F. bootsect.exe
- G. diskpart.exe

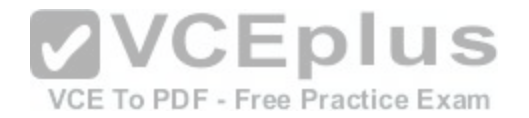

H. Expand-Windows Image

**Correct Answer:** G **Section: (none) Explanation**

**Explanation/Reference:** Explanation: https://msdn.microsoft.com/en-us/windows/hardware/commercialize/manufacture/desktop/boot-to-vhd--native-boot--add-avirtual-hard-disk-to-the-boot-menu

### **QUESTION 86**

You have a custom Microsoft Management Console (MMC) named Console 1 that contains several snapins.

Users use Console1 to manage specific computer settings. Users report that every time they close Console1, they are prompted to save the MMC.

You need to prevent the prompts to save Console1.

What should you do?

- A. From the Details settings of the MMC file, modify the Authors property.
- A. From the Details settings of the MMC file, modify the Authors property.<br>B. From the File menu, click Add/Remove Snap-in. and then [click Edit Extensions.](https://vceplus.com/)
- C. From the File menu, click Options and then modify the console mode. DF Free Practice Exam
- D. From the Security settings of the MMC file, modify the permissions.

**Correct Answer:** C **Section: (none) Explanation**

#### **Explanation/Reference:**

Explanation:

http://www.tech-recipes.com/rx/9467/how-to-create-custom-microsoft-management-consoles-mmcs-for-managing-servers/

### **QUESTION 87**

Your network contains a single Active Directory domain named contoso.com. The domain contains a computer named Computer1.

You have five users configured as shown in the following table:

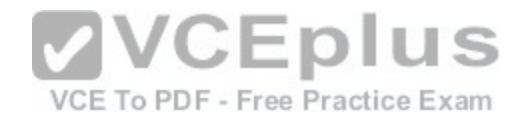

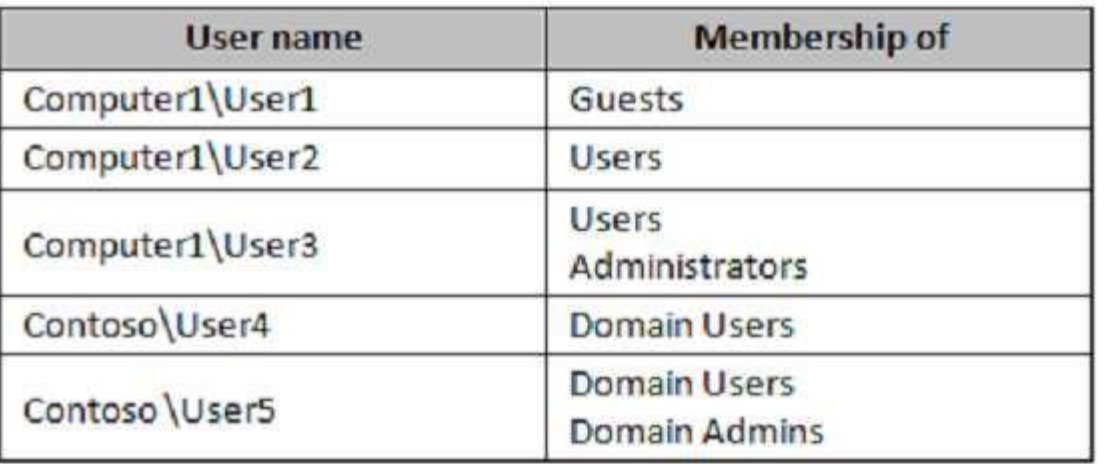

Which two users can add a Microsoft account to their Windows account, and then sign in to Computer1 by using the Microsoft account?

- A. User1
- B. User2
- C. User3
- D. User4
- E. User5

**Correct Answer:** DE **Section: (none) Explanation**

### **Explanation/Reference:**

Explanation: http://blog.thefullcircle.com/2015/07/win10-ad-and-microsoft-account-synchronisation/

# **QUESTION 88**

### HOTSPOT

You have a computer that has a shared printer named Printer1. The Advanced settings for Printer1 are configured as shown in the Advanced exhibit. (Click the Advanced button.)

The Security settings for Printer1 are configured as shown in the Security exhibit. (Click the Security button.)

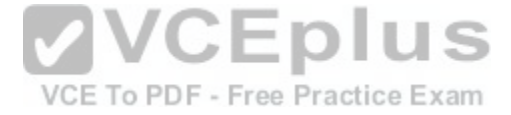

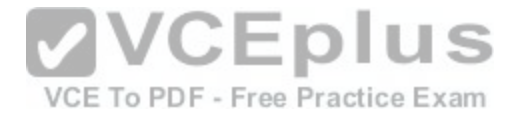

You run the Get-PrintJob cmdlet and you receive the following output.

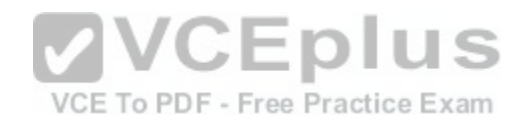

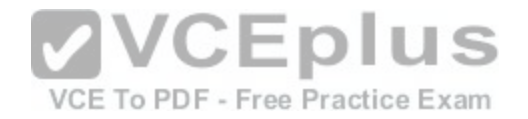

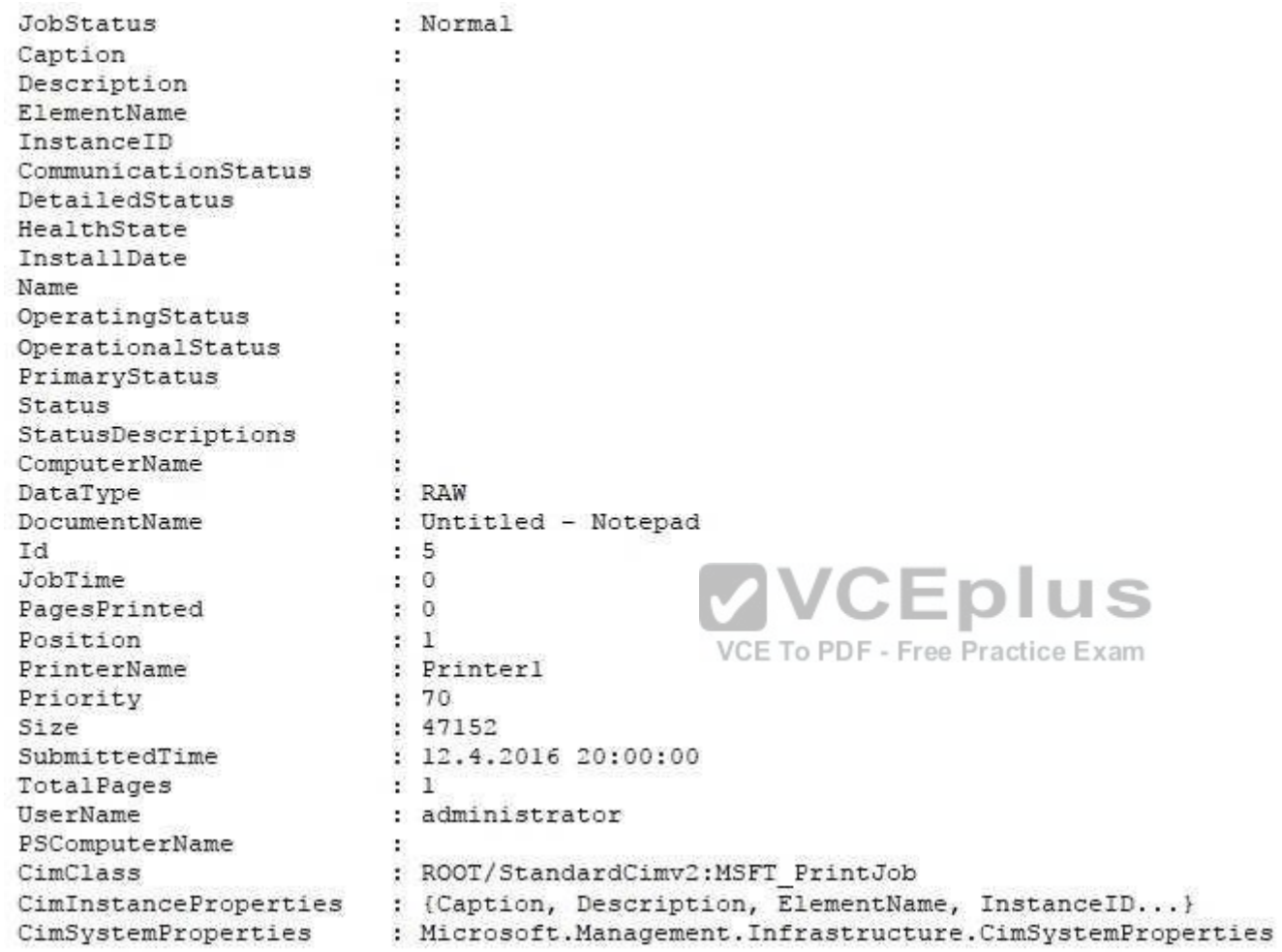

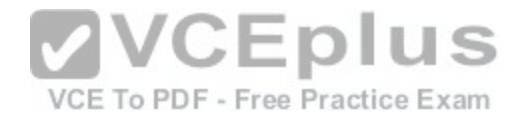

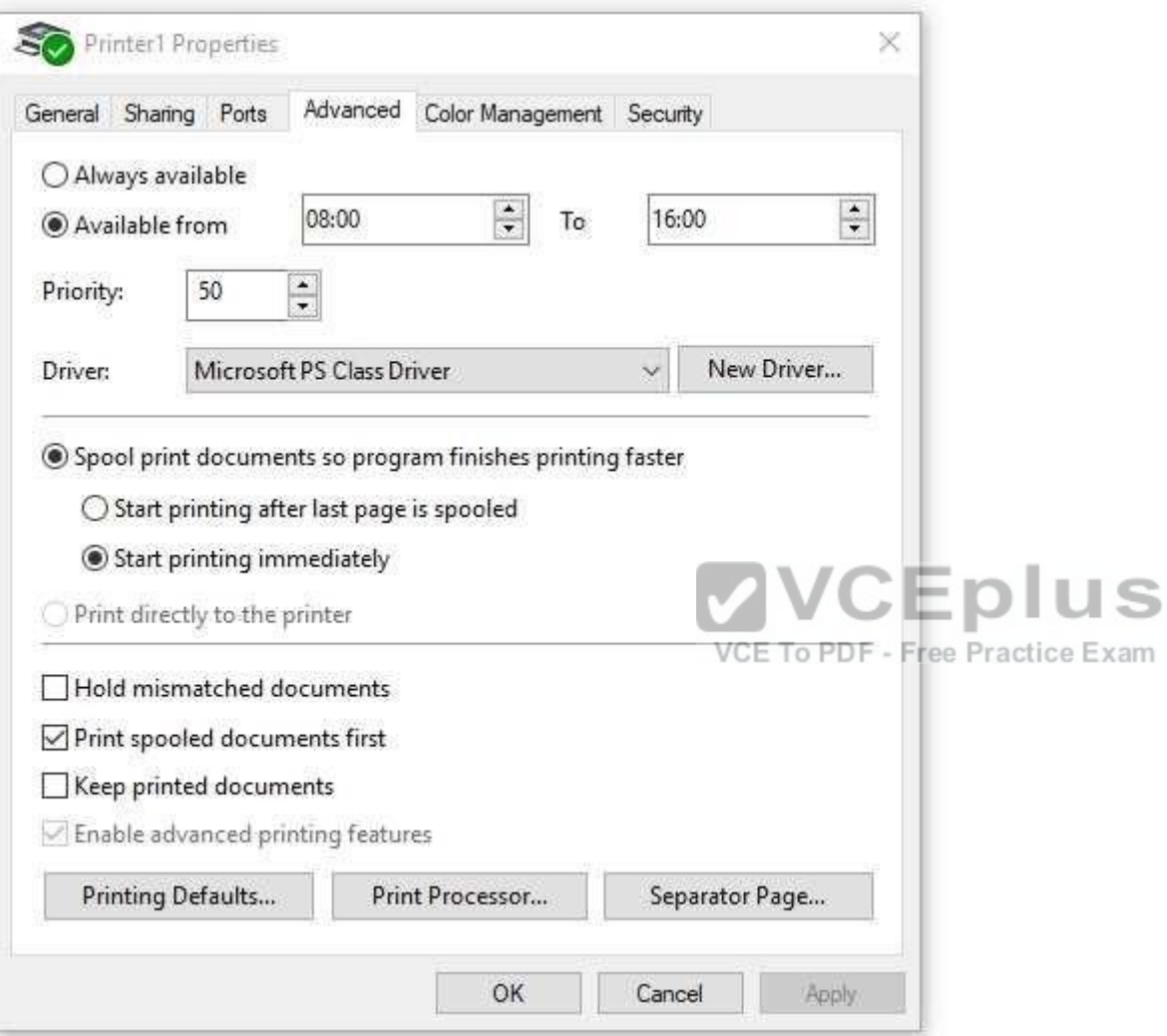

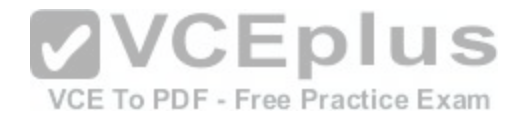

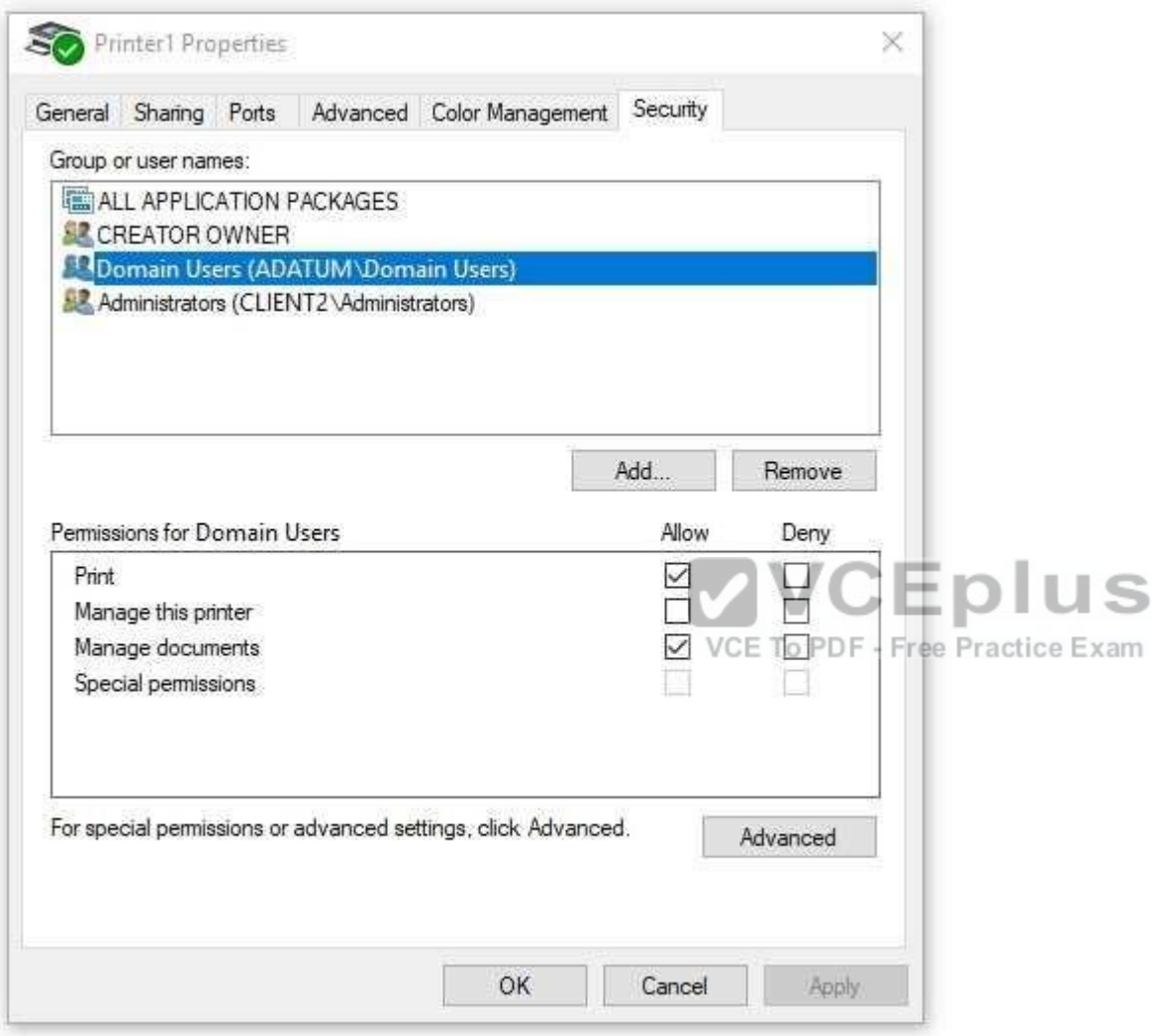

For each of the following statements, select Yes if the statement is true. Otherwise, select No.

**Hot Area:**

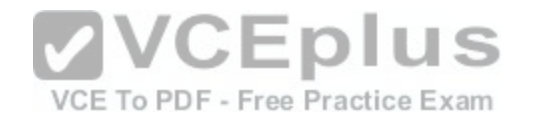

# **Answer Area**

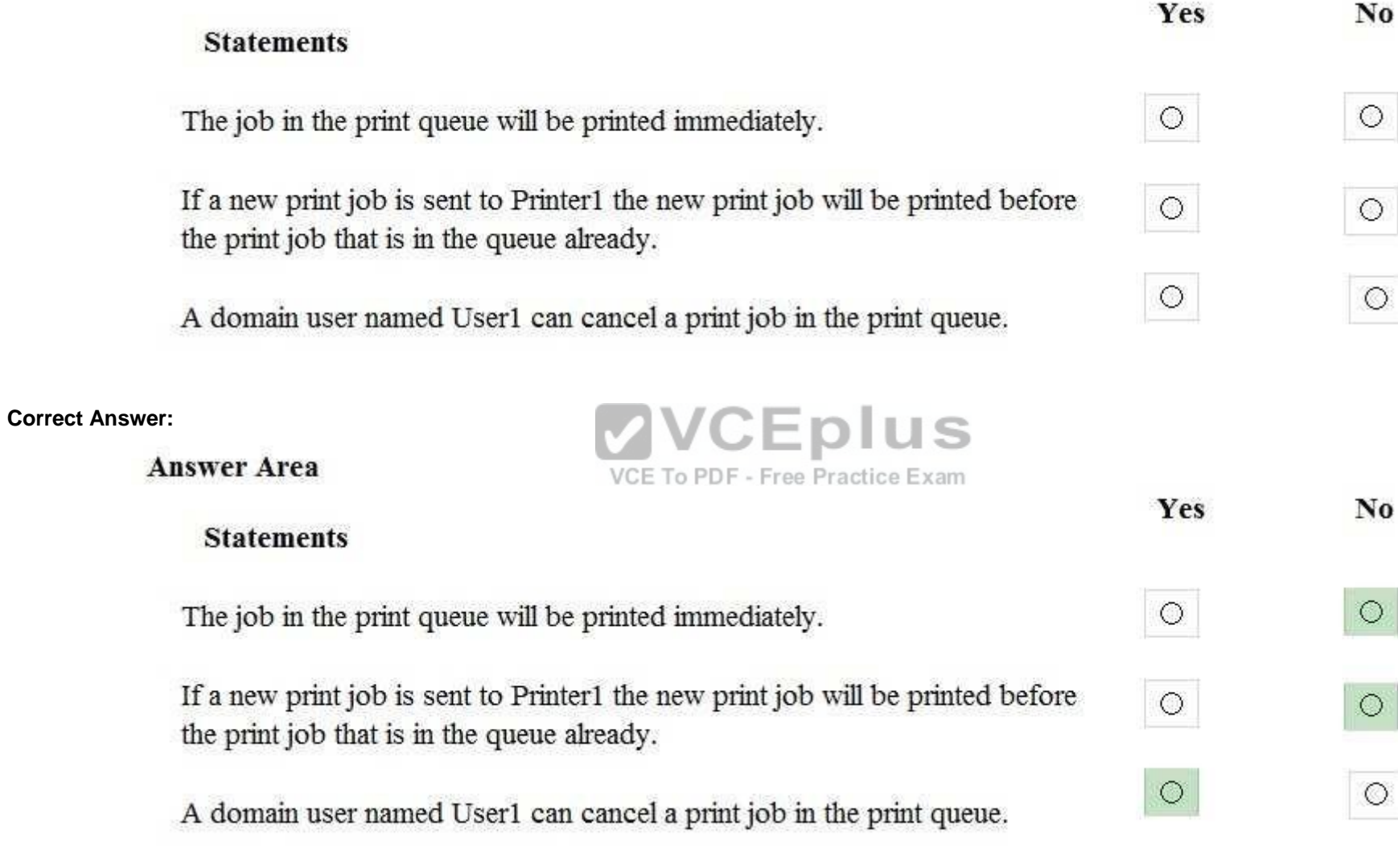

**Section: (none)**

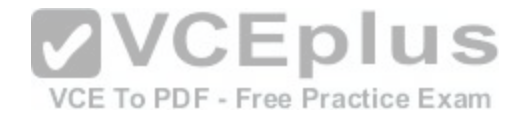

### **Explanation Explanation/Reference:**

### **QUESTION 89**

You have a computer named Computer1 that runs Windows 10.

You need to register Computer1 with Microsoft Intune.

What should you do?

- A. From Accounts in the Settings app, click enroll in to device management.
- B. From a command prompt, run the djoin command and specify the /psite parameter.
- C. From System in Control Panel, modify the domain membership.
- D. From Accounts in the Settings app, add a Microsoft account.

**Correct Answer:** A **Section: (none) Explanation**

**Explanation/Reference:** Explanation: http://henkhoogendoo[rn.blogspot.co.za/2016/04/enroll-in-to-de](https://vceplus.com/)vice-management-

in.html

VCE To PDF - Free Practice Exam

### **QUESTION 90**

You are evaluating a third-party antivirus application on a computer.

You attempt to uninstall the application, but the application fails to uninstall.

You need to remove the antivirus application from the computer. The solution must preserve user data and installed applications.

What should you do?

- A. Perform a driver rollback.
- B. Perform a restore by using File History.
- C. Restore a System Restore point.
- D. Use the Reset this PC option

**Correct Answer:** C **Section: (none) Explanation**

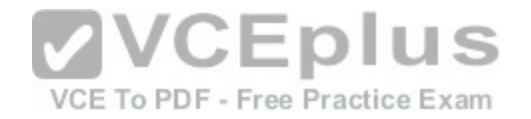

**Explanation/Reference:** Explanation: https://support.microsoft.com/enza/help/12415/windows-10-recovery-options

# **QUESTION 91**

Your network contains a single Active Directory domain. The domain contains a laptop named Computer1 I that runs Windows 10.

A user named User1 uses Computer1. Computer1 connects to two shared printers named Printer1 and Printer2.

Printer1 is located at the office and Printer2 is located at the home of User1.

User1 frequently reports that when attempting to print, the default printer is set to Printer2.

You need to ensure that Printer1 is the default printer always.

What should you do?

- A. Add Printer 2 to a home group.
- B. Disable Let Windows manage my default printer.
- C. Change the priority of Printer1 to 1.
- D. Change the priority of Printer2 to 1.

**Correct Answer:** B **Section: (none) Explanation**

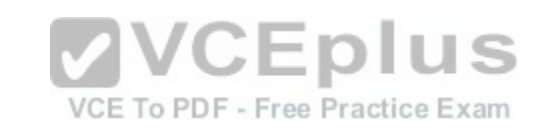

**Explanation/Reference:** Explanation: http://www.tenforums.com/tutorials/26138-printer-turn-off-let-windows-10-

manage-default-printer.html

### **QUESTION 92**

A user named User1 has a laptop that runs Windows 10 Pro.

At home, User1 connects to the home network by using an Ethernet connection. User1 reports that he sometimes exceeds his Internet data limit.

You need to prevent the laptop from downloading Windows updates automatically. What should you do?

- A. From a local Group Policy, modify the Windows Update settings.
- B. From a local Group Policy, modify the Network Connections settings.
- C. From the Settings app. configure a metered connection.

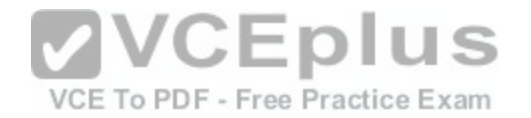

D. From the Settings app, select Defer upgrades.

### **Correct Answer:** C **Section: (none) Explanation**

**Explanation/Reference:** Explanation: http://www.pcworld.com/article/3085136/windows/two-ways-to-control-or-stop-windows-10-updates.html

# **QUESTION 93**

You have a computer that runs Windows 10.

An application named App1 starts when the computer starts.

You need to prevent App1 from starting when the computer starts.

Which tool should you use?

- A. System Configuration
- B. Advanced System Settings
- C. Computer Management
- D. Task Manager

**Correct Answer:** D **Section: (none) Explanation**

**Explanation/Reference:** Explanation:

http://www.howtogeek.com/162446/how-to-manage-startup-applications-in-windows-8/ **QUESTION 94** You have set up a new wireless network for one of your prestigious clients.

The director wants to ensure that only certain designated wireless laptops can connect to the new network to prevent misuse.

### What do you need to do?

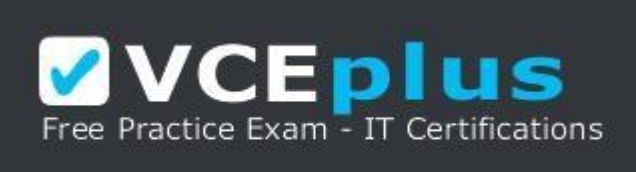

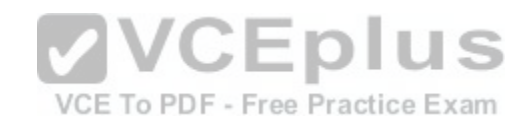

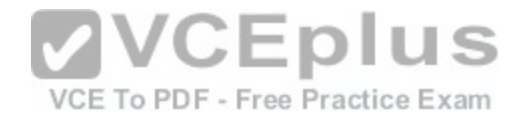

# https://vceplus.com/

- A. Use MAC address control
- B. Use IPv4 address control
- C. Use WEP
- D. Use WPA

**Correct Answer:** A **Section: (none) Explanation**

**Explanation/Reference:** Explanation:

http://www.belkin.com/PYRAMID/AdvancedInfo/F5D7633uk4A/Interfaces/UI2/English/wireless\_mac\_ctrl.html\

# **QUESTION 95**

You are using sysprep to prepare a system for imaging.

You want to reset the security ID (SID) and clear the event logs.

Which option should you use?

- A. /generalize
- B. /oobe
- C. /audit
- D. /unattend
- **Correct Answer:** A **Section: (none) Explanation**

**Explanation/Reference:** Explanation: https://msdn.microsoft.com/en-

us/windows/hardware/commercialize/manufacture/desktop/sysprep-command-line-options

# **QUESTION 96** HOTSPOT

You have a computer named Computer1 that has a shared folder named Share1. Share1 has the permissions configured as shown in the following table:

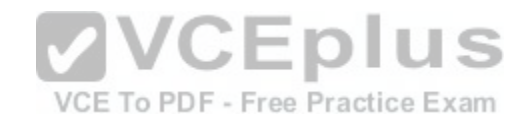

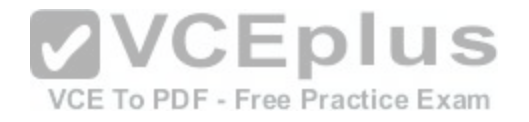

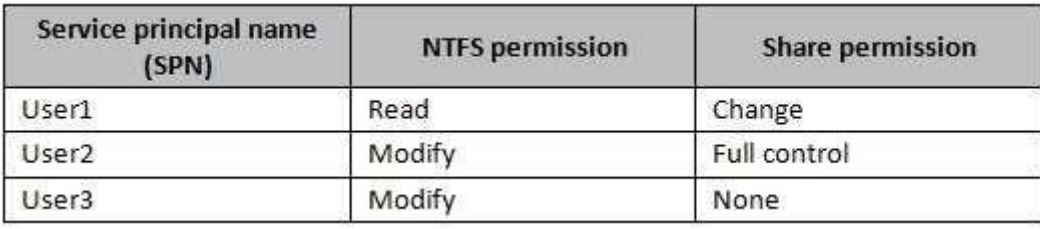

You need to ensure that User1 can change files in Share1. User1 must be prevented from deleting files created by other users.

How should you configure the permissions? To answer, select the appropriate options In the answer area.

Each correct selection is worth one point.

**Hot Area:**

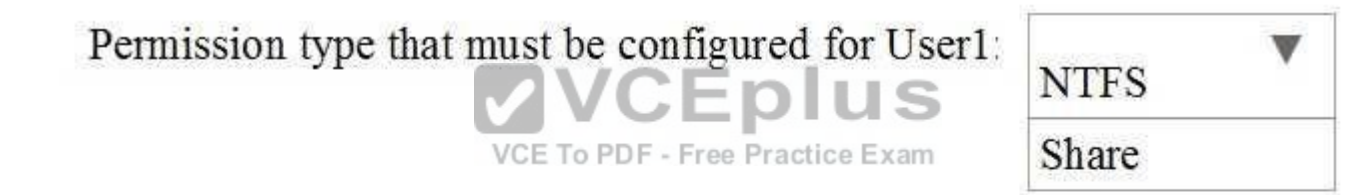

Permission to grant to User1:

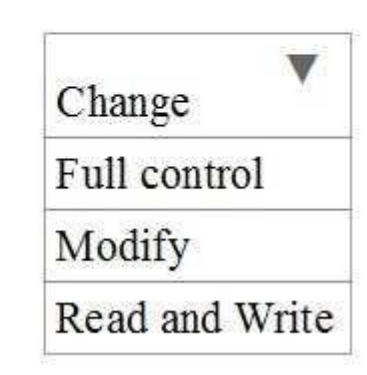

**Correct Answer:**
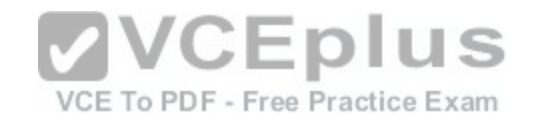

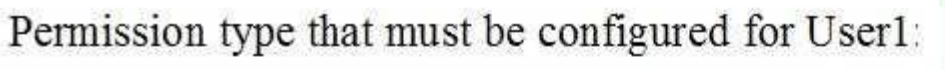

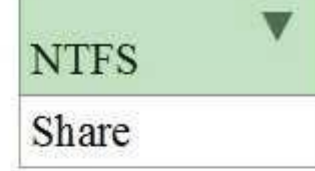

Permission to grant to User1:

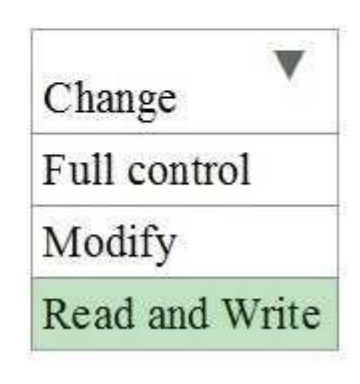

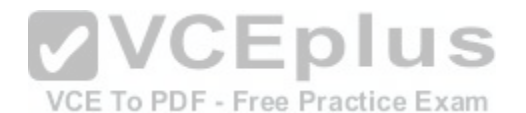

**Section: (none) Explanation**

**Explanation/Reference:**

**QUESTION 97** HOTSPOT You have an image of Windows 10 that is mounted to C:\Mount.

You create a provisioning package that is stored in C:\Folder.

You need to customize the image by using the provisioning package.

What command should you run? To answer, select the appropriate options in the answer area.

Note: Each correct selection is worth one point.

**Hot Area:**

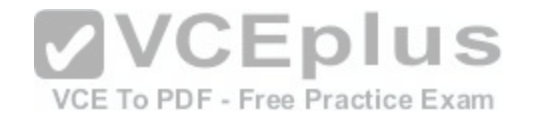

## **Answer Area**

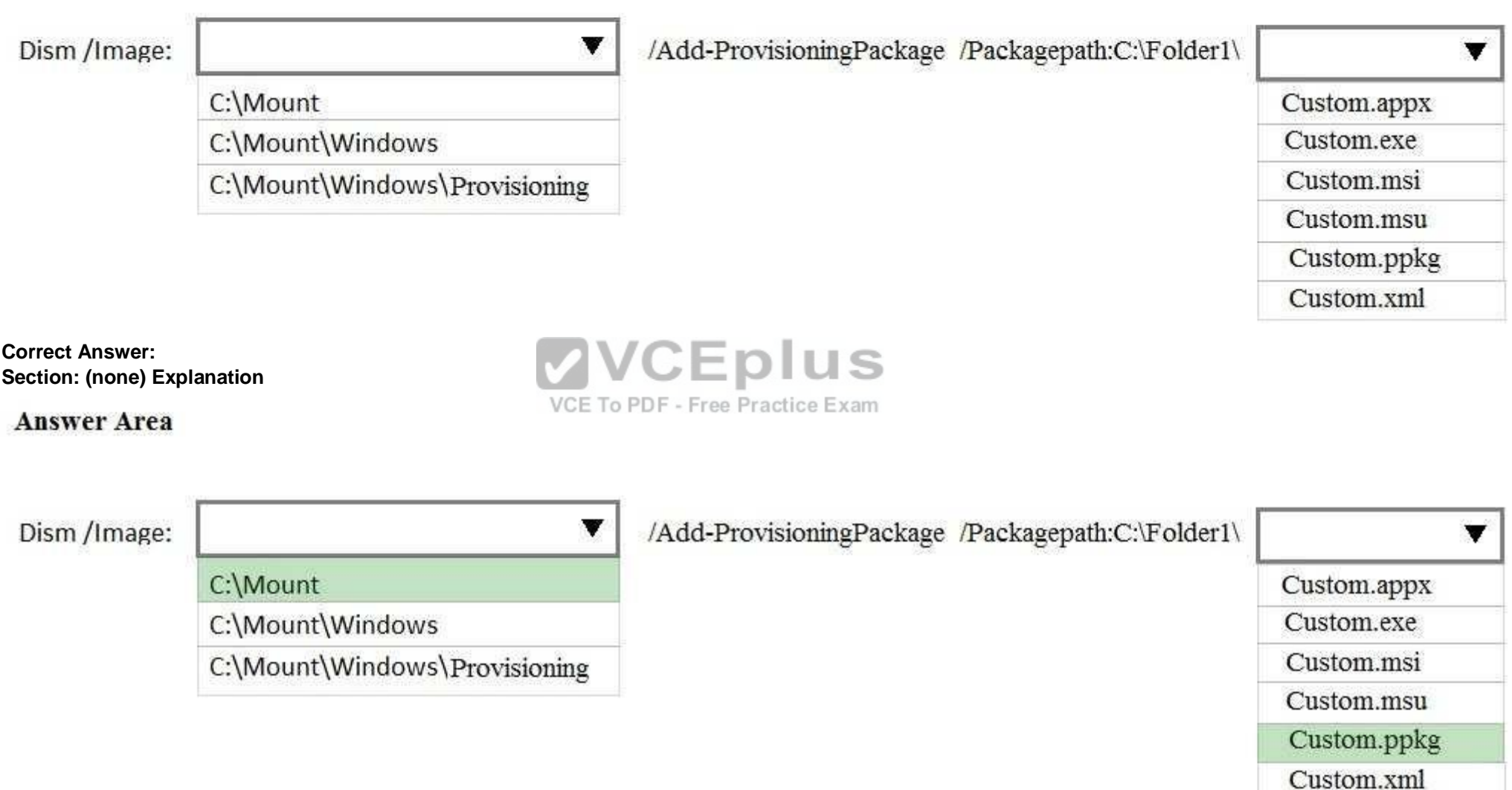

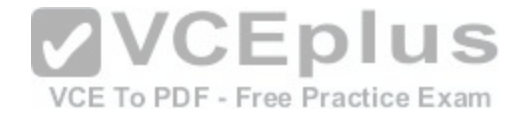

## **Explanation/Reference:** Explanation:

Dism /Image=C:\Mount /Add-ProvisioningPackage /PackagePath:C:\Folder1\Custom.ppkg https://blogs.msdn.microsoft.com/beanexpert/2015/09/10/add-a-

provisioning-package-in-an-offline-image-using-dism/

## **QUESTION 98**

HOTSPOT A user fails to connect a mouse to a computer.

## The user sends you the following output:

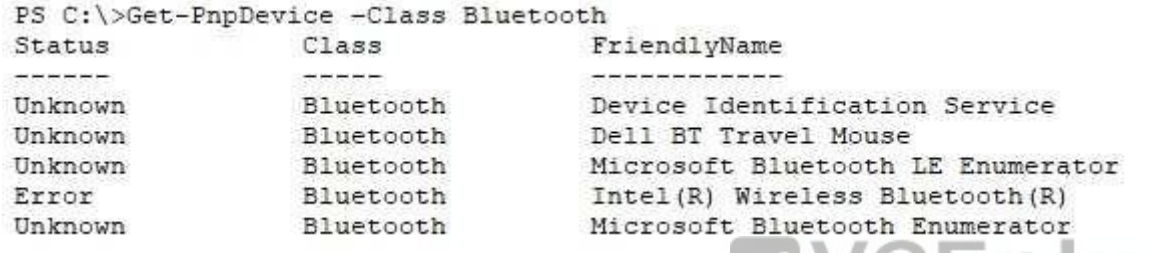

Use the drop-down menus to select the answer choice that c[ompletes each statement based on the in](https://vceplus.com/)formation presented in output:

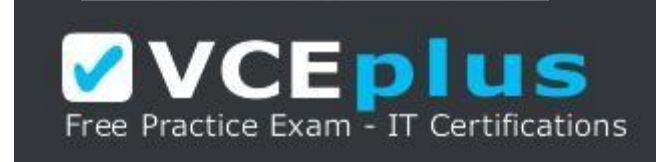

https://vceplus.com/

**Hot Area:**

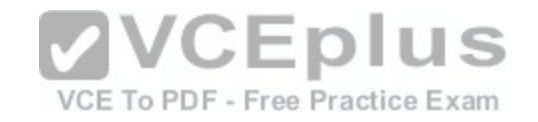

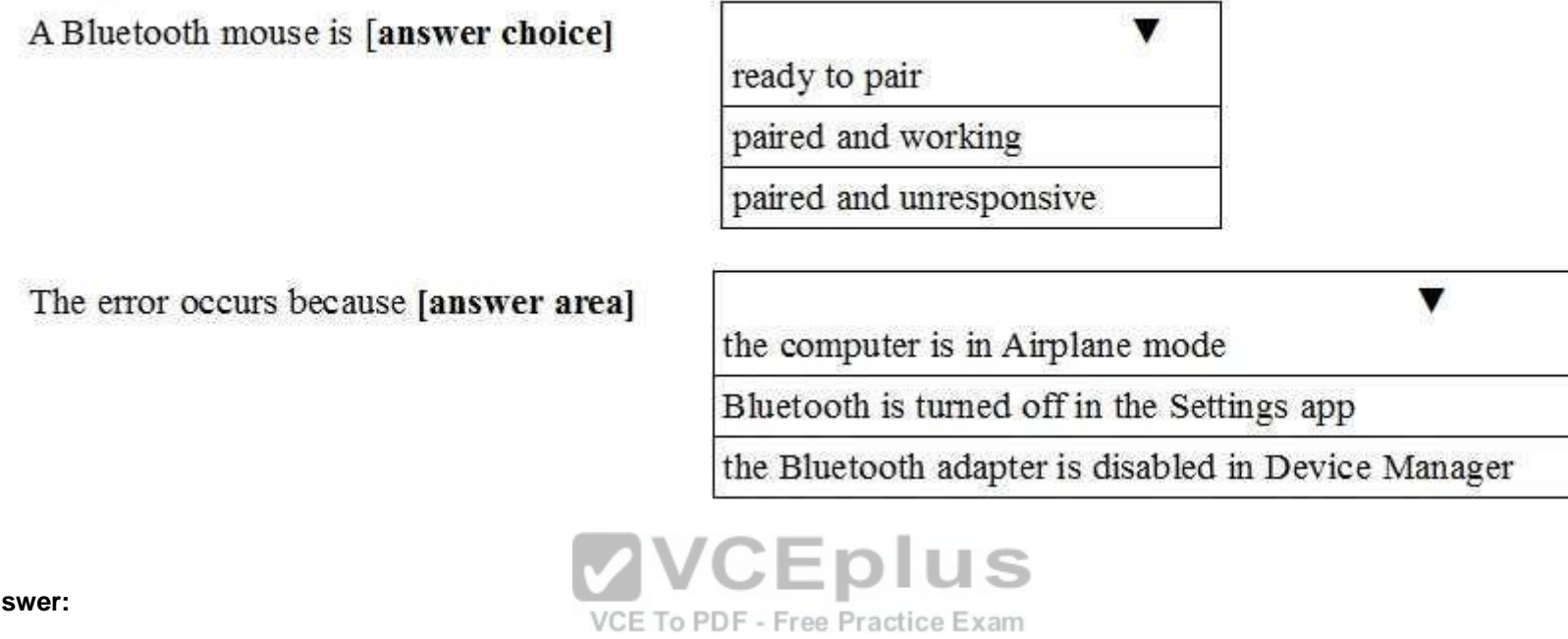

**Correct Answer:** 

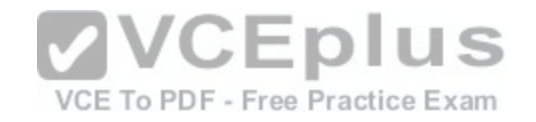

 $\blacktriangledown$ 

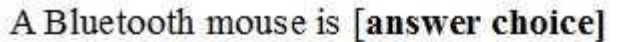

The error occurs because [answer area]

**Section: (none) Explanation**

**Explanation/Reference:**

 $\overline{\textbf{v}}$ ready to pair paired and working paired and unresponsive

the computer is in Airplane mode

Bluetooth is turned off in the Settings app

the Bluetooth adapter is disabled in Device Manager

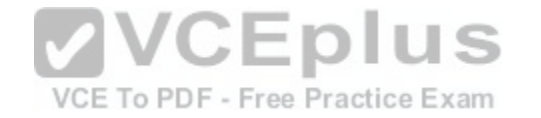